# **TOSHIBA**

# 102  $\Delta 26$ **Lecteur HD DVD**

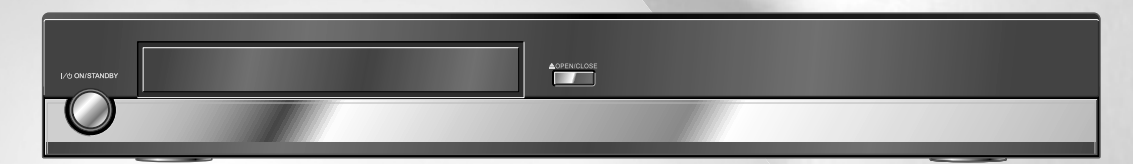

# MODE D'EMPLOI

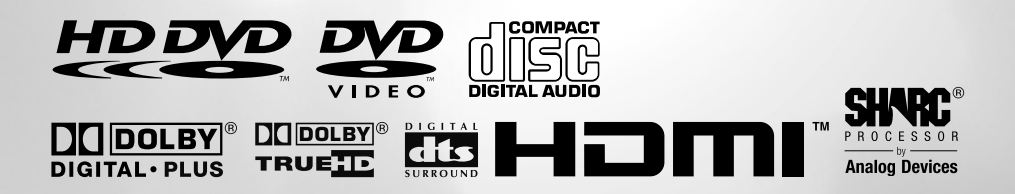

**Introduction** 

# **PRÉCAUTIONS DE SÉCURITÉ**

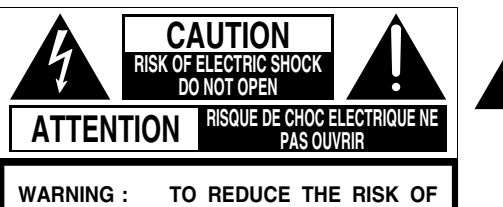

**ELECTRIC SHOCK, DO NOT REMOVE COVER (OR BACK). NO USERSERVICEABLE PARTS INSIDE. REFER SERVICING TO QUALIFIED SERVICE PERSONNEL.** 

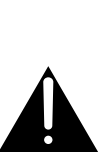

Le symbole représenté par un triangle équilatéral contenant un éclair terminé par une flèche est destiné à alerter l'utilisateur sur la présence de "tension dangereuse" non isolée à l'intérieur du coffret qui peut être suffisamment forte pour constituer un risque d'électrocution pour une personne.

Le symbole représenté par un triangle équilatéral contenant un point d'exclamation est destiné à alerter l'utilisateur sur la présence d'instructions importantes sur le fonctionnement et l'entretien (réparation) dans les instructions accompagnant cet appareil.

#### **AVERTISSEMENT: AFIN D'ÉVITER TOUT RISQUE D'INCENDIE OU D'ÉLECTROCUTION, NE PAS EXPOSER CET APPAREIL À LA PLUIE OU À L'HUMIDITÉ. HAUTES TENSIONS DANGEREUSES À L'INTÉRIEUR DE L'APPAREIL. NE PAS OUVRIR LE COFFRET. NE CONFIER L'ENTRETIEN DE L'APPAREIL QU'À UN TECHNICIEN QUALIFIÉ.**

#### **ATTENTION: POUR ÉVITER LES CHOCS ÉLECTRIQUES, INTRODUIRE LA LAME LA PLUS LARGE DE LA FICHE DANS LA BORNE CORRESPONDANTE DE LA PRISE ET POUSSER JUSQU'AU FOND.**

### **ATTENTION:** Ce lecteur HDD DVD utilise un laser.

Pour garantir une utilisation adéquate de cet appareil, veuillez lire attentivement ce mode d'emploi et le conserver pour vous y référer ultérieurement. Si une maintenance s'avère nécessaire, contactez un centre de service autorisé - voir les démarches de service.

L'emploi de commandes, de procédures ou de réglages autres que ce qui est spécifié dans le présent manuel pourrait entraîner une exposition à des radiations dangereuses.

Pour éviter une exposition directe au rayon laser, n'essayez pas d'ouvrir le coffret. L'ouverture de ce dernier rend ineffective la protection contre le faisceau laser visible et invisible. NE REGARDEZ JAMAIS FIXEMENT LE FAISCEAU.

#### **RÈGLEMENT FCC:** Cet appareil a été testé et trouvé conforme aux limites pour les dispositifs numériques de Classe B, définies dans la partie 15 des Règlements FCC. Ces limites sont conçues pour assurer une protection raisonnable contre des interférences nuisibles dans une installation résidentielle. Cet appareil produit, utilise et peut diffuser une énergie de haute fréquence qui, s'il n'est pas installé et utilisé conformément à ces instructions, pourrait provoquer des interférences préjudiciables aux communications radio. Cependant, rien ne garantit que de telles interférences ne se produiront pas dans une installation donnée.

Si cet appareil est source d'interférences sur la réception des émissions télédiffusées – ce qui peut être vérifié en mettant l'appareil sous/hors tension – l'utilisateur est invité à essayer de corriger cette difficulté en prenant une ou plusieurs des mesures suivantes:

- Réorienter l'antenne ou changer son emplacement.
- Séparer davantage cet appareil et le récepteur.
- Brancher cet appareil sur une prise électrique différente de celle à laquelle est raccordé le récepteur.
- Consulter le concessionnaire ou un électricien compétent en radio/télévision pour en obtenir des conseils.
- **AVERTISSEMENT:** Des changements ou des modifications apportés à cet appareil sans l'autorisation expresse de Toshiba ou de tiers agrées par Toshiba pourraient annuler le droit de l'utilisateur de faire fonctionner cet appareil.

**ATTENTION:** Ces instructions de maintenance sont exclusivement destinées à des professionnels du service de maintenance. Afin de minimiser les risques de chocs électriques, n'effectuez aucune opération de maintenance autre que celle incluse dans le mode d'emploi à moins d'avoir reçu la qualification requise.

Dans les espaces ci-dessous, inscrivez les numéros de modèle et de série, mentionnés sur la face arrière de votre lecteur.

N˚ de modèle: N˚ de série:

Conservez ces informations pour toute référence ultérieure.

#### **Emplacement et sens de l'étiquette**

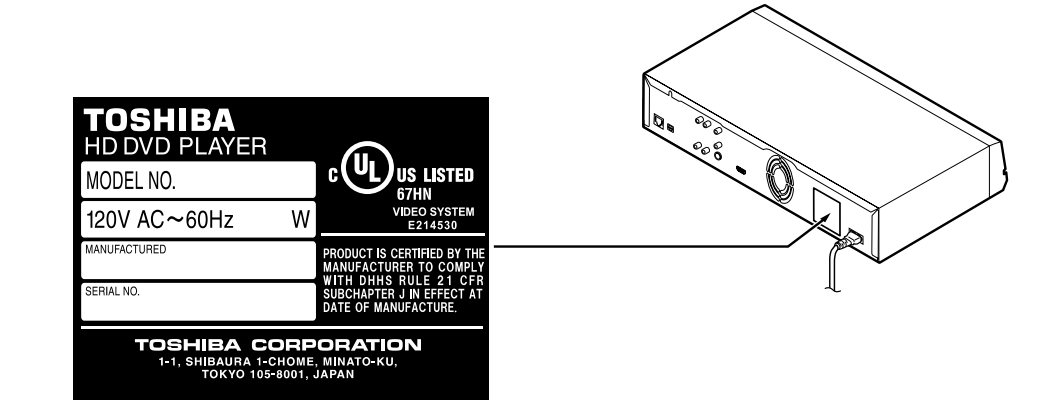

# **PRÉCAUTIONS IMPORTANTES DE SÉCURITÉ**

- 1. Lisez ces instructions.
- 2. Conservez ces instructions.
- 3. Tenez compte des avertissements.
- 9. Ne pas défaire la mesure de sécurité de la fiche polarisée ou de type de mise à la terre. Une fiche polarisée a deux lames, une lame plus large que l'autre. Une fiche de type de mise à la terre a deux lames et une troisième projection de mise à la terre. La lame large ou la troisième projection sont prévues pour votre sécurité. Si vous ne parvenez pas à insérer la fiche, contactez un électricien pour qu'il remplace la prise qui est probablement démodée.
- 10. Évitez que le cordon d'alimentation soit écrasé ou coincé sous ou contre des objets en faisant particulièrement attention aux fiches, aux raccords et à l'endroit où les cordons sortent de l'appareil.

11. Utilisez uniquement les fixations/accessoires

spécifiés par le fabricant.

- 4. Suivez toutes les instructions.
- 5. N'utilisez pas cet appareil à proximité de l'eau.
- 6. Nettoyez uniquement à l'aide d'un chiffon sec.
- 12. Utilisez l'appareil sur un chariot, support, trépied, table ou console, recommandé par le fabricant ou vendu avec l'appareil. Si vous utilisez un chariot, déplacez la combinaison chariot/appareil avec soin pour ne pas causer des blessures en cas de renversement.
- 7. Ne pas obstruer les ouvertures de ventilation. Installez conformément aux instructions du fabricant.
- 8. N'installez pas l'appareil à proximité d'une source de chaleur, telle qu'un radiateur, un chauffage ou d'autres appareils (amplificateurs compris) qui produisent de la chaleur.
- 14. Faites toujours appel à un réparateur compétent. La réparation est nécessaire dans tous les cas si l'appareil est endommagé, comme par exemple si le cordon d'alimentation ou la prise est endommagé, si un liquide a été répandu ou un objet a pénétré dans l'appareil, si l'appareil a été exposé à la pluie ou à l'eau, si l'appareil ne fonctionne pas normalement ou est tombé.
- 
- 13. Débranchez cet appareil en cas d'orage ou d'inutilisation prolongée.

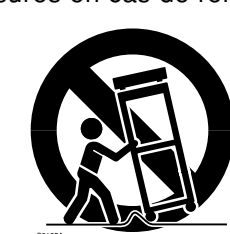

# **PRÉCAUTIONS SUPPLÉMENTAIRES DE SÉCURITÉ**

15. Ne surchargez pas les prises murales, les cordons-rallonges ou les raccords au-delà de leur capacité afin de ne pas provoquer d'incendie ou d'électrocution.

16. N'exposez pas l'appareil à égouttures ou

éclaboussements et ne placez pas sur

des vases.

l'appareil des objets remplis de liquide, tels que

- 21. N'utilisez pas des disques fissurés, déformés ou réparés, car ils se brisent facilement et pourraient provoquer des défaillances de l'appareil, voire des blessures.
- 22. Si l'appareil dégage de la fumée ou odeur, débranchez immédiatement le cordon d'alimentation secteur de la prise secteur. Attendez jusqu'à ce que la fumée ou l'odeur s'arrêtent, puis demandez à votre marchand une vérification et réparation. Le non-respect de cette précaution peut provoquer un incendie.
- 17. Pour éviter de vous blesser, tenez les doigts à l'écart du plateau du disque quand il se referme.
- 23. Pendant un orage, ne pas toucher les câbles de raccordement ou l'appareil.

18. Ne rien placer sur le dessus de cet appareil.

- 19. Ne pas placer l'appareil sur des amplificateurs ou équipements produisant de la chaleur.
- 20. Ne pas couvrir les trous d'aération du ventilateur de refroidissement.

# **Précautions**

# **Remarques sur le maniement**

- 7Ne jamais débrancher le cordon d'alimentation de la prise secteur lorsque le lecteur est en marche, sauf en cas d'urgence. À défaut d'une telle précaution, un dysfonctionnement risque de se produire.
- 7Pour le transport du lecteur, le carton d'emballage initial et les matériaux qu'il contient sont pratiques car ils assurent une protection maximale. Avant un transport, replacez l'appareil comme il était emballé à sa livraison.
- 7N'utilisez pas de produits volatils, tels que des insecticides, à proximité du lecteur. Ne laissez pas pendant longtemps des objets en caoutchouc ou en plastique en contact avec le lecteur car ils laisseraient des traces sur la finition.
- 7Les panneaux du dessus et de l'arrière du lecteur peuvent devenir chauds après une longue utilisation, mais il ne s'agit pas d'une défaillance.

# **En cas de non-utilisation**

- Pendant une absence normale Assurez-vous de retirer le disque du lecteur et l'éteindre.
- Pendant une absence prolongée Débranchez le lecteur de la prise secteur. (Ceci arrêtera l'horloge. Affichez "MENU DE CONFIGURATION" en appuyant sur SETUP, et remettez à zéro l'horloge ( $\triangleright$  page 50, 57).)

# **Remarques sur l'emplacement**

7Posez le lecteur sur une surface horizontale. Ne l'utilisez pas sur une surface instable, telle qu'une table vacillante ou un support incliné, car le disque installé pourrait en être décalé et le lecteur pourrait en subir des dégâts.

 Avant d'installer le lecteur, s'assurer que la surface peut supporter le poids du lecteur. Ne placez jamais le lecteur dans un endroit élevé pour éviter d'endommager le produit ou de blesser une personne par une chute accidentelle du lecteur.

- Lorsque ce lecteur est placé près d'un téléviseur, une radio ou un magnétoscope, l'image de lecture risque de devenir médiocre et le son peut être déformé selon la condition et l'emplacement dudit équipement. Si cela se produit, éloigner le lecteur autant que possible du téléviseur, de la radio ou du magnétoscope.
- 7Pour éviter d'endommager ce produit, jamais placer ou stocker l'unité à la lumière du soleil directe, dans des endroits chauds et humides; ou dans des endroits sujets à la poussière excessive, à la fumée huileuse, à la fumée de cigarette ou à la vibration.

# **Remarques sur le nettoyage**

Utilisez un linge doux et sec pour le nettoyage.

• Ne pas utiliser des solvants, tels qu'un diluant ou du benzine, car ils risquent d'endommager la surface du lecteur.

# **À propos du niveau de volume**

Le niveau de volume de quelques disques HD DVD et DVD commerciaux peut sembler plus bas que celui des CD audio, d'autre logiciel, etc. Si vous augmentez le volume de la TV ou de l'amplificateur pour lire de tels disques, soyez sûr de le diminuer après que la lecture finisse.

# **Restrictions de la lecture**

Ce mode d'emploi explique les démarches de base de ce lecteur. Certains disques HD DVD ou vidéo DVD sont fabriqués de manière à permettre des opérations particulières ou limitées pendant la lecture. C'est pourquoi, il est possible que le lecteur ne réponde pas à toutes vos instructions. Toutefois, il ne s'agit pas d'une défaillance du lecteur. Se reporter aux remarques sur les disques compatibles plus loin dans cette Introduction et à la section sur la lecture de DVD et les fonctions plus loin dans ce manuel.

L'icône " $\mathbb{Q}$ " peut apparaître sur l'écran du téléviseur au cours du fonctionnement. Une icône " $\mathbb{O}$ " signifie que l'opération est interdite du fait du lecteur ou le disque utilisé.

# **À propos du logiciel**

En raison des problèmes et des erreurs qui peuvent se produire pendant la création du logiciel de HD DVD, de DVD et de CD et/ou de la fabrication des disques HD DVD, DVD et CD, Toshiba ne peut pas assurer que ce lecteur lira avec succès chaque disque comportant les logos HD DVD, DVD ou CD. Si vous éprouvez n'importe quelle difficulté lors de la lecture d'un disque HD DVD, DVD ou CD sur ce lecteur, entrez s'il vous plaît en contact avec le service à la clientèle de Toshiba.

# **Certaines différences**

Le lecteur HD DVD fonctionne plus comme un ordinateur et différemment d'un lecteur DVD standard, En plus d'un micro-processeur, il contient un système d'exploitation, une mémoire vive (RAM), et un lecteur HD DVD. Le système d'exploitation comprend le logiciel qui est transféré vers la RAM lorsque la machine est allumée et les autres fois pendant le fonctionnement. Ce transfert peut prendre du temps. Par conséquent, lorsque le lecteur HD DVD est mis sous tension, un certain temps pourrait être nécessaire avant qu'il soit prêt à être utilisé. De façon similaire, les autres fonctions pourraient ne pas être effectuées aussi rapidement qu'avec un autre équipement audio-vidéo. Prendre ces facteurs en considération lorsque le lecteur HD DVD est utilisé.

**Branchements**

### **Remarque sur la condensation d'humidité**

#### **Une condensation d'humidité peut endommager l'appareil. Lisez attentivement ce qui suit.**

Une condensation se produit, par exemple, quand vous versez une boisson froide dans un verre par temps chaud. Des gouttes d'eau se forment alors sur l'extérieur du verre. De la même façon, de l'humidité peut se condenser sur le capteur optique incorporé, un des composants essentiels de l'appareil.

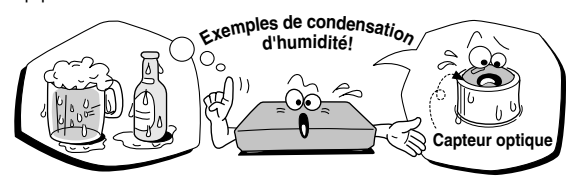

#### **Une condensation d'humidité se produit dans les cas suivants.**

- Quand vous apportez l'appareil directement d'un endroit froid vers une pièce chaude.
- Si vous utilisez l'appareil dans une pièce où vous venez d'allumer le chauffage, ou dans un local où l'air froid d'un climatiseur atteint directement l'appareil.
- En été, si vous utilisez l'appareil dans une pièce chaude et humide après l'avoir apporté d'une salle climatisée.
- Si vous utilisez l'appareil dans une pièce humide.

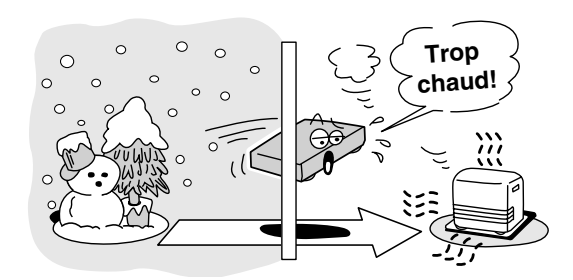

#### **N'utilisez pas l'appareil si une condensation d'humidité risque de se produire.**

Si vous utilisez l'appareil dans une telle situation, les disques et composants internes pourraient être endommagés. Branchez le cordon d'alimentation de l'appareil sur une prise secteur, retirez le disque, et laissez-le tel quel pendant 2 à 3 heures. Pendant ce temps, l'appareil se réchauffera et ceci permettra l'évaporation de l'humidité. Si vous laissez l'appareil branché sur une prise secteur, une condensation d'humidité aura moins tendance à se produire.

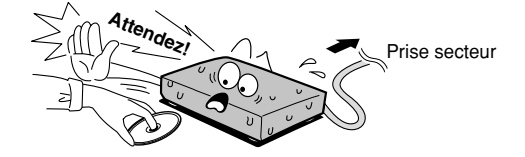

### **Remarques sur les droits d'auteur**

- L'enregistrement, l'utilisation, l'affichage, la distribution, ou la révision non autorisée des émissions télévisées, bandes vidéo, HD DVDs, DVDs, CDs et d'autres matériaux, est interdit en vertu de la législation sur les droits d'auteur des États-Unis et d'autres pays, et peut vous soumettre à la responsabilité civile et/ou criminelle.
- Cet appareil incorpore une technologie de protection des copyrights, protégée par certains brevets américains et d'autres droits sur la propriété intellectuelle, détenus par Macrovision Corporation et d'autres ayant droit. L'emploi de cette technologie de protection des copyrights doit être autorisé par Macrovision Corporation et, sauf autorisation de Macrovision Corporation, il est destiné à des applications au foyer ou à d'autres usages limités. Toute modification ou démontage de l'appareil est interdit.

Fabriqué sous licence de Dolby Laboratories. Dolby et le symbole double-D sont des marques de commerce de Dolby Laboratories.

Fabriqué sous licence de Digital Theater Systems, Inc. Numéros de brevet aux États-Unis 5,451,942; 5,956,674; 5,974,380; 5,978,762; 6,226,616; 6,487,535 et brevets aux États-Unis et mondiaux émis ou en cours d'homologation. "DTS" et "DTS Digital Surround" sont des marques déposées de Digital Theater Systems, Inc.

Copyright 1996, 2003 Digital Theater Systems, Inc. Tous droits réservés.

HDMI, le logo HDMI et High-Definition Multimedia Interface sont des marques de commerce ou des marques déposées appartenant à HDMI Licensing  $\sqcup$  C.

SHARC est une marque déposée et Melody est une marque de commerce appartenant à Analog Devices, Inc.

### HDDVD et DVD sont des marques de commerce de DVD Format/Logo Licensing Corporation.

Toute autre marque et noms de produit mentionnés dans ce manuel sont des marques de commerce et/ou des marques déposées de leurs détenteurs respectifs.

# **Caractéristiques**

# **Lecture des disques vidéo HD DVD**

Les disques vidéo HD DVD sont des disques haute densité et à grande capacité.

- 7La norme de disque HD DVD a été approuvée par le forum de DVD.
- HD DVD (couche simple) : 15 Go HD DVD (double couche) : capacité maximale de 30 Go

 Un disque simple face, d'une seule couche (15 Go) a la capacité d'environ 8 heures avec image haute définition de 1125 lignes ; environ 48 heures avec image définition standard de 525 lignes (selon le débit binaire du contenu pré-enregistré).

\*1Go signifie 1.000.000.000 octets.

- Les disques HD DVD de format Twin ont les couches de HD DVD et de DVD d'un côté. Les disques HD DVD combinaison DVD ont le matériel HD DVD d'un côté et le matériel standard de DVD de l'autre côté. Puisque les deux types de disque sont nouveaux, de tels disques peuvent ne pas fonctionner correctement dans ce lecteur.
- Pour regarder image haute définition dans des disques HD DVD, un écran HDTV (480p, 720p, 1080i) est exigé.
- **•** Branchez un dispositif HDTV aux prises COMPONENT OUTPUT ou à la prise HDMI OUTPUT sur ce lecteur.
- Quelques disques peuvent exiger l'utilisation de HDMI OUTPUT pour le visionnement du matériel haute résolution.

# **Compatible avec types de disque multiples**

- 7Lecture de disque vidéo HD DVD, vidéo DVD et CD audio disponible dans le commerce
- 7Lecture de DVD-RW (disque enregistré en mode DVD VR ou en mode vidéo DVD) et DVD-R
- 7Lecture de CD-RW et CD-R (CD audio de format CD-DA seulement ; la lecture de MP3, WMA et d'autres formats audio non-CD-DA n'est pas supportée.)

Puisque HD DVD est un nouveau format, les questions de compatibilité du disque avec les disques en format nouveau et déjà existant sont possibles. Non tous les disques sont compatibles. Si vous éprouvez des problèmes de compatibilité, entrez s'il vous plaît en contact avec le service à la clientèle de Toshiba. Les disques Blu-ray ne peuvent pas être lus sur ce lecteur.

### **Fonction de la connexion d'Internet (Port LAN)**

• Certains disques HD DVD vous permettent d'accéder aux sites spéciaux HD DVD. Si un site de HD DVD inclut contenu, tel que des bandesannonces de film, vous pouvez regarder le contenu sur le lecteur par l'intermédiaire de l'Internet si votre connexion d'Internet fournit la largeur de bande suffisante.

# **Prises de sortie HD**

- Une prise HDMI pour brancher un câble simple pour la sortie des signaux vidéo et audio.
- Prises à composante

# **Remarques de compatibilité**

• Pour plus de détails sur la compatibilité, voir  $\Rightarrow$  page 28.

### **Certaines conditions du système et limitations**

Pour la lecture vidéo haute-définition :

- Affichage HD (certains disques peuvent requérir entrée capable de HDCP)
- Disque HD DVD avec contenu HD

Pour la lecture audio multicanaux Dolby® Digital Plus, et Dolby TrueHD :

• Récepteur AV avec configuration d'entrée audio capable de HDMI™ LPCM multicanaux et de haut-parleur de 5,1 canaux.

#### Certaines limitations :

Le visionnement de contenu haute-définition et de contenu DVD avec conversion vers le haut peut requérir une entrée HDCP-capable sur votre dispositif d'affichage. Puisque HD DVD est un nouveau format, certains disques, le raccordement numérique et d'autres questions de compatibilité sont possibles. Quelques supports enregistrables ne peuvent pas être supportés. Dolby Digital Plus, Dolby TrueHD et DTS supportent jusqu'à 5,1 canaux. Support DTS-HD de noyau DTS seulement. Les fichiers audio MP3/WMA ne sont pas supportés. Veuillez voir www. toshibahddvd.com pour plus d'information. Fonctions sujettes à changement et à disponibilité retardée. Les progiciels dans ce lecteur peuvent être mis à jour.

# **Lecture (Évoluée)**

# **Service à la clientèle**

Pour atteindre le service à la clientèle de Toshiba, appelez s'il vous plaît 1 (800) 268-3404 ou visitez www.toshiba.ca et cliquez sur support.

Ce lecteur HD DVD est manufacturé sous le format HD DVD adopté par le forum DVD. Le forum DVD a approuvé AACS (Advance Access Content System (système de gestion de contenu)) comme système de protection du contenu pour le format HD DVD comme approuvait CSS (système de cryptage du contenu) pour le format DVD. Par conséquent, certaines restrictions sont imposées à la lecture, à la sortie de signal analogique, etc. du contenu protégé par AACS. Quand vous utilisez contenu pré-enregistré, le contenu peut indiquer si appliquer ou ne pas appliquer de telles restrictions.

Puisque ces restrictions peuvent être adoptées et/ou modifiées et annoncées par AACS après la production de ce produit, l'opération de ce produit et les restrictions là-dessus peuvent changer selon le temps où vous achetez ce produit aussi bien que pendant la durée de vie de ce produit.

Pour obtenir des informations mises à jour sur AACS et ce produit, appelez s'il vous plaît 1 (800) 268-3404 ou visitez www.toshiba.ca et cliquez sur Support.

# **Accessoires**

### **Accessoires**

Vérifiez que les accessoires suivants sont fournis.

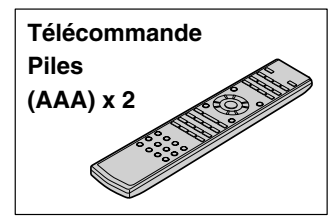

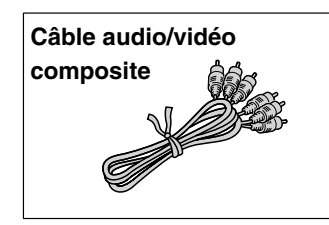

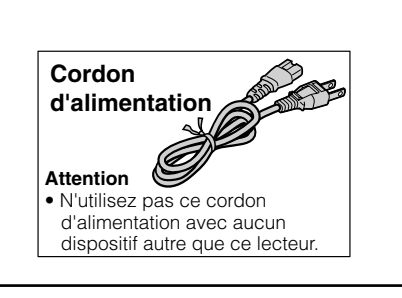

# Table des matières

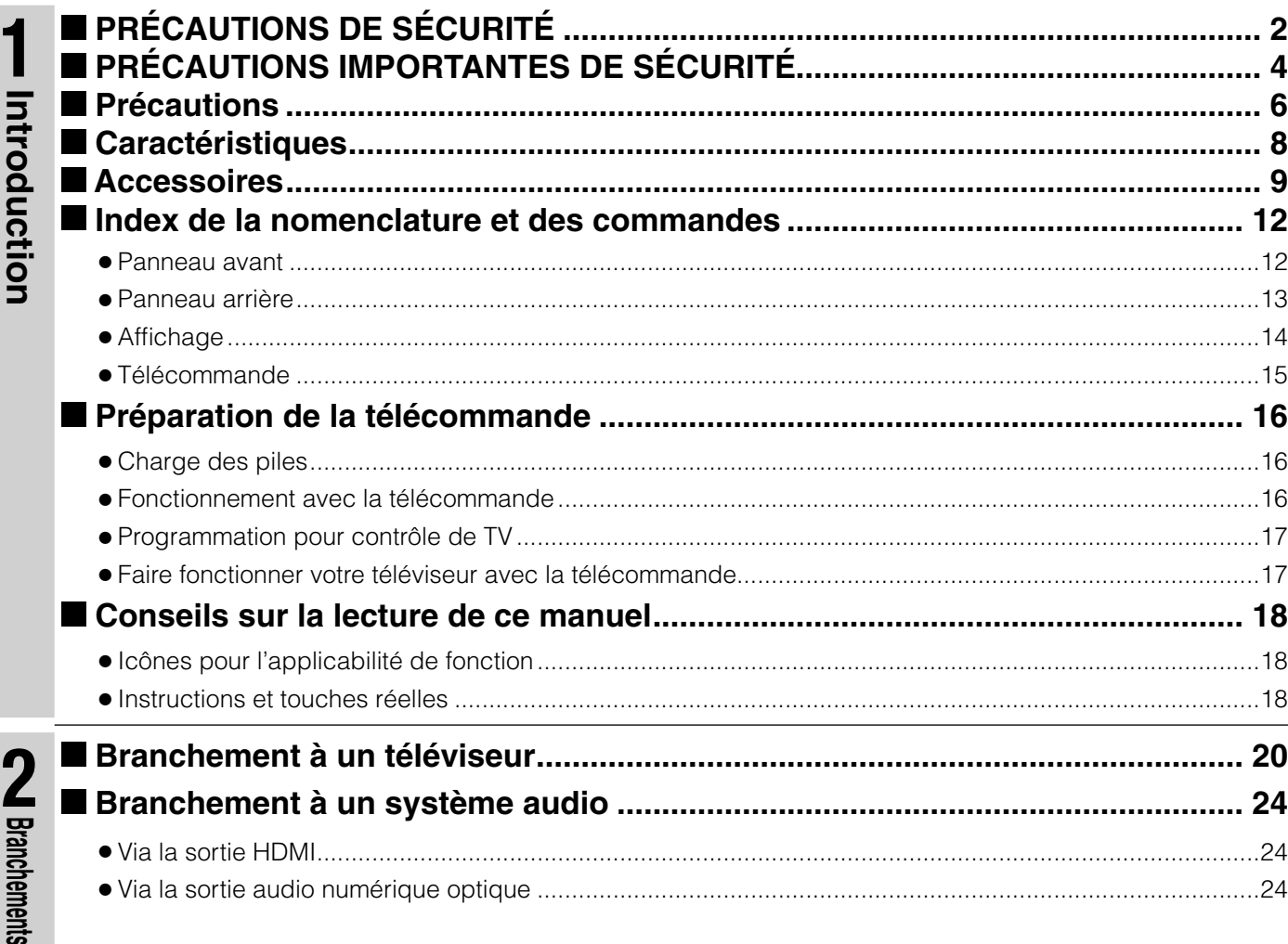

**Net Branchments** CD Lecture (Base)

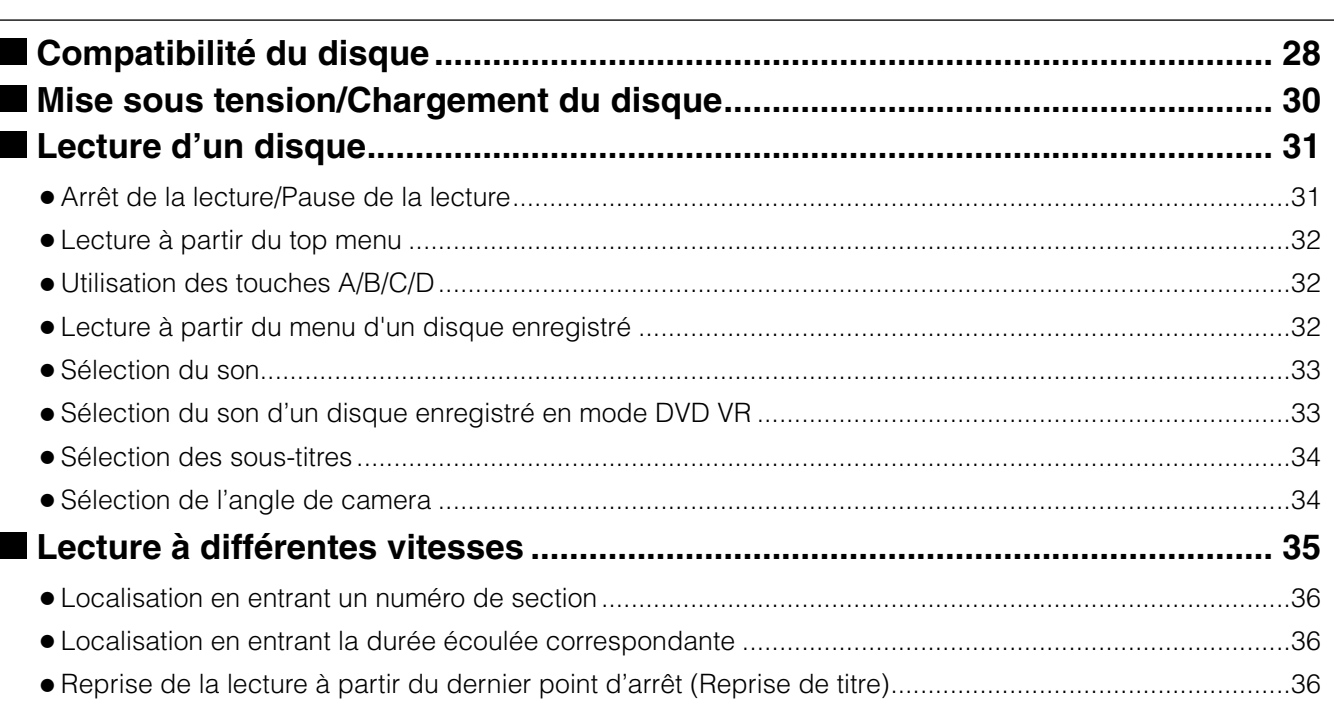

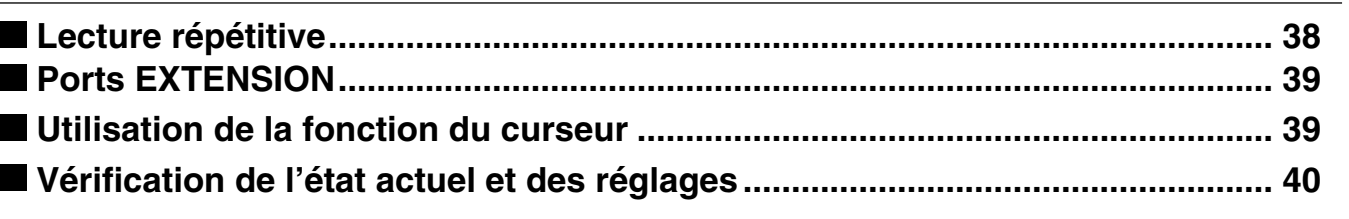

**6**<br>Spirers

**Lecture (Evoluée)** 

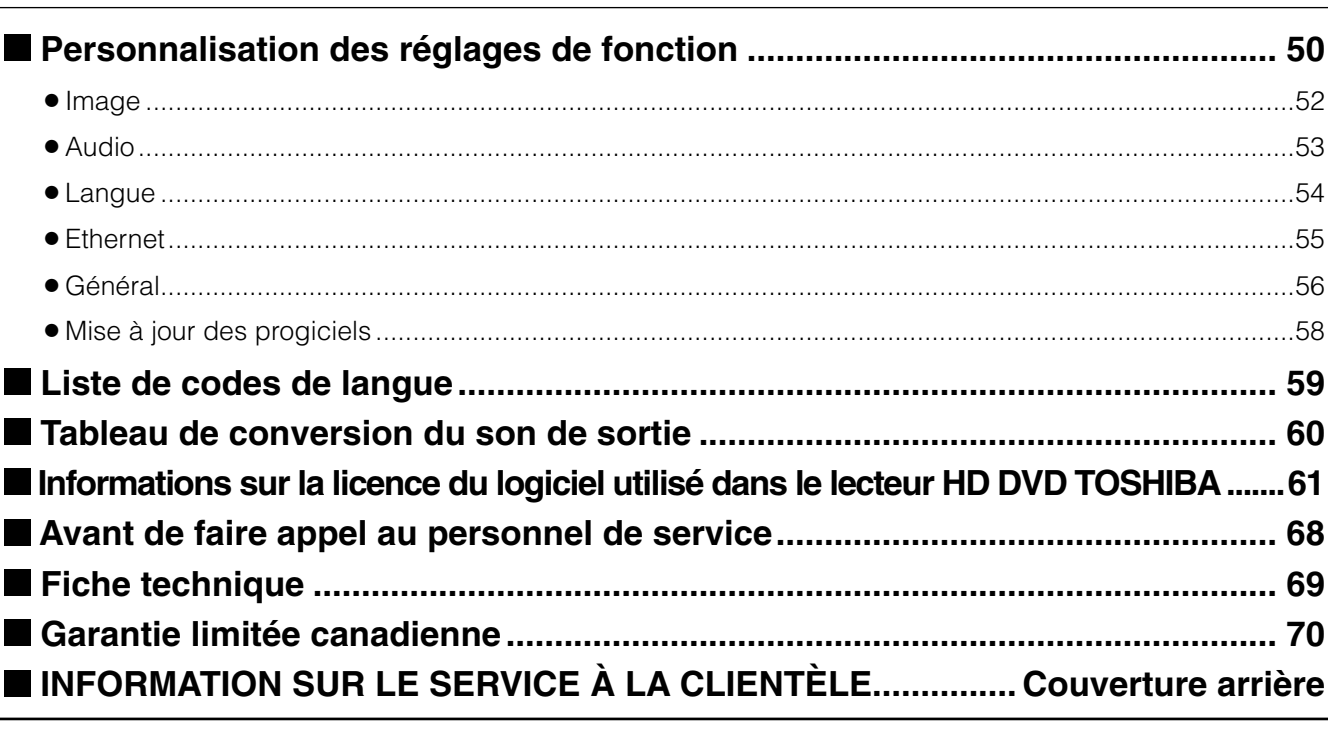

# **Index de la nomenclature et des commandes**

Consulter les pages indiquées par des flèches pour les détails.

### **Panneau avant**

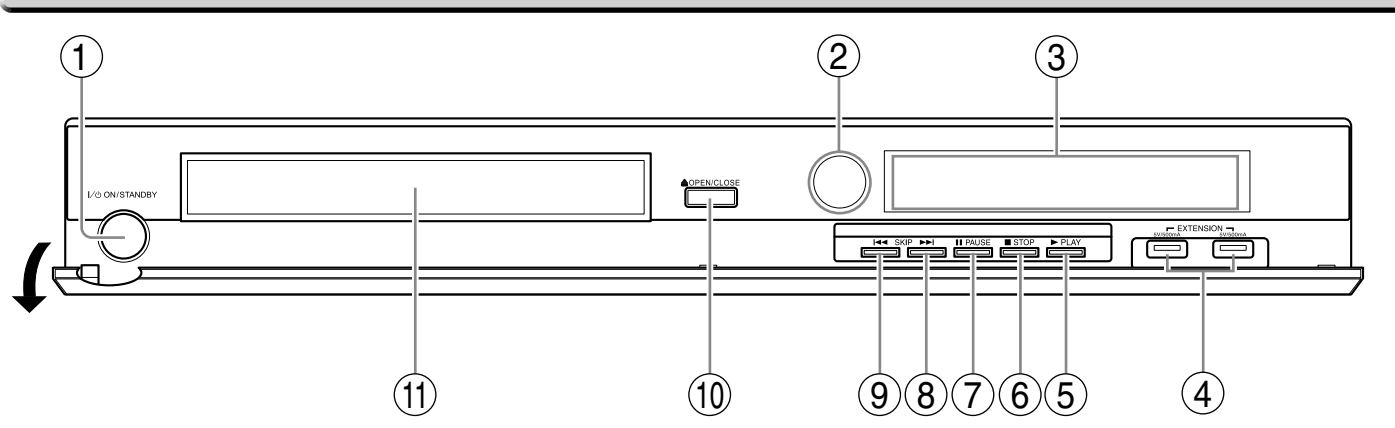

\* L'illustration ci-dessus affi che le panneau avant avec le couvercle ouvert.

#### **Remarque**

 Ne pas placer un objet lourd sur le couvercle pendant son ouverture. À défaut d'une telle précaution le lecteur pourrait être endommagé.

# **Interrupteur ON/STANDBY /**

### **Voyant ON/STANDBY**  $\Box$  **page 30**

 Met l'appareil sous tension/restaure l'appareil au mode d'attente.

- **(2)** Détecteur de télécommande  $\Rightarrow$  page 16
- **(3) Affichage du panneau avant C** page 14
- **(4) Ports EXTENSION Concrete 39**

### $(5)$  Touche  $\blacktriangleright$  (PLAY)  $\blacktriangleright$  page 31

Démarre la lecture.

### $(6)$  Touche **II** (STOP)  $\Rightarrow$  page 31

Arrête la lecture.

# **Touche (PAUSE) page 31**

Arrête momentanément la lecture.

# **(8)** Touche ►►I (SKIP)  $\Rightarrow$  page 35

Saute au chapitre ou plage suivant.

# **(9)** Touche **144 (SKIP)**  $\Rightarrow$  page 35

Saute au chapitre ou plage précédent.

**(10) Touche OPEN/CLOSE**  $\Rightarrow$  **page 30** Ouvre et ferme le plateau de disque.

# **(1) Plateau de disque D page 30**

Charge un disque dans le lecteur de disque.

# **Branchements**

# **Panneau arrière**

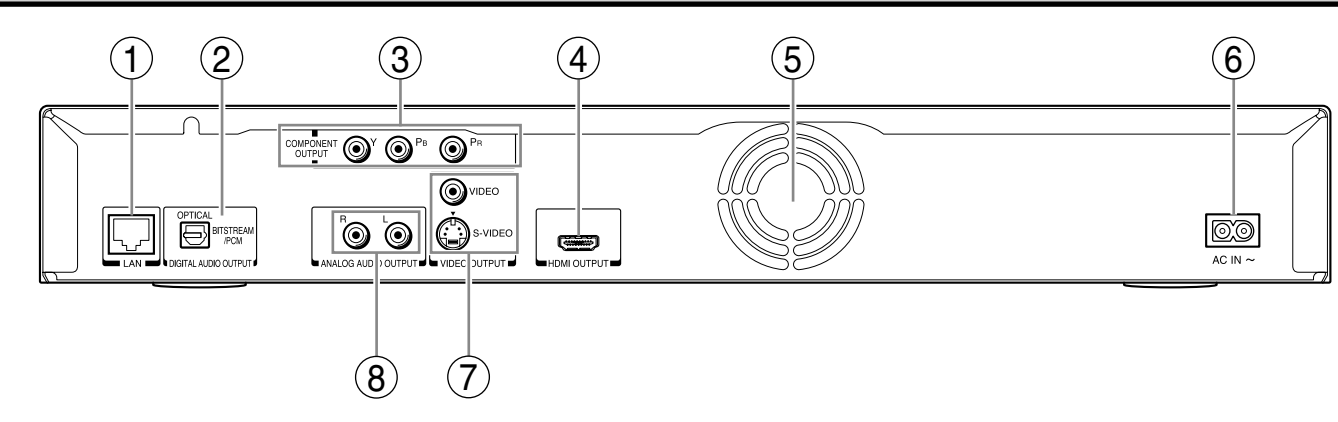

# **(1) Port LAN c) page 44**

 Utilisez-le pour la connexion à un réseau avec une liaison à large bande permanente.

# **Prise DIGITAL AUDIO OUTPUT BITSTREAM/ PCM OPTICAL Do page 24**

Envoie les signaux audio numériques.

 Branchez à une entrée audio numérique d'un amplificateur équipé d'un décodeur audio numérique.

 Lors du branchement d'un câble numérique optionnel, adaptez fermement le connecteur dans la prise.

# **(3) Prises COMPONENT OUTPUT C page 22**

 Envoie les signaux vidéo à un téléviseur ou moniteur connecté.

 Connectez à un téléviseur ou moniteur équipé de prises vidéo à composante.

# **(4) Prise HDMI OUTPUT D page 21**

 Envoie les signaux vidéo/audio à un téléviseur, moniteur ou amplificateur AV connecté.

 Connectez à un téléviseur, moniteur ou amplificateur AV équipé d'entrée HDMI.

# **Ventilateur**

Ne couvrez pas les trous de ventilation.

# **6 Douille AC IN**  $\Rightarrow$  **pages 21, 22**

Branchez le cordon d'alimentation fourni.

# **VIDEO OUTPUT (VIDEO, S-VIDEO) page 22**

 Envoie les signaux vidéo à un téléviseur ou amplificateur connecté.

# **(8) Prises ANALOG AUDIO OUTPUT**  $\Rightarrow$  **page 22**

 Envoie les signaux audio à un téléviseur ou amplificateur AV connecté.

**Introduction** 

**Index de la nomenclature et des commandes (Suite)**

# **Affi chage**

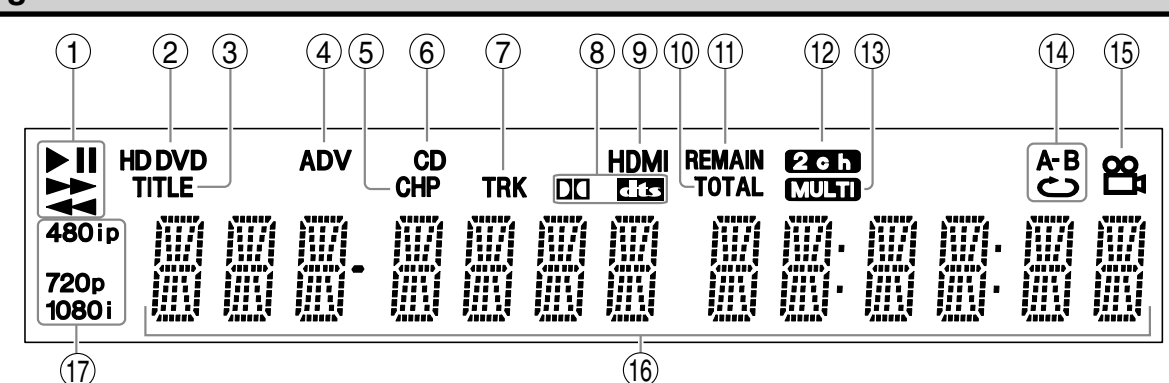

# **Voyant d'état**

- : Lecture
- **II** : Pause
- **EXECUTE:** Lecture en avance rapide
- : Lecture en retour rapide

# **Voyant de disque**

- HD DVD : S'allume lors de la charge d'un disque HD DVD.
- DVD : S'allume lors de la charge d'un disque DVD.

# **Voyant TITLE**

S'allume lors de l'affichage d'un numéro de titre.

 **Voyant ADV (Advanced)** S'allume lors de la lecture d'un contenu évolué.

#### **Voyant CHP (Chapter : chapitre)** S'allume lors de l'affichage d'un numéro de chapitre.

# **Voyant CD**

S'allume lors de la charge d'un CD.

# **Voyant TRK (Track : plage)**

S'allume lors de l'affichage d'un numéro de plage.

# **Voyant de format sonore**

**DO** : S'allume quand un son Dolby Digital est lu.

**CIS**: S'allume quand un son DTS est lu.

# **Voyant HDMI**

 S'allume quand une connexion HDMI est reconnue entre ce lecteur et un autre appareil.

# $\blacksquare$  Commutation de l'affichage

 $(16)$ 

# **Voyant TOTAL**

 S'allume quand la durée totale de lecture du disque est affichée.

#### **Voyant REMAIN (restant)** S'allume lors de l'affichage d'une durée de lecture disponible.

# **Voyant 2ch**

S'allume lors de la sortie du son 2 canaux (G/D).

# **Voyant MULTI**

S'allume lors de la sortie du son 5.1 canaux.

#### **Voyant du mode de répétition** S'allume lors de la lecture en mode de

répétition.

#### **Voyant d'icône d'angle** S'allume lors de la lecture d'une scène

enregistrée en multi-angles.

# (16) Affichage multiple

Affiche la durée totale de lecture du disque, la durée écoulée, la durée restante, le numéro de titre, le numéro de chapitre ou le message, etc.

# **Voyant du format de sortie vidéo**

Affiche le format de sortie vidéo sélectionné actuellement.

- 480 : 480 entrelacé
- 480<sup>p</sup> : 480 progressif
- 720P : 720 progressif
- 1080 : 1080 entrelacé

**DISPLAY** Chaque fois que la touche DISPLAY de la télécommande est enfoncée, l'affichage change le contenu.  $\mathsf{J}$  II se peut que l'affichage ne change pas, en fonction des conditions du disque.

# **E Régler l'intensité d'éclairage de l'affichage**

Le fait d'appuyer sur la touche DIMMER de la télécommande modifie la luminosité de l'affichage.

**DIMMER** 

Normal **•** Intensité réduite  $\rightarrow$  Éteint **•** La mise hors tension réinitialisera ce réglage.

# **Branchements**

# **Télécommande**

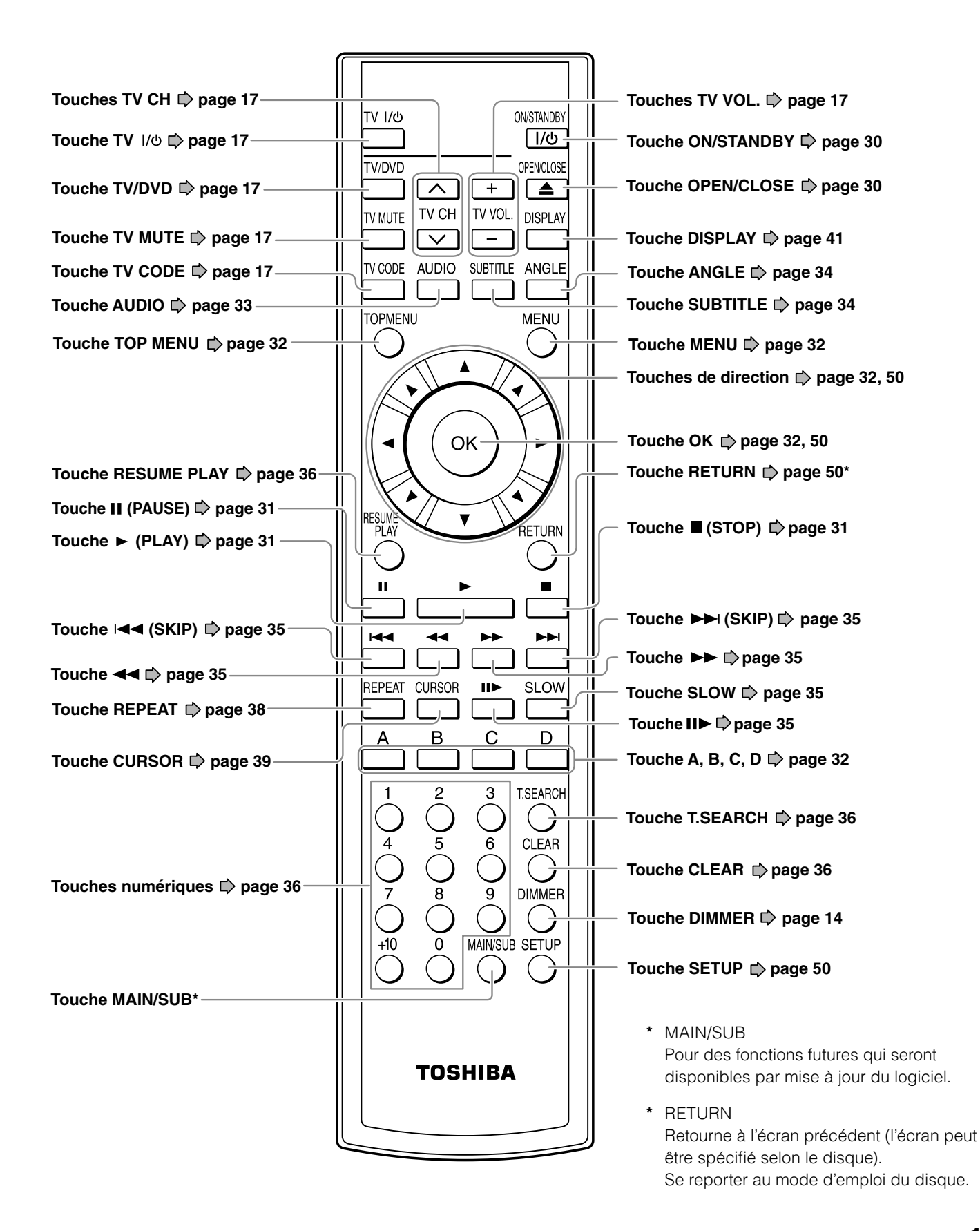

# **Préparation de la télécommande**

**Confi gurez la télécommande pour faire fonctionner le lecteur et votre téléviseur.**

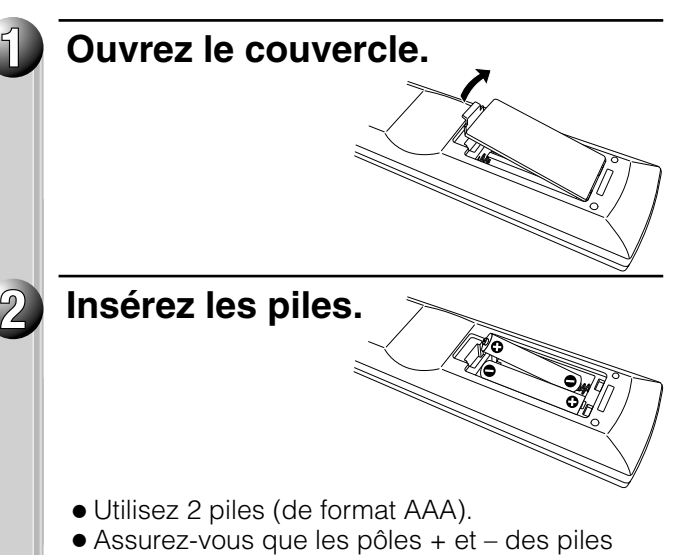

**Charge des piles Fonctionnement avec la télécommande**

Dirigez la télécommande vers le capteur de signal et appuyez sur les touches.

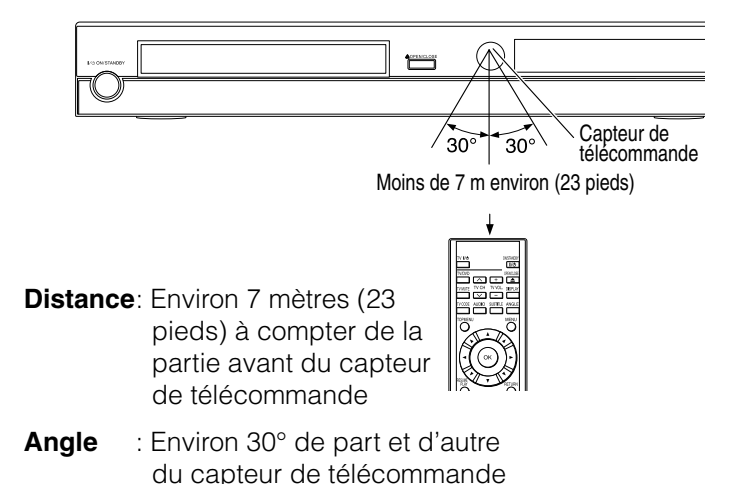

correspondent aux repères à l'intérieur du

# **Fermez le couvercle.**

logement.

#### **Remarques**

**3**

- Ne laissez pas tomber la télécommande et ne la soumettez pas à des chocs.
- Ne laissez pas la télécommande dans un endroit très chaud ou humide.
- Ne renversez pas de l'eau et ne placez pas d'objets mouillés sur la télécommande.
- Ne démontez pas la télécommande.
- Débarrassez-vous des piles dans un secteur indiqué de disposition.
- Débarrassez-vous des piles ayant toujours l'environnement à l'esprit.
- Débarrassez-vous toujours des piles selon les lois et les règlements applicables.
- Si la télécommande ne fonctionne plus correctement ou si sa portée est réduite, remplacez toutes les piles par des neuves.
- Si le remplacement des piles de la télécommande est nécessaire, remplacez toujours toutes les piles par des neuves. Ne pas mélanger des types de piles différents et ne pas utiliser des piles usées avec des piles neuves.
- Soyez sûr d'utiliser des piles de format AAA.
- Si les piles sont usées ou si la télécommande n'est pas utilisée pendant une longue période, enlevez toujours les piles de la télécommande. Ceci évitera une fuite de l'acide des piles dans le compartiment à piles.

#### **Attention**

Ne jamais jeter les piles au feu.

**Tout en maintenant enfoncée, appuyez sur les touches numériques pour entrer un code de la marque (voir cidessous) correspondant au téléviseur.**

p.ex. Pour entrer 0001

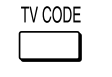

 $\bigcirc^0 \rightarrow \bigcirc^0 \rightarrow \bigcirc^1 \rightarrow \bigcirc^1$ 

Maintenir enfoncée.

Certaines marques ont plusieurs codes. Essayez code par code jusqu'à ce que la télécommande puisse faire fonctionner le téléviseur.

**Relâchez .**

Le code de la marque est mémorisé.

#### **Remarques**

**2**

**1**

- Le code TOSHIBA est déjà réglé lorsque vous faites fonctionner ce lecteur pour la première fois.
- Lors du remplacement des piles de la télécommande, réintroduire le code de la marque du téléviseur.

#### **Tableau de codes de la marque**

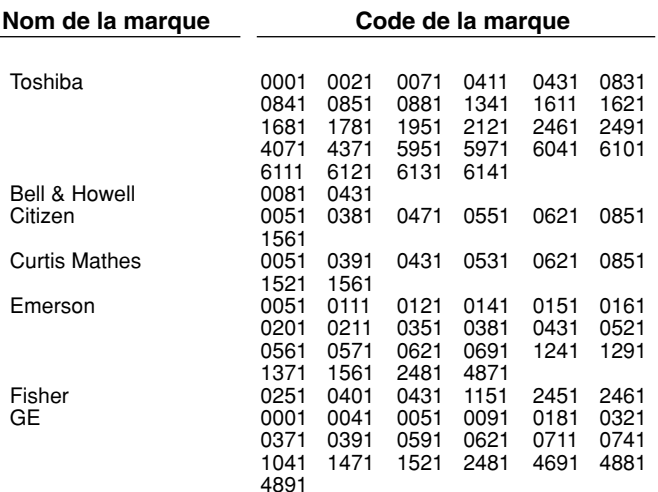

### **Programmation pour contrôle de TV** Faire fonctionner votre téléviseur avec la télécommande

Pointer la télécommande, dans laquelle le code de la marque est entré, sur le téléviseur. Faites fonctionner le téléviseur à l'aide des touches suivantes.

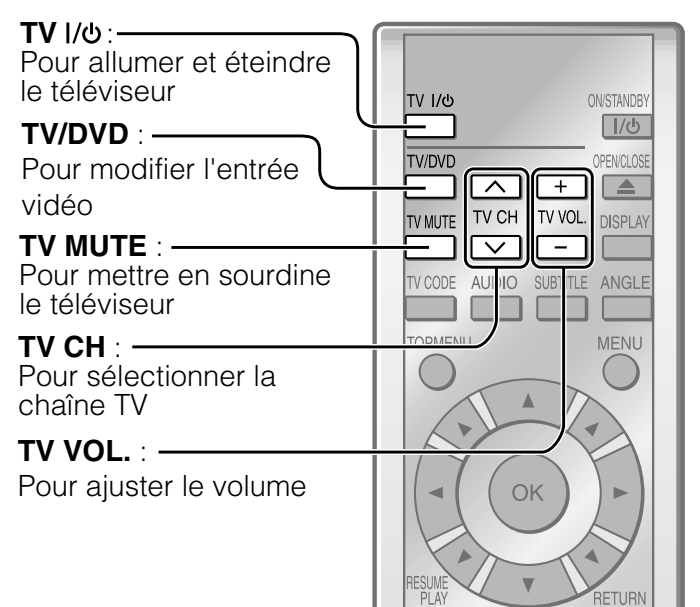

#### **Remarques**

- Le fait d'appuyer sur la touche de volume une fois peut changer le volume par plus d'un niveau, pour quelques téléviseurs.
- Même après la programmation de la télécommande du lecteur, certaines fonctions ou toutes les fonctions pourraient ne pas fonctionner sur l'autre appareil. Si cela se produit et si l'on veut utiliser ces fonctions, il est nécessaire d'utiliser la télécommande originale de l'appareil.

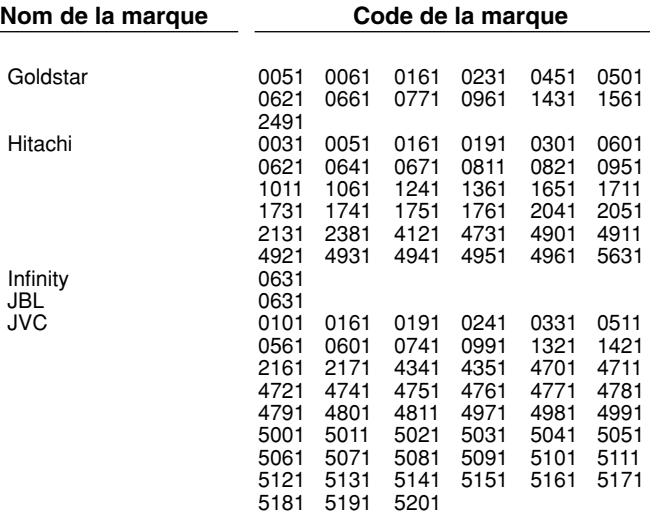

(Suite)

**Introduction** 

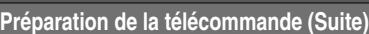

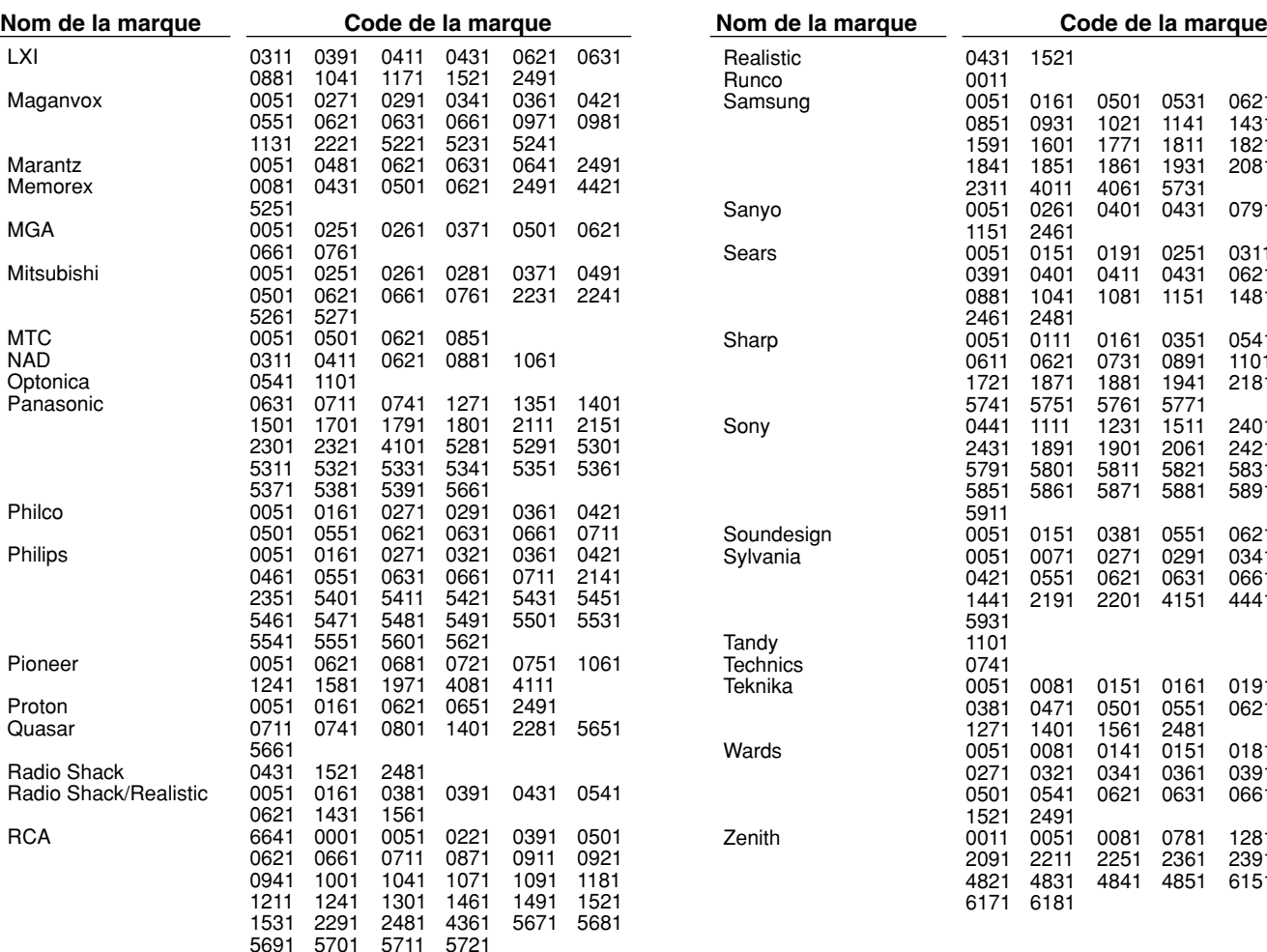

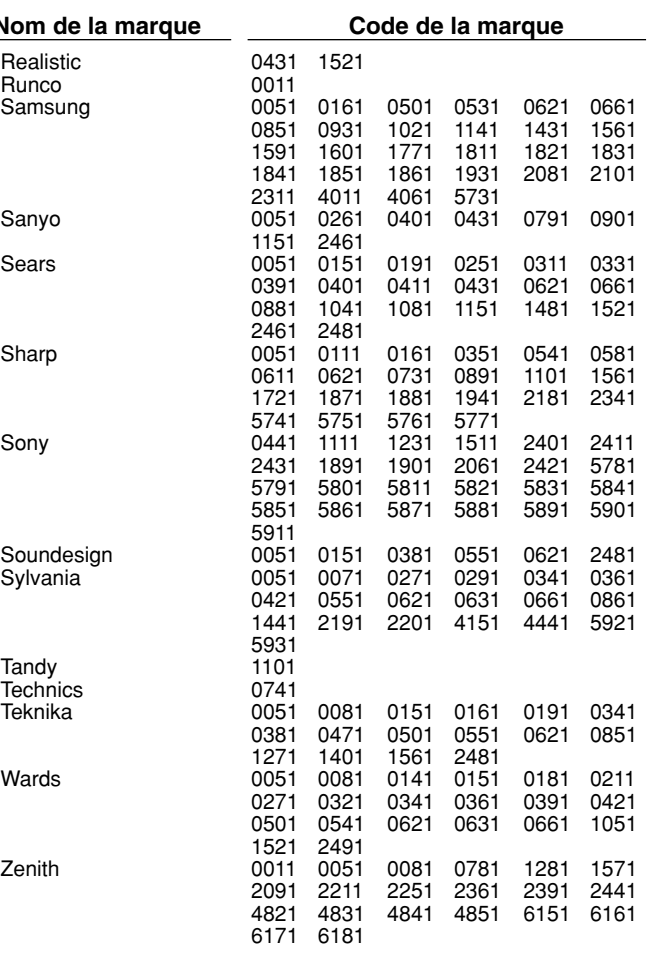

# **Conseils sur la lecture de ce manuel**

# **Icônes pour l'applicabilité de fonction Instructions et touches réelles**

Les icônes suivantes sont utilisés dans ce manuel pour indiquer les dispositifs et/ou les fonctions qui sont applicables à divers types de disques.

(Pour l'information de compatibilité du disque, voir  $\Rightarrow$  page 28.)

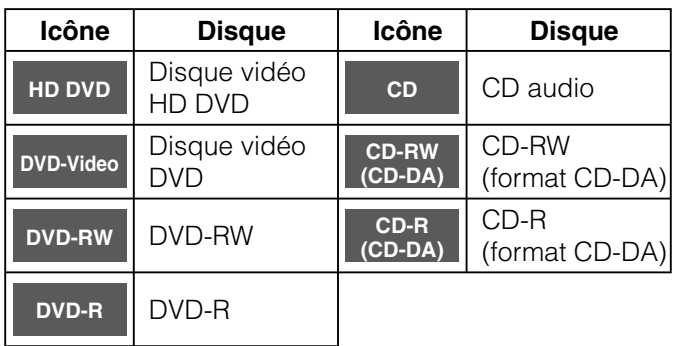

La plupart des instructions sont basées sur l'utilisation de la télécommande, sauf indication contraire. Les touches de la télécommande et celles de l'unité principale peuvent également être utilisées lorsqu'elles remplissent les mêmes fonctions. Quelques fonctions sont disponibles seulement à partir de la télécommande.

# **2 Branchents**<br>**Branchez le lecteur à votre système AV.**

Branchez le lecteur à votre système AV.

**Branchement à un téléviseur**

**Branchement à un système audio**

**2** Branchements **Branchements** Chapter 2 Branchements **Chapter 2 Branchements** 

# **Branchement à un téléviseur**

# $\acute{E}tape I$  vérifiez le type d'entrée vidéo de votre téléviseur.

**Pour visionner la sortie 480p, 720p ou 1080i, utilisez la prise HDMI OUTPUT ou les prises COMPONENT OUTPUT pour brancher à un téléviseur. Certains disques peuvent exiger l'utilisation de la prise HDMI OUTPUT pour le visionnement de matériel haute résolution.**

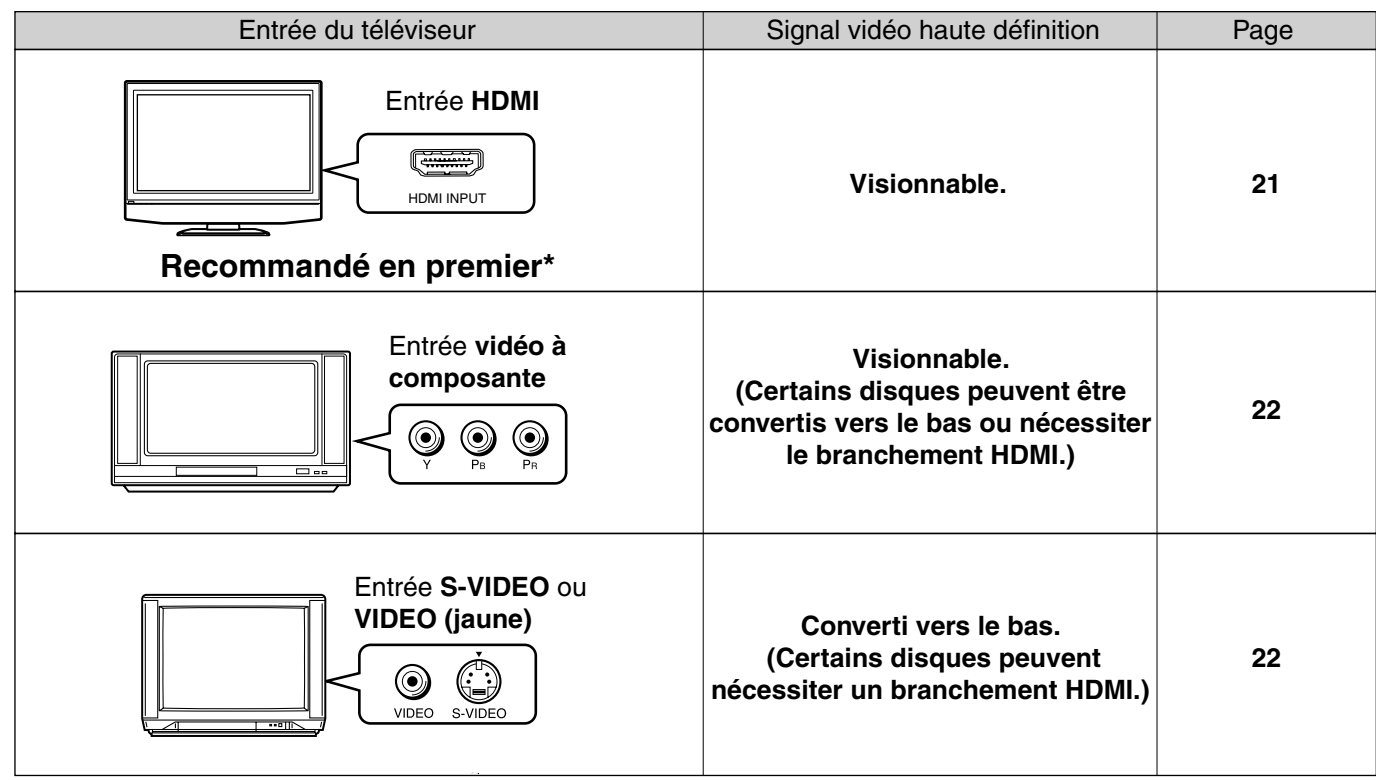

#### **\*Pourquoi le branchement HDMI est-il recommandé en premier?**

Les créateurs de disque HD DVD et vidéo DVD ont l'option d'inclure des instructions de protection contre la copie dans leurs disques qui interdisent la sortie de certains signaux vidéo standard ou haute définition (720p ou 1080i original, ou 480i ou 480p convertis vers le haut) des prises COMPONENT OUTPUT. Si de telles instructions sont présentes dans le disque que vous lisez, vous devez utiliser la prise HDMI OUTPUT pour visionner le disque en format haute définition et les prises COMPONENT OUTPUT, si activées, sortiront le signal vidéo dans la définition 480i ou 480p.

#### **Précautions sur le branchement**

- N'alimentez pas ce lecteur en utilisant un autre cordon d'alimentation que celui fourni avec le lecteur.
- N'utilisez pas le cordon d'alimentation fourni avec un autre appareil que ce lecteur.

#### **Remarques sur le branchement**

- Lors du branchement du lecteur à votre téléviseur, assurez-vous de mettre hors tension et de débrancher les deux appareils de la prise secteur murale avant d'effectuer les branchements.
- Branchez le lecteur directement à votre téléviseur. Si vous le branchez à un magnétoscope, un combiné téléviseurmagnétoscope, un sélecteur vidéo ou un amplificateur AV, l'image de lecture risque d'être déformée en raison de la protection contre la copie.

# *Étape2* **Branchement du lecteur à votre téléviseur.**

# **Via l'entrée HDMI**

**HDMI signifie High Definition Multimedia Interface (Interface multimédia haute définition). HDMI transfère les signaux audio et vidéo numériques non compressés sur un simple câble. De cette façon, vous n'avez pas besoin de brancher des câbles audio et vidéo séparés à un appareil.** 

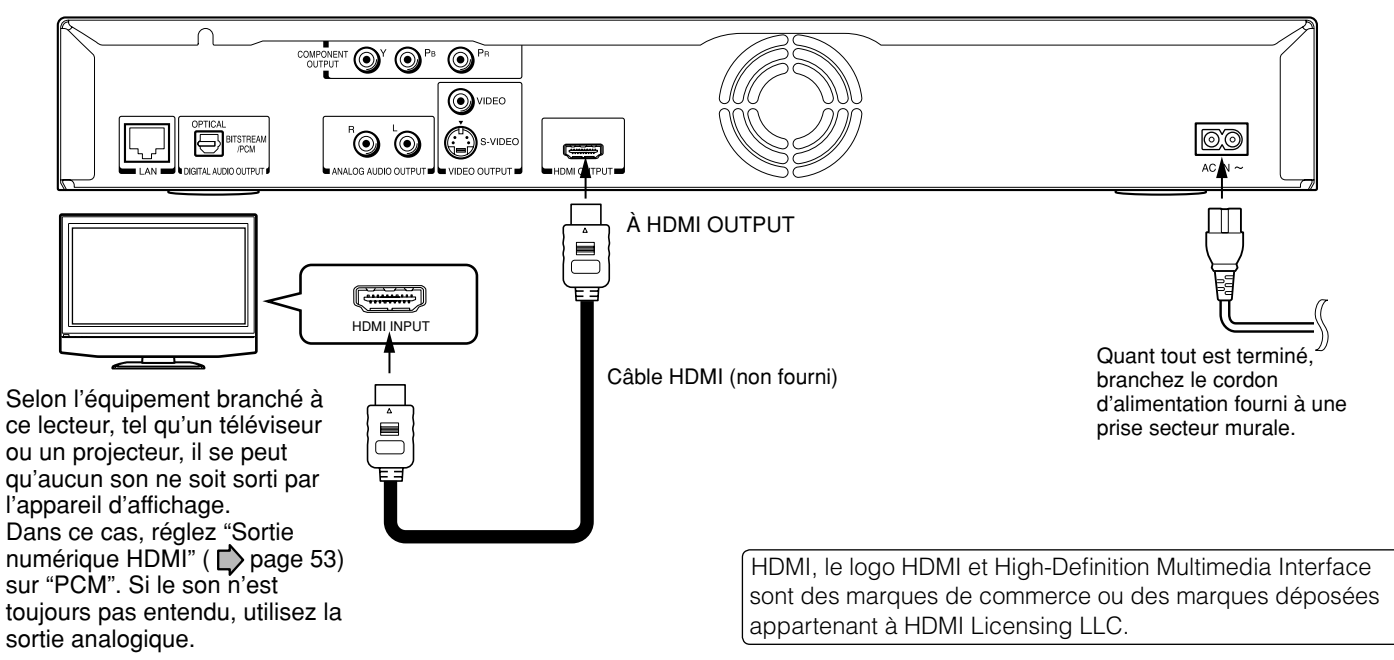

Ce lecteur prend en charge la sortie simultanée de la vidéo sur ses ports HDMI et vidéo à composante. Cependant, certains disques peuvent limiter la sortie de vidéo sur les ports vidéo à composante lors du visionnement de contenu haute-définition ou de contenu DVD avec conversion vers le haut.

La résolution sur la sortie HDMI sera identique à la sortie de résolution sur la sortie vidéo à composante. Ainsi, parce que la sortie HDMI peut changer automatiquement pour assortir la résolution disponible maximum de votre affichage, si vous reliez la sortie HDMI et la sortie à composante, la résolution sur la sortie à composante changera si la sortie HDMI s'ajuste automatiquement.

#### Après avoir terminé le branchement, passez à la **page 23 pour faire le réglage**.

#### **Remarques**

- Reportez-vous au mode d'emploi du téléviseur à connecter à ce lecteur pour plus d'informations sur le branchement HDMI.
- Lorsque la connexion HDMI n'est pas vérifiée, un message d'erreur apparaît sur l'affichage du panneau avant. Dans ce cas, débranchez le câble HDMI puis branchez-le de nouveau, ou mettez hors tension le dispositif HDMI puis de nouveau sous tension.
- La sortie HDMI est seulement numérique, le format DVI analogique n'est pas pris en charge.
- HDMI est une technologie évolutive, ainsi il est possible que certains appareils ne fonctionnent pas correctement avec ce lecteur.
- Pour obtenir le plus d'avantage possible de Dolby Digital Plus, vous devriez brancher votre lecteur HD DVD à votre récepteur AV en utilisant l'une ou l'autre entrée capable audio de HDMI. Si votre récepteur AV a ce type d'entrée(s), assurez-vous que l'une d'entre elles est branchée à votre lecteur HD DVD et que l'entrée est réglée pour utiliser l'audio de HDMI (et pas de l'entrée coaxiale ou optique SPDIF). Si votre récepteur AV n'a pas une entrée HDMI, mais il peut décoder DTS, alors le prochain meilleur choix est l'emploi de l'entrée SPDIF (coaxiale ou optique) sur votre récepteur AV.

 Bien que ce raccordement n'a pas assez de largeur de bande pour transporter le signal complet, et de haute qualité de Dolby Digital Plus, il supportera DTS – la méthode de codage de largeur de bande la plus élevée généralement disponible qui fonctionne au-dessus de SPDIF. Si votre récepteur ne supporte pas DTS, vous pourrez obtenir numérique à deux canaux en réglant le lecteur pour la sortie PCM. Si votre récepteur n'a pas HDMI ou une entrée numérique optique, utilisez les sorties analogiques à deux canaux.

• Si vous utilisez la sortie optique SPDIF ou les sorties analogiques pour brancher votre système audio et pour avoir la "Sortie numérique HDMI" ( $\Rightarrow$  page 53) réglez sur "Auto" ou "PCM", le niveau de sortie audio de ces prises sera réduit lors de l'écoute d'un disque multicanaux. Pour reconstituer le niveau de sortie audio, réglez la "Sortie numérique HDMI" sur "PCM mixage vers le bas".

**Divers**

de PCM.

**Branchement à un téléviseur (suite)**

# **Via l'entrée vidéo à composante**

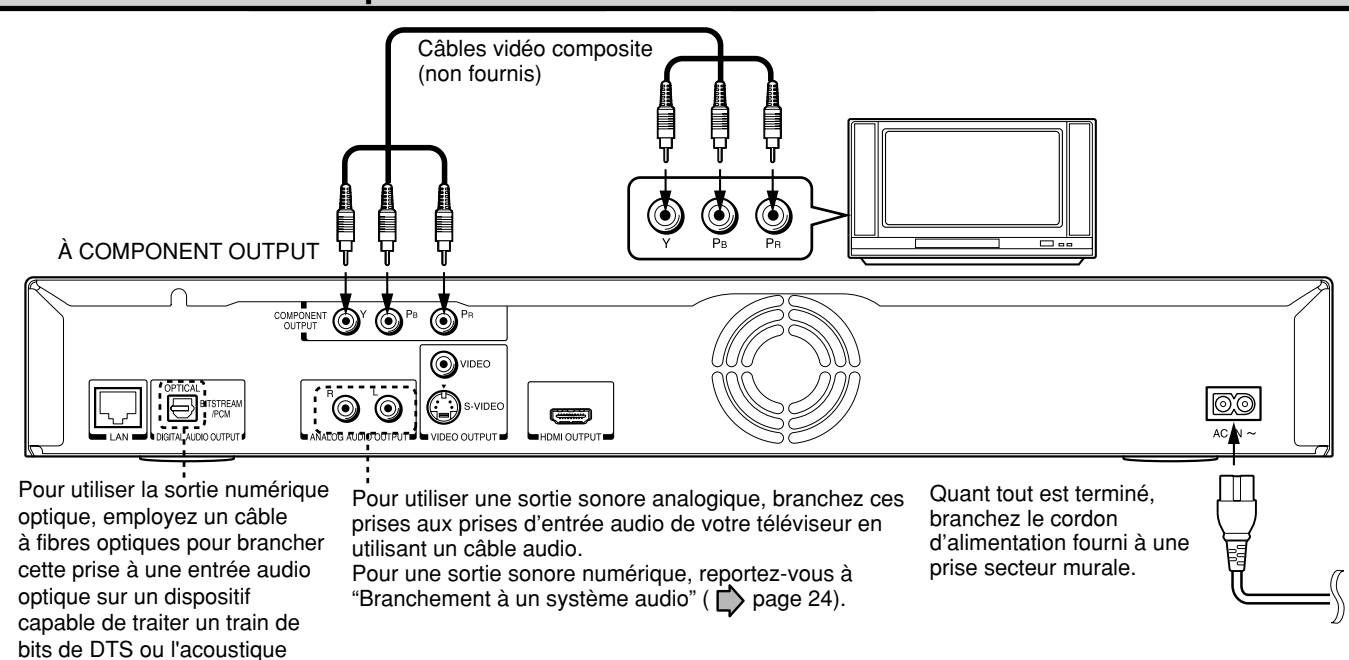

Ce lecteur prend en charge la sortie simultanée de la vidéo sur ses ports HDMI et vidéo à composante. Cependant, certains disques peuvent limiter la sortie de vidéo sur les ports vidéo à composante lors du visionnement de contenu haute-définition ou de contenu DVD avec conversion vers le haut.

La résolution sur la sortie HDMI sera identique à la sortie de résolution sur la sortie vidéo à composante. Ainsi, parce que la sortie HDMI peut changer automatiquement pour assortir la résolution disponible maximum de votre affichage, si vous reliez la sortie HDMI et la sortie à composante, la résolution sur la sortie à composante changera si la sortie HDMI s'ajuste automatiquement.

#### Après avoir terminé le branchement, passez à la **page 23 pour faire le réglage.**

# **Via l'entrée S-VIDEO ou VIDEO (jaune)**

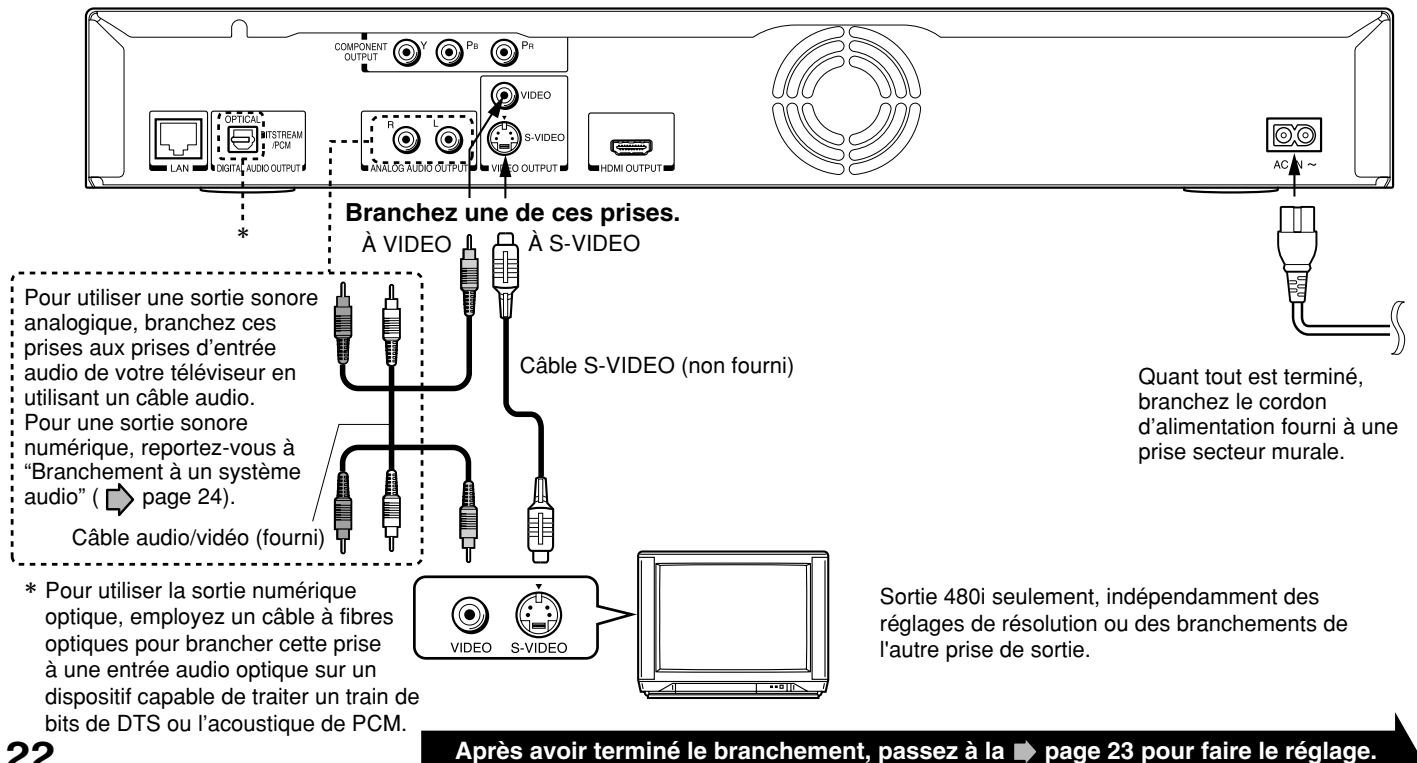

# $\hat{E}$ t $ape$  $\mathcal{S}_{\geq}$  Configurez les réglages pour votre affichage.

# Réglage de la définition de sortie vidéo de ce lecteur

- Mettez sous tension le téléviseur et sélectionnez l'entrée correspondant **1** au lecteur.
- 2 Appuyez sur ON/STANDBY pour mettre le lecteur sous tension (C) page 30).
- 3 Appuyez sur SETUP pour afficher le "SETUP MENU" ("MENU DE CONFIGURATION"), s'il n'est pas affiché.

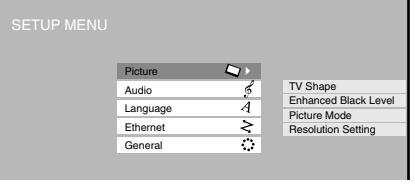

La langue des affichages sur l'écran peut être changée.  $(D)$  page 52, 53, 57)

- **4** Appuyez sur ▲ / ▼ pour sélectionner "Image" ("Picture") puis appuyez sur **OK**.
- **5** Appuyez sur ▲ / ▼ pour sélectionner la "Résolution de sortie" ("Resolution Setting"), puis appuyez sur **OK**.
- **6** Appuyez sur  $\triangle$  /  $\blacktriangledown$  pour sélectionner la définition en fonction des performances de votre téléviseur comme montré dans le tableau ci-dessous.

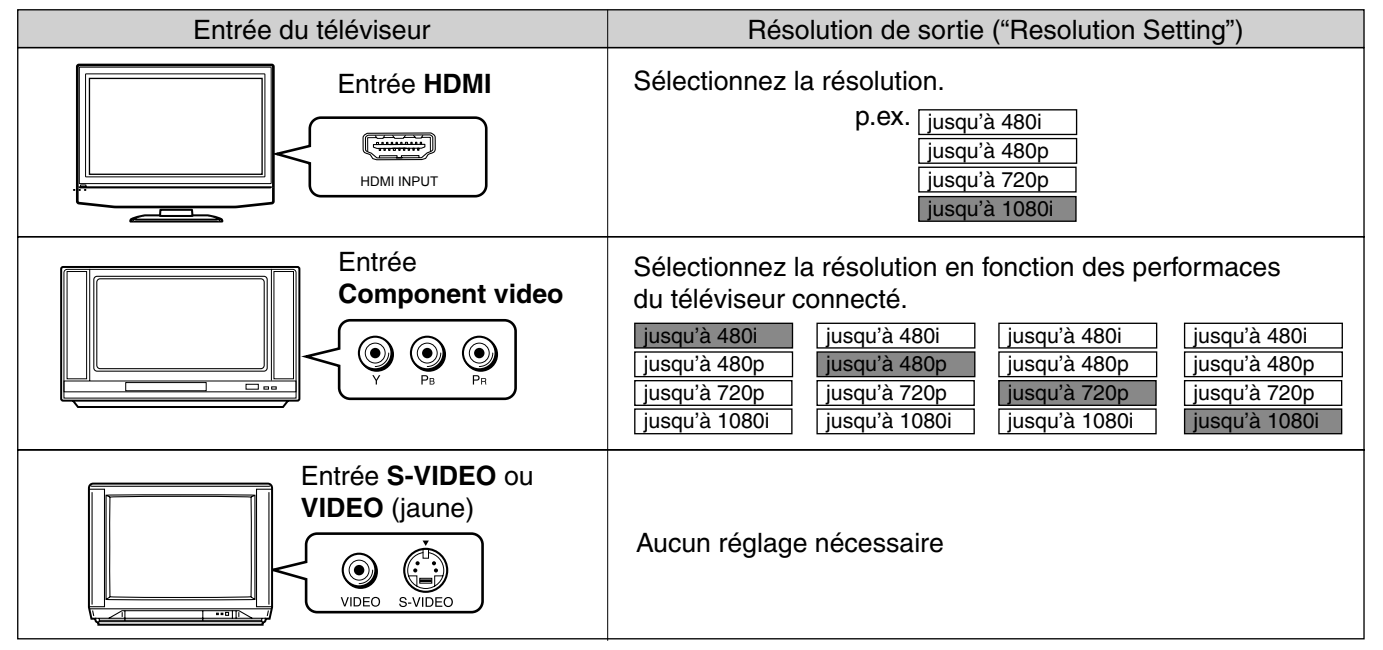

- Vous pouvez trouver que régler la résolution de sortie du lecteur en fonction de la résolution native de votre affichage fournit les meilleures performances d'image (par exemple, 720p pour 720p et 1080i pour 1080i ou 1080p).
- Appuyez sur **OK**. **7**
- Appuyez sur **SETUP** pour faire disparaître le "MENU DE CONFIGURATION" ("SETUP MENU"). **8**

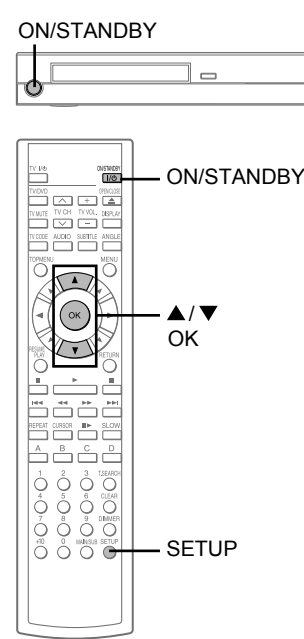

**Introduction**

# **Branchement à un système audio**

**Vous pouvez apprécier les avantages de Dolby Digital Plus ou Dolby TrueHD en branchant la sortie HDMI de votre lecteur à un récepteur AV avec une entrée audio HDMI. Vous pouvez écouter Dolby Digital Plus avec conversion vers le bas et Dolby TrueHD aussi bien que Dolby Digital et DTS en utilisant un récepteur avec possibilités de décodage Dolby Digital et DTS et une entrée numérique optique.**

# **Via la sortie HDMI**

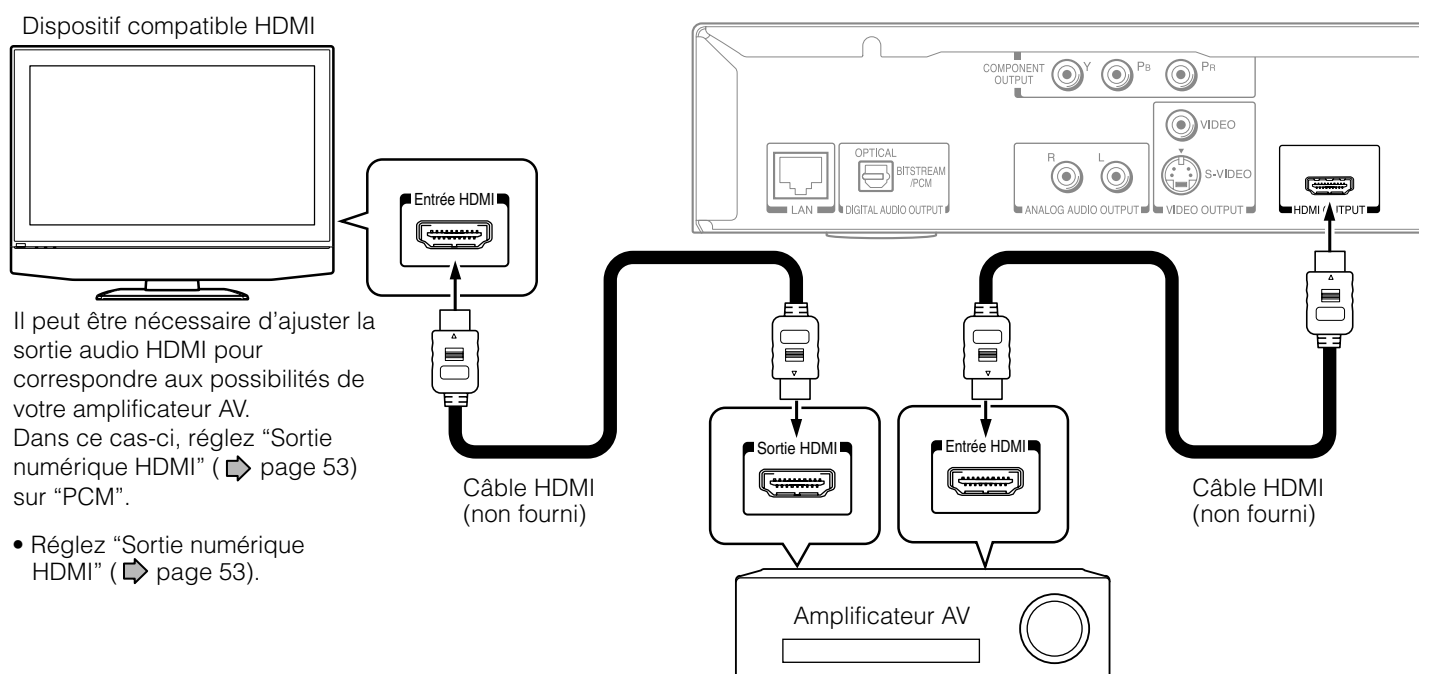

#### **Attention**

 Quand vous connectez (via la prise HDMI OUTPUT) un décodeur AV qui n'a pas la capacité de décodage Dolby Digital ou DTS, assurez-vous de régler "Sortie numérique HDMI" ( $\bigcirc$  page 53) sur "PCM" ou "PCM mixage vers le bas". Sinon, le niveau sonore élevé risque d'endommager votre ouïe ainsi que les haut-parleurs.

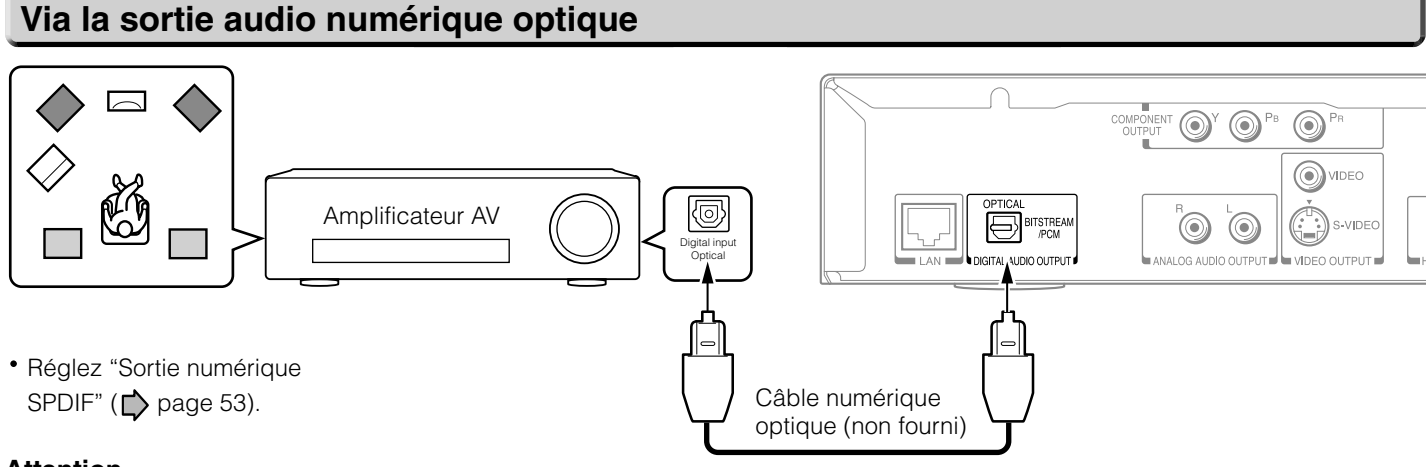

#### **Attention**

 Pour raccorder (via la prise DIGITAL AUDIO OUTPUT BITSTREAM/PCM) un décodeur AV ne possédant pas les possibilités de décodage Dolby Digital, DTS ou MPEG, assurez-vous de régler "Sortie numérique SPDIF" ( page 53) sur "PCM". Sinon, le niveau sonore élevé risque d'endommager votre ouïe ainsi que les haut-parleurs.

#### **Remarques sur les capacités audio**

- Capacité Dolby Digital Plus et DTS-HD (noyau DTS seulement) limitée à 5.1 canaux.
- Traitement DTS-HD du noyau DTS seulement. Full DTS-HD n'est pas supporté.

**Introduction**

**Branchements**

**Branchements** 

**Divers**

Dispositifs Dolby fabriqués sous licence de Dolby Laboratories. Dolby et le symbole double-D sont des marques de commerce de Dolby Laboratories.

Dispositifs DTS fabriqués sous licence de Digital Theater Systems, Inc. Numéros de brevet aux États-Unis 5,451,942; 5,956,674; 5,974,380; 5,978,762; 6,226,616; 6,487,535 et brevets aux États-Unis et mondiaux émis ou en cours d'homologation. "DTS" et "DTS Digital Surround" sont des marques déposées de Digital Theater Systems, Inc. Copyright 1996, 2003 Digital Theater Systems, Inc. Tous droits réservés.

# **3Lecture (Base)** Lire vos disques préférés.

**Compatibilité du disque**

**Mise sous tension/Chargement du disque**

**Lecture d'un disque**

**Lecture à différentes vitesses**

**Lecture (Base)** 

# **Compatibilité du disque**

# **Disques pré-enregistrés**

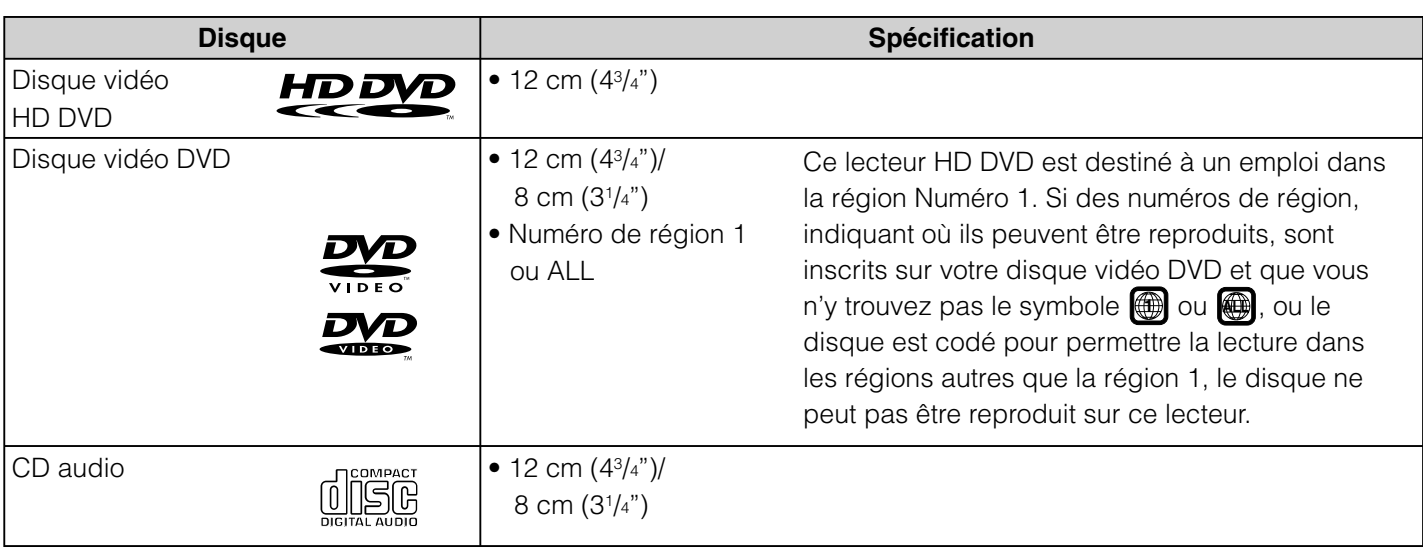

# **Disques enregistrables que vous pouvez lire sur ce lecteur**

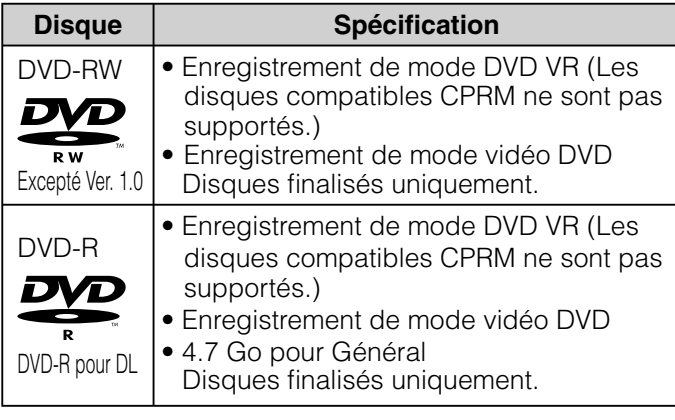

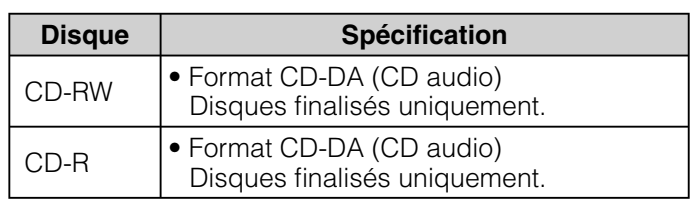

#### **Remarques**

- Puisque HD DVD est un nouveau format, les questions de compatibilité du disque avec les disques en format nouveau et déjà existant sont possibles. Non tous les disques sont compatibles. Si vous éprouvez des problèmes de compatibilité, entrez en contact avec le service à la clientèle de Toshiba. Voir  $\triangleright$  page 8 pour plus d'information sur la compatibilité du disque.
- Ce lecteur peut lire des images du système couleur NTSC uniquement.
- Il est impossible de reproduire des disques non standardisés, même s'ils sont étiquetés comme ci-dessus.
- Il est impossible de lire des disques non indiqués ci-dessus. Même certains des disques indiqués ci-dessus peuvent ne pas pouvoir être lus selon leur état.
- Les formats audio MP3 et WMA ne sont pas supportés.
- Les disques Blu-ray ne peuvent pas être lus sur ce lecteur.

HDDVD et DVD sont des marques de commerce de DVD Format/Logo Licensing Corporation.

**Branchements**

- Puisque HD DVD est un nouveau format, certains disques, le raccordement numérique et d'autres questions de compatibilité sont possibles. Si vous éprouvez des problèmes de compatibilité, entrez s'il vous plaît en contact avec le service à la clientèle de Toshiba.
- Le visionnement de contenu haute-définition et de contenu DVD standard avec conversion vers le haut peut requérir une entrée HDMI-capable ou une entrée DVI HDCP-capable sur votre dispositif d'affichage.
- Certains disques HD DVD et certains disques DVD peuvent limiter l'utilisation de quelques commandes ou dispositifs d'opération.
- 7Capacité Dolby Digital Plus, Dolby TrueHD et DTS-HD (noyau DTS seulement) limitée à 5.1 canaux.
- 7Traitement DTS-HD du noyau DTS seulement. Full DTS-HD n'est pas supporté.
- Quelques disques DVD-R/DVD-RW et CD-R/CD-RW peuvent être incompatibles dû au capteur laser et à la conception du disque.
- Les disques CD-R/CD-RW doivent être enregistrés en utilisant la méthode CD-DA pour lecture d'audio CD.
- La télécommande incluse ne peut pas actionner une partie ou tous les dispositifs de votre téléviseur ou moniteur, ainsi peut-il être nécessaire d'employer votre télécommande originale.
- Certaines fonctions sont soumises à la disponibilité retardée.
- Ce produit inclut la mémoire qui est utilisée pour stocker de l'information liée au disque, y compris le contenu en ligne téléchargé. Le disque que vous utilisez contrôlera combien de temps cette information est gardée.

# **Remarque**

Le progiciel dans ce lecteur peut être mis à jour. Voir  $\triangleright$  page 58 pour des détails.

# **Maniement des disques**

**Nettoyage des disques**

- Ne touchez pas la surface de lecture du disque.
- Ne collez pas de papier ou de bande adhésive sur les disques.

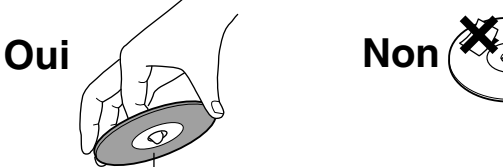

Face de lecture

• La présence d'empreintes de doigts et de poussière sur un disque peut entraîner une détérioration de l'image et/ou du son ou empêcher la lecture. Frottez le disque du centre vers la périphérie à l'aide d'un

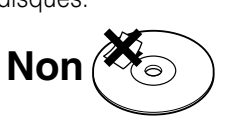

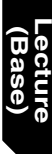

**Divers**

- N'utilisez aucun type de solvant, tel que diluant, benzine ou autre produit de nettoyage ou vaporisateur anti-électricité statique, destiné à des disques LP, car ces produits pourraient endommager le disque.
- Reportez-vous aussi au mode d'emploi du disque.

# **Rangement des disques**

**Oui Non**

- Ne rangez pas les disques dans un endroit en plein soleil ou près d'une source de chaleur.
- Ne rangez pas les disques dans un endroit très humide et poussiéreux, tel qu'une salle de bain ou près d'un humidificateur.
- Rangez les disques à la verticale dans leur étui. Empilés ou placés sous des objets, en dehors de leur étui, ils pourraient se gondoler.
- Reportez-vous aussi au mode d'emploi du disque.

### **Lecture (Base)**

# **Mise sous tension/Chargement du disque**

**1**

# **Mise sous tension Mise hors tension**

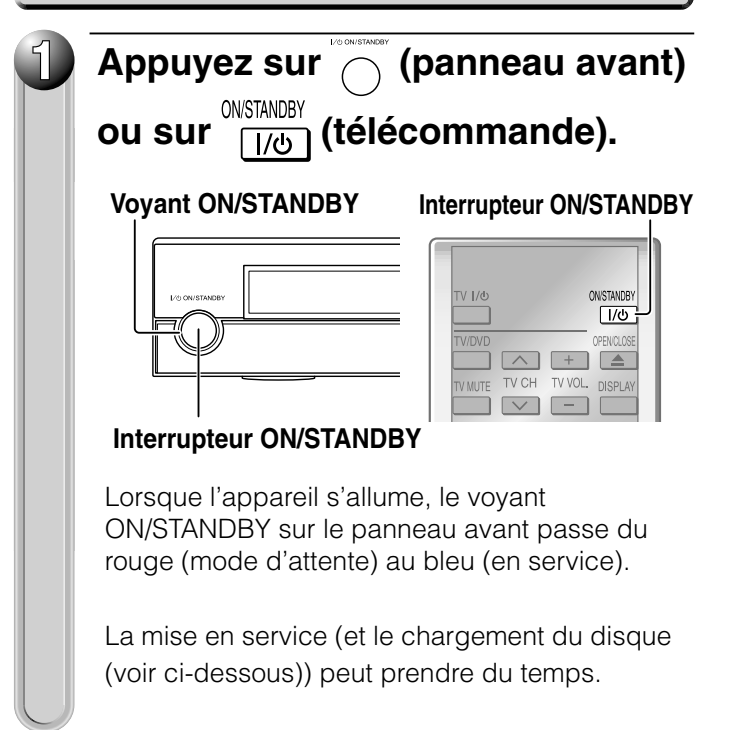

# **1 Appuyez sur ON/STANDBY.**

L'appareil s'éteint, et le voyant ON/STANDBY sur le panneau avant s'allume en rouge (mode d'attente).

Quand vous mettez sous tension cet appareil pour la première fois, l'écran de réglage apparaît. Reportez-vous à la  $\Gamma$  page 50 et sélectionnez "General" ("Général") > "Clock Set" ("Réglage de l'horloge"). Vérifiez si la date et l'heure sont correctes et corrigez-les si nécessaire. Une fois terminé, appuyez sur SETUP pour quitter. Votre lecteur est prêt.

#### **Remarque**

Si le lecteur est gelé pendant environ 15 minutes ou plus et ne répond pas aux touches, le fait de maintenir l'interrupteur ON/STANDBY du panneau avant enfoncé pendant environ 10 secondes peut forcer le lecteur de s'éteindre. Toutefois, c'est une mesure d'urgence, qui peut endommager le lecteur. Évitez de l'utiliser.

# **Chargement du disque**

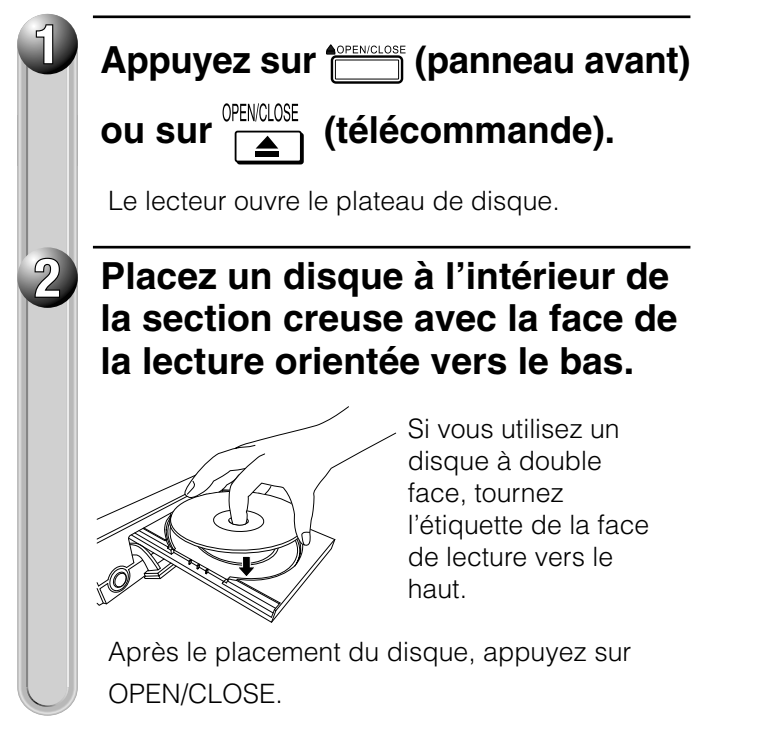

#### **Remarques**

- Utilisez la touche du panneau avant ou de la télécommande pour ouvrir et fermer le plateau de disque. Ne pas enfoncer ou maintenir enfoncé le plateau de disque pendant son mouvement. Le lecteur risque de mal fonctionner.
- Ne pas insérer un disque qui ne peut pas être lu ou un objet autre qu'un disque pouvant être lu.
- Ne pas exercer une force sur le plateau de disque. Le lecteur risque de mal fonctionner.
- Si le plateau de disque s'arrête pendant la fermeture, le système de protection mécanique de ce lecteur l'ouvrira. Ne pas trop le forcer. Le plateau de disque risque d'être endommagé.
- Si le plateau de disque ne s'ouvre pas, éteindre le lecteur, et appuyez sur OPEN/CLOSE du panneau avant. Ceci peut allumer le lecteur et ouvrir le plateau de disque. Si l'enregistreur ne s'ouvre toujours pas, consultez le service à la clientèle de TOSHIBA.

**Lecture (Base)** 

# **Branchements**

# **Lecture (Base)**

# **Lecture d'un disque**

**2** Mettez sous tension. ( $\Rightarrow$  page 30)

**1**

**Préparation**

#### **HD DVD DVD-Video DVD-RW DVD-R CD CD-RW (CD-DA) CD-R (CD-DA)**

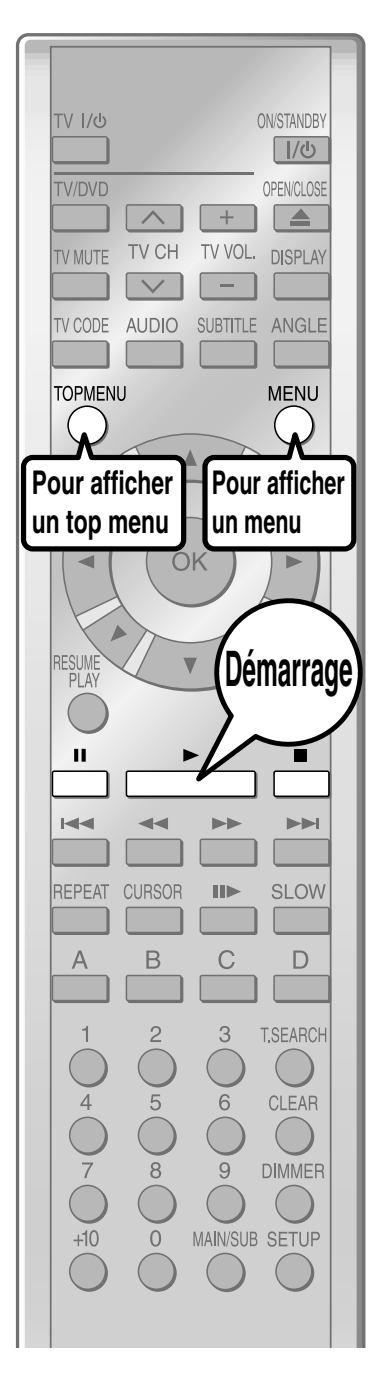

# **Chargez un disque et fermez le plateau de disque. ( page 30)** La lecture démarre. **• Si la lecture ne démarre pas** Appuyez sur  $\overline{\phantom{1}}$ . **HD DVD DVD-Video** Si un disque chargé contient un top menu, un top menu apparaît quand vous commencez la lecture. PMFNU Selon le disque, il peut être nécessaire d'appuyer sur  $\bigcirc^{\text{max}}$  ou  $\bigcirc^{\text{max}}$ pour afficher un top menu. ("Lecture à partir du top menu",  $\Box$ ) page 32) **DVD-RW DVD-R** Si un disque chargé contient un menu de titre, vous pouvez l'afficher pour sélectionner un titre désiré.

**1 Allumez le téléviseur ou la chaîne stéréo et sélectionnez la source d'entrée correspondante sur laquelle le lecteur est connecté.**

("Lecture à partir d'un menu de titre enregistré",  $\Box$ ) page 32)

**CD CD-RW (CD-DA) (CD-DA) CD-R**

La lecture démarre automatiquement.

# **Arrêt de la lecture/Pause de la lecture**

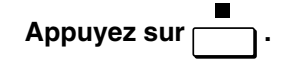

La lecture s'arrête.

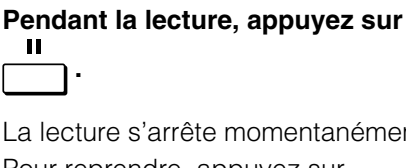

.

<sub>m</sub>entanément. Pour reprendre, appuyez sur

**31**

**Lecture d'un disque (Suite)**

#### **HD DVD DVD-Video DVD-RW DVD-R**

Certains disques peuvent contenir un top menu, sur lequel la structure du contenu peut être visualisée ou une scène sélectionnée.

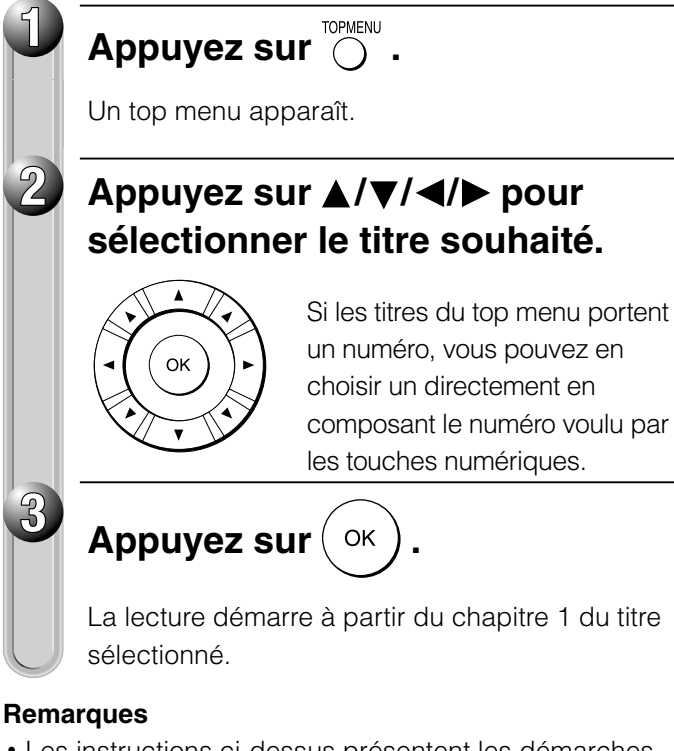

- Les instructions ci-dessus présentent les démarches de base. Celles-ci varient selon le contenu du disque. Si des instructions différentes apparaissent sur l'écran du téléviseur, suivez-les.
- Si vous affichez le top menu pendant la lecture et que vous appuyez à nouveau sur la touche TOP MENU sans sélectionner aucun titre, il se peut que le lecteur repasse à la lecture à partir du point où la touche TOP MENU avait été actionnée la première fois (selon le disque actuel).
- Cette méthode de localisation d'un titre est disponible uniquement sur les disques comportant un top menu.
- Les notes d'instructions des disques peuvent se référer à la touche qui affiche le top menu lorsqu'il mentionne la touche TITLE.
- Selon le disque, vous devez enfoncer la touche MENU au lieu de la touche TOP MENU pour afficher le top menu.

# **Utilisation des touches A/B/C/D**

### **HD DVD**

Utilisez ces touches comme indiqué par l'écran vidéo pendant la lecture de disque HD DVD. Selon le contenu de disque, les fonctions de chaque touche peuvent différer.

# **Lecture à partir du top menu Lecture à partir du menu d'un disque enregistré**

**1**

**2**

**3**

Les disques enregistrés sur des dispositifs personnels comme des enregistreurs DVD peuvent contenir des menus, sur lesquels les éléments peuvent être facilement sélectionnés.

**MENU** Appuyez sur  $\dddot{\odot}$ .

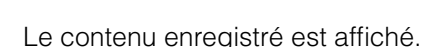

Appuyez sur **A/V/ →/** pour **sélectionner l'élément souhaité.**

 $\cap$ k

**Appuyez sur**  $($  ok

La lecture de l'élément sélectionné démarre.

#### **Remarques**

- Les menus de disque varient selon le disque ou le dispositif d'enregistrement. Quelques disques ne peuvent pas contenir un menu de disque.
- Les disques enregistrés en mode DVD VR affichent le contenu enregistré pas dans des vignettes, mais dans une liste. Sélectionnez un élément dans la liste et appuyez sur la touche OK.

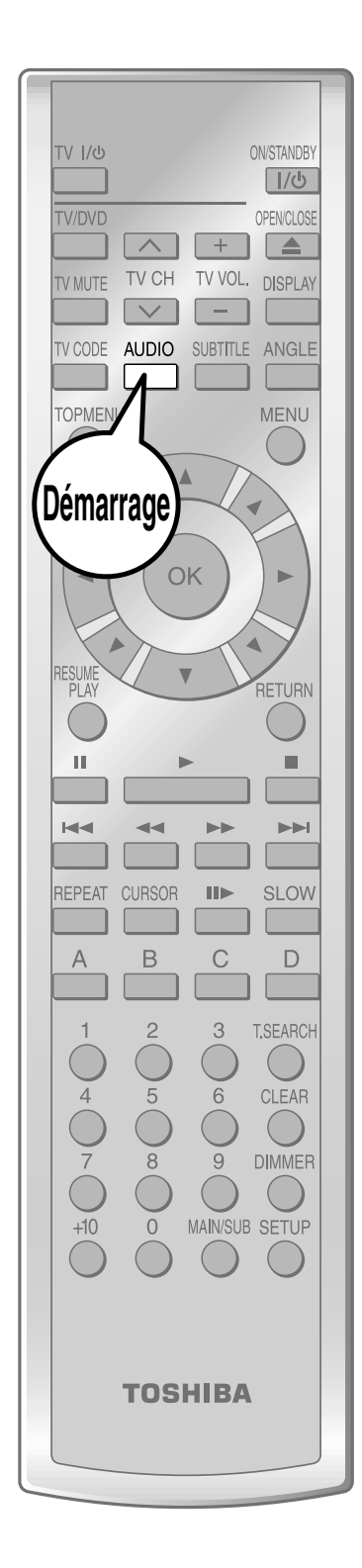

# **Sélection du son**

# **Introduction**

# Si un disque contient plusieurs langues, vous pouvez choisir une langue préférée parmi celles présentes. **HD DVD DVD-Video DVD-RW DVD-R** Appuyez sur **AUDIO** pendant la lecture. Certains disques HD DVD vidéo peuvent ne pas afficher cette fenêtre. **Appuyez sur pendant que le réglage** audio est affiché sur l'écran du téléviseur. **1 2** Goog morn *i*Buenos Bonjour! **Audio: ENG 1** par ex. Code de langue  $(\Box)$  page 59)

# **Remarques**

**1**

**2**

- Certains disques vous permettent de changer les sélections audio seulement via le menu du disque. Dans ce cas, appuyez sur la touche MENU et choisissez la langue voulue parmi celles présentes sur le menu du disque.
- Lorsque vous mettez le lecteur sous tension ou que vous changez un disque, le lecteur repasse à la valeur par défaut du réglage initial ( $\triangleright$  page 54). En fonction du disque, le type spécifique d'audio du disque est émis.

# **Sélection du son d'un disque enregistré en mode DVD VR**

**DVD-RW DVD-R** (Mode DVD VR)

Lors de la lecture d'un disque enregistré en mode DVD VR, sélectionnez le son comme suit.

# Appuyez sur **ADDO** pendant la lecture.

- Le réglage audio actuel apparaît.
- Le code de la langue apparaît au lieu du nom de langue. Reportez-vous à la liste des langues et de leurs abréviations.  $(D)$  page 59)

**Appuyez sur pendant que le réglage audio est affi ché sur l'écran du téléviseur.**

La variation du son dépend du disque ou du type d'émission.

**DVD-RW** DVD-R

### **Contenu du son stéréo**

"Stéréo" ou "GD" (Canal principal gauche et canal secondaire droit)  $\rightarrow$ "G" (canal principal gauche)  $\rightarrow$  "D" (canal secondaire droit)  $\rightarrow$  Retour à "Stéréo" ou "GD".

# **Contenu du son SAP**

"Principal"  $\rightarrow$  "Secondaire"  $\rightarrow$  "Principal et Secondaire"  $\rightarrow$  Retour à "Principal".

**Lecture (Base)** 

#### **Lecture d'un disque (Suite)**

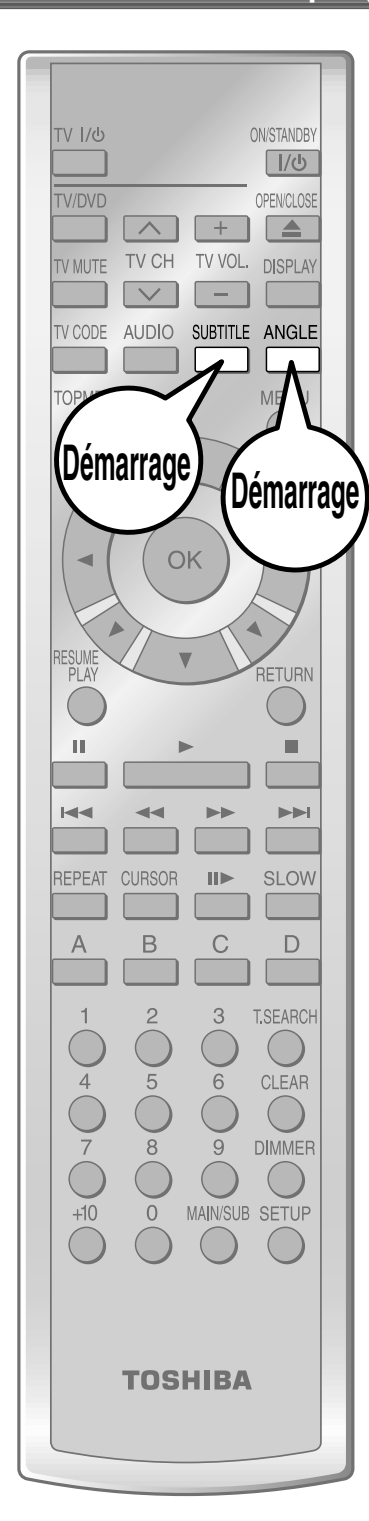

# **Sélection des sous-titres**

### **HD DVD DVD-Video**

**1**

Vous pouvez afficher les sous-titres sur le téléviseur et sélectionner la langue des sous-titres parmi celles qui figurent sur le disque.

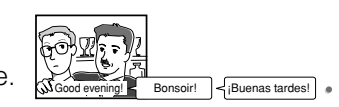

# **Appuyez sur pendant la lecture.**

Le réglage actuel des sous-titres apparaît.

**Sous-titre: ENG 1** p.ex.

Certains disques HD DVD vidéo peuvent ne pas afficher cette fenêtre.

Code de langue  $($   $\triangleright$  page 59)

 $\hat{A}$  chaque pression sur la touche  $\blacktriangleleft / \blacktriangleright$ , "Marche" et "Arrêt" alterneront. Sélectionnez "Marche" pour visionner les sous-titres.

# **Appuyez sur pendant que le réglage de sous-titres est affi ché sur l'écran du téléviseur.**

Les langues des sous-titres qui n'apparaissent pas dans le réglage ne sont pas incluses dans le disque.

#### **Remarques**

**2**

- Certains disques sont prévus pour afficher automatiquement les sous-titres.
- Il se peut que, pendant certaines scènes, les sous-titres n'apparaissent pas immédiatement après avoir réglé leur mise en service.
- Certains disques vous permettent de changer la langue des sous-titres et de les faire apparaître ou disparaître seulement via le menu du disque.
- Lorsque vous mettez le lecteur sous tension ou que vous changez un disque, le lecteur repasse à la valeur par défaut du réglage initial ( $\Box$ ) page 54). En fonction du disque, le type spécifique de sous-titres du disque est émis.
- Il se peut que, pendant certaines scènes, la langue des sous-titres ne change pas immédiatement après avoir sélectionné celle-ci.

# **Sélection de l'angle de caméra**

### **HD DVD DVD-Video**

**1**

Si une scène a été enregistrée sous multiples angles, il vous sera facile de changer l'angle de caméra de vision de la scène.

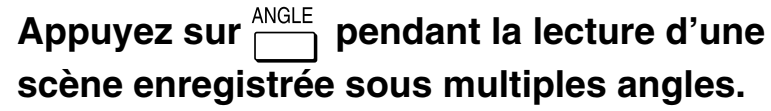

Pendant la lecture d'une scène enregistrée sous angles multiples, l'icône d'angle apparaît sur l'écran du téléviseur et sur le panneau avant. Appuyez sur la touche ANGLE pendant que l'icône d'angle est affichée.

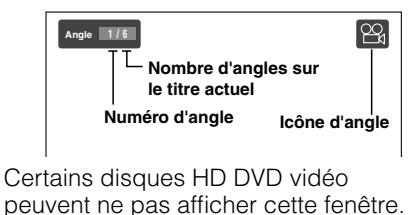

**Pendant que le numéro d'angle est affiché,**  appuyez de façon répétée sur **ANGLE** pour **sélectionner le numéro d'angle.**

#### **Remarques**

**2**

- Vous pouvez également changer l'angle de la caméra pendant la lecture à arrêt sur image. L'angle de caméra change au nouveau réglage quand vous reprenez la lecture normale.
- Si vous effectuez une pause de l'image immédiatement après avoir changé l'angle de la caméra, il se peut que la lecture suivante n'utilise pas le nouvel angle de caméra.

**Lecture (Base)** 

# **Lecture à différentes vitesses**

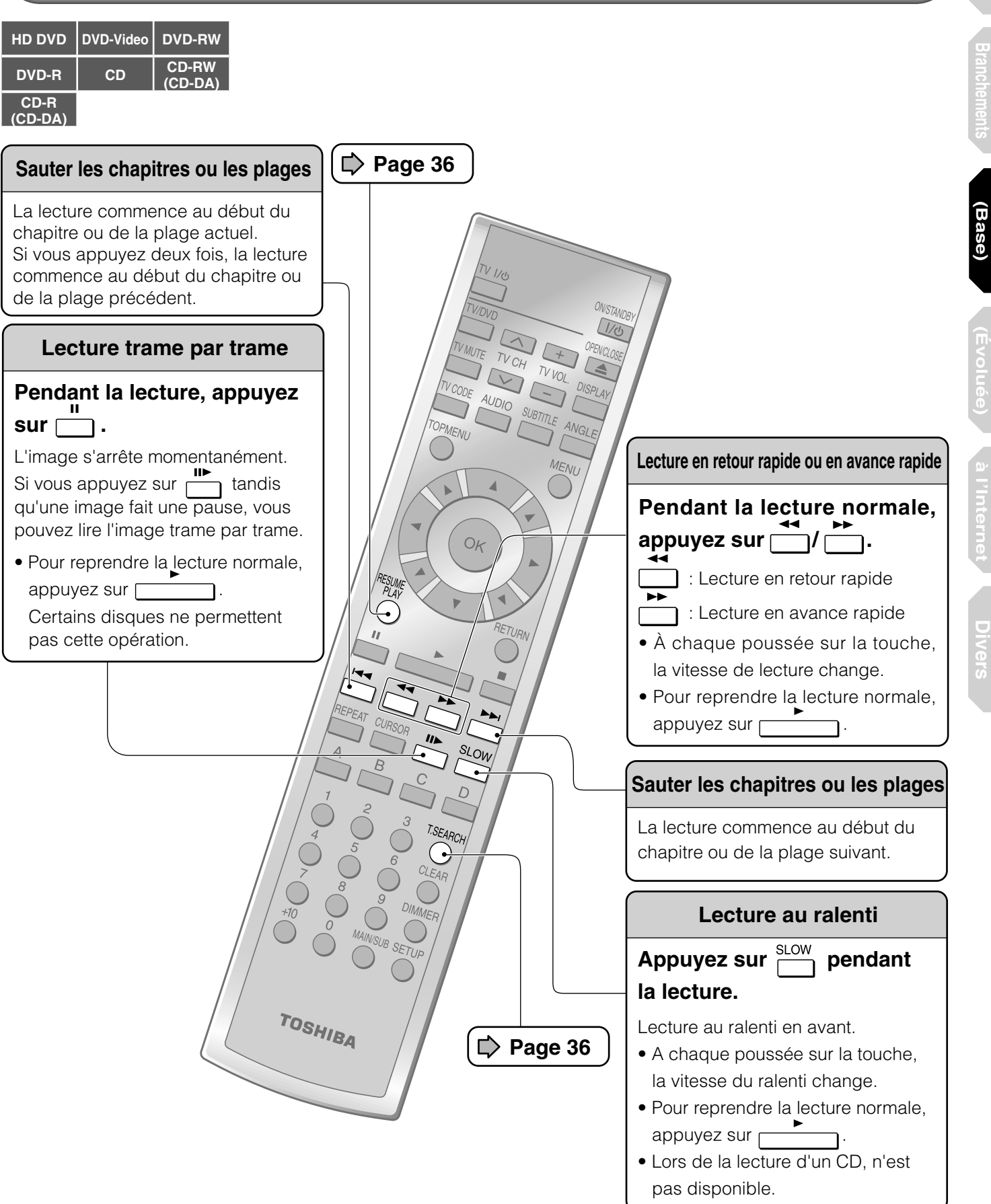

**Introduction**

**Lecture**

**Lecture**

**à l'Internet Connexion**

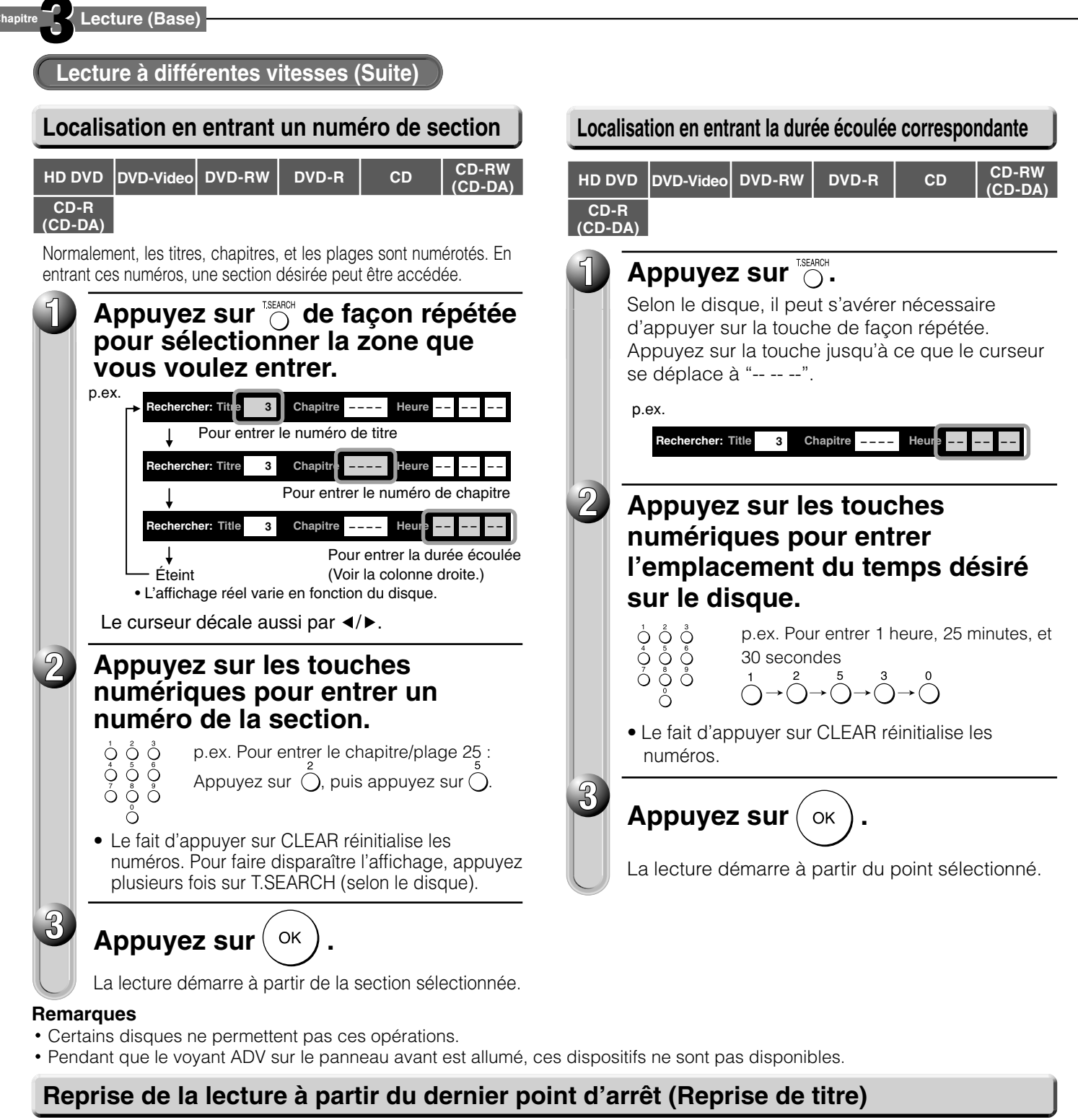

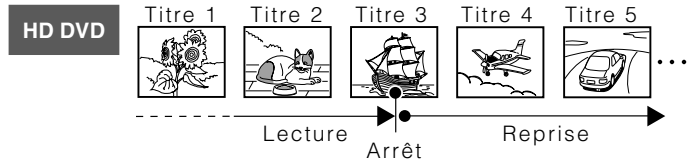

#### **La lecture peut être reprise à partir du dernier point d'arrêt.**

Si vous appuyez sur  $\bigcirc^{\text{max}}$  après l'arrêt de la lecture, la lecture reprend à partir du dernier point d'arrêt. Si vous appuyez sur  $\Box$  après l'arrêt de la lecture, la fonction de reprise de lecture sera annulée.

#### **Remarques**

La fonction de reprise de lecture ne peut pas être utilisée lorsque :

- − vous sélectionnez une langue pour menu de disque (c) page 54) ou vous changez le réglage du blocage parental ( $\Rightarrow$  page 56).
- − vous ouvrez le plateau de disque.
- Selon les disques, il peut y avoir une différence d'emplacement lorsque la lecture recommence.
- Il est possible de changer le réglage à partir du menu de configuration pendant que le lecteur mémorise un point dans la mémoire, cependant, le nouvel réglage peut être valable seulement après que le lecteur efface la mémoire d'emplacement, c'est-à-dire, commence la reprise de lecture.
- Certains disques ou scènes ne permettent pas cette opération.
- Pendant que le voyant ADV sur le panneau avant est allumé, ce dispositif n'est pas disponible.

### **36**
**Lecture répétitive**

**Ports EXTENSION**

**Utilisation de la fonction du curseur**

**Vérifi cation de l'état actuel et des réglages**

**4Lecture (Évoluée)**<br>Variations de lecture et autres fonctions. Variations de lecture et autres fonctions.

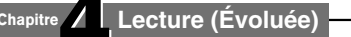

## **Lecture répétitive**

**Une section désirée peut être répétée.**

**1**

**2**

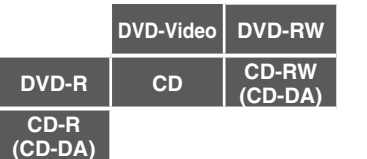

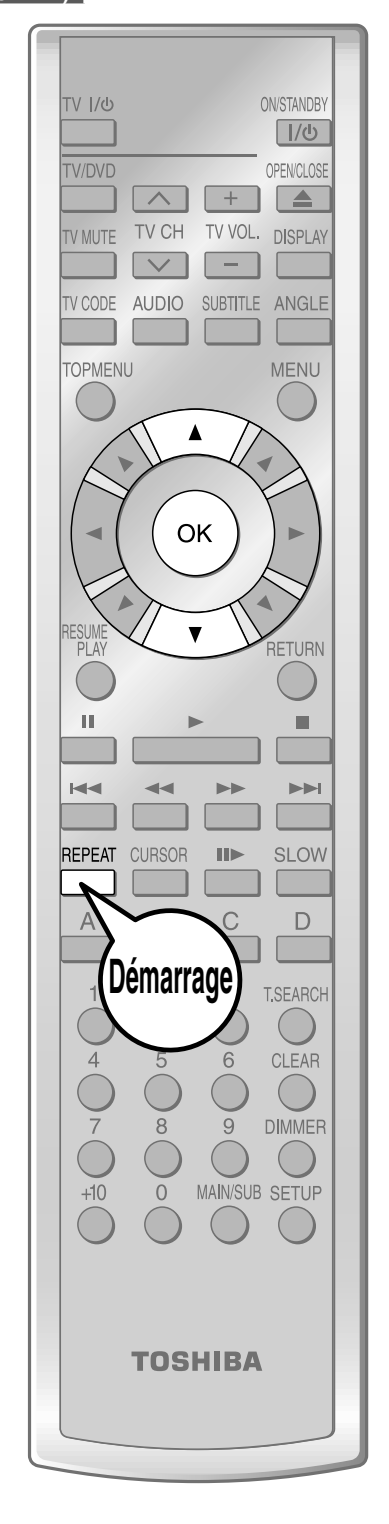

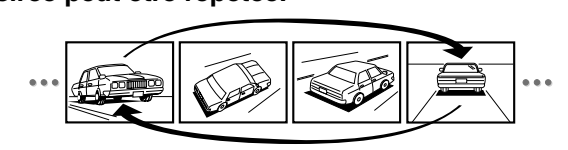

**Appuyez sur .**

Les modes de répétition sont répertoriés.

## Appuyez sur **A/V** pour sélectionner le mode **de répétition.**

(Les sélections sur la liste changent selon la catégorie ou le statut d'un disque.)

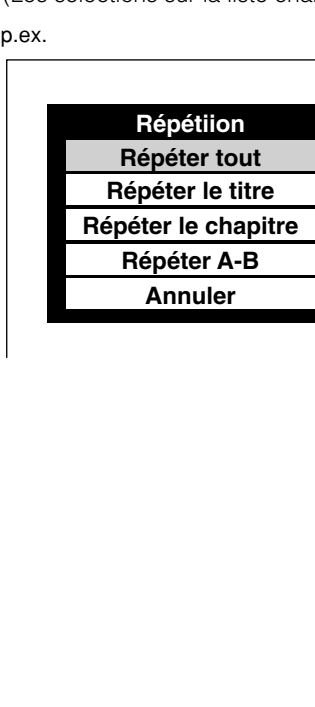

**Répéter tout:** Répète le disque entier. (Non disponible lors de la lecture d'un disque enregistré en mode DVD VR.)

**Répéter le titre:** Répète le même titre.

**Répeter le chapitre:** Répète le même chapitre.

**Répeter la plage:** Répète la même plage. **Répeter le disque:**

Répète le disque entier.

#### **Répéter A-B:** Répète le segment indiqué. Sélectionnez et appuyez sur OK.

Exécutez l'étape 1) et 2) ci-dessous et sautez l'étape 3.

### **Répéter A B Point A**

1) Tandis que l'affichage ci-dessus apparaît, appuyez sur OK au point de début d'un segment où vous voulez répéter.

L'affichage change au "Point B".

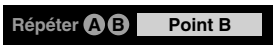

2) Appuyez sur OK au point final d'un segment où vous voulez répéter.

La lecture revient au point A et répète entre A et B.

**Appuyez sur**  $($  <sup>ok</sup> **3**

La lecture répétitive démarre.

#### **Remarques**

- Certains disques ne permettent pas d'effectuer la fonction de lecture répétitive.
- Vous pouvez annuler également la lecture répétitive en appuyant sur p

**Ports EXTENSION**

**HD DVD** Les ports EXTENSION peuvent être utilisés à l'avenir pour des options additionnelles de commande.

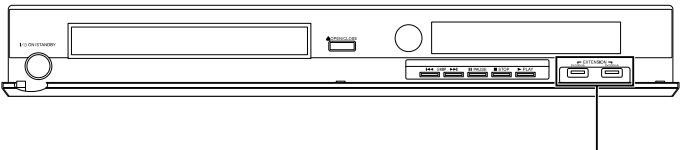

Ports EXTENSION

## **Utilisation de la fonction du curseur**

**2**

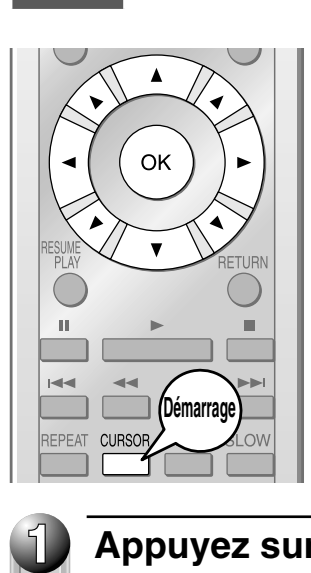

**HD DVD** Les disques HD DVD du futur peuvent inclure le logiciel de jeu et le logiciel de dessin. S'il en est ainsi vous pouvez utiliser la fonction de curseur pour certains logiciels.

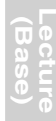

**Branchements**

**Lecture (Évoluée)**

**Appuyez sur CURSOR pendant la lecture d'un disque avec support pour l'utilisation du curseur.**

**Utilisez les huit touches de direction pour déplacer le curseur.**

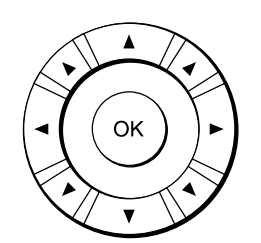

Exemple : Logiciel de jeu/dessin

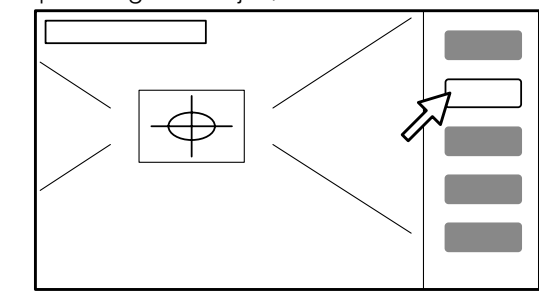

Déplacez le curseur pour sélectionner la cible du jeu ou l'élément de sélection. Pour des détails sur les fonctions réelles, référez-vous également au guide de fonctionnement pour le disque.

4 Chapitre4 **Lecture (Évoluée)**

# **Vérifi cation de l'état actuel et des réglages**

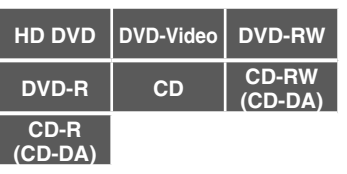

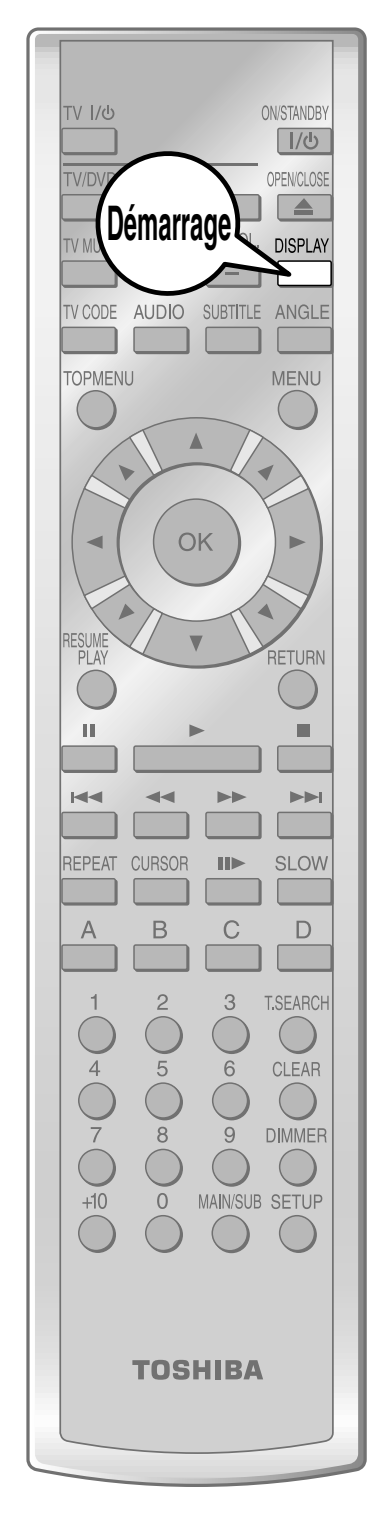

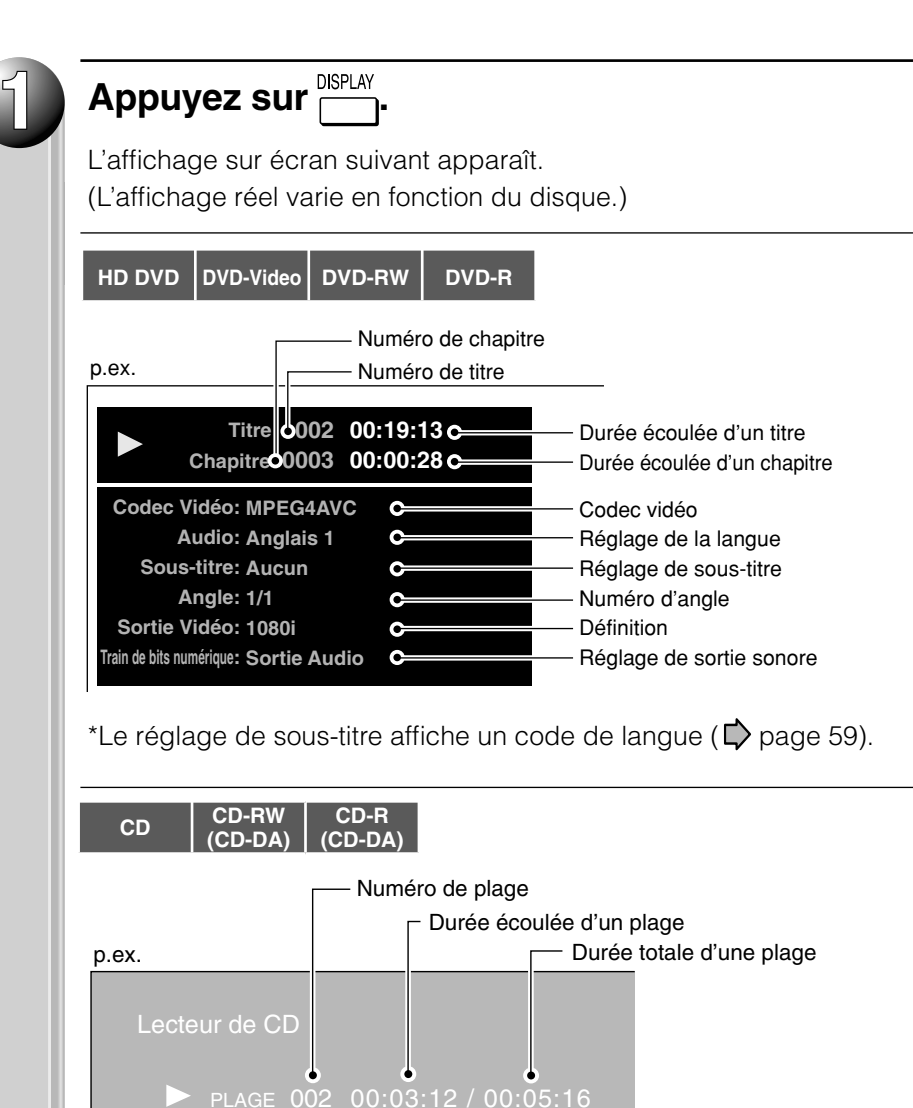

L'état de fonctionnement et les détails de réglage peuvent être confirmés.

## **5 Connexion à l'Internet** Connectez à un réseau avec connexion permanente à large bande et utilisez le contenu spécial.

**Fonction de la connexion d'Internet (Grandes lignes)** 

**Fonction de la connexion d'Internet (Préparation)**

**Fonction de la connexion d'Internet (Fonctionnement)**

## **Fonction de la connexion d'Internet (Grandes lignes)**

**Vous pouvez utiliser la fonction de connexion d'Internet pour mettre à jour les progiciels du lecteur. Voir**  $\rightarrow$  **page 58.** 

**Les disques HD DVD du futur peuvent vous permettre d'accéder aux sites spéciaux HD DVD, si vous connectez le lecteur à l'Internet via une connexion permanente à large bande. Par exemple, si un site HD DVD inclut contenu tel que des liens à une future bande-annonce de fi lm, vous pouvez observer le contenu sur le lecteur via l'Internet.**

**Vous n'avez pas besoin de brancher à un ordinateur pour utiliser cette fonction.**

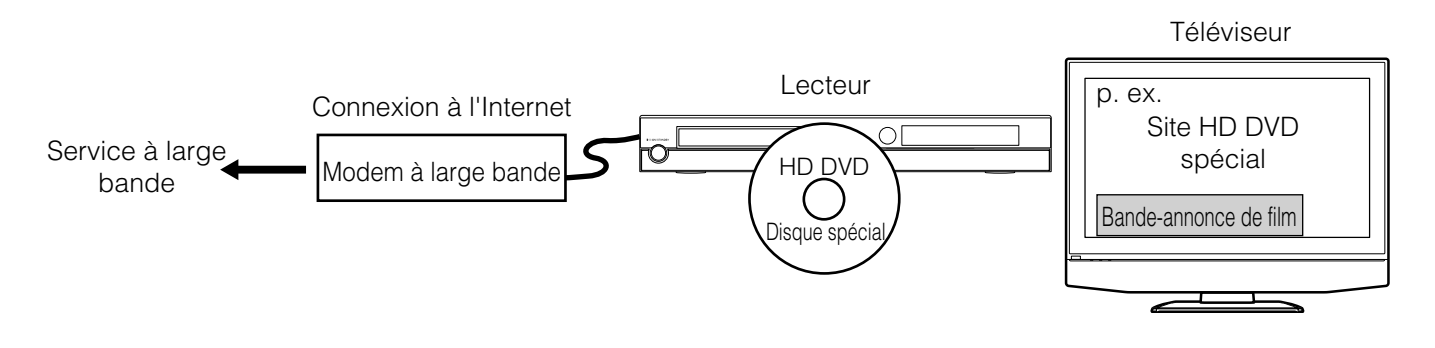

### **Avant l'utilisation**

- Avant d'utiliser cette fonction, lisez et comprenez l'information importante dans "Remarques".
- 
- Cette fonction exige la connexion permanente à Internet à large bande.<br>• Un disque HD DVD compatible avec la fonction d'accès au Web est exigé. Non tous les disques HD DVD sont compatibles.

### **Conditions de connexion Remarques**

- Connexion permanente à Internet à large bande.<br>
Foshiba n'est pas responsable d'aucun défaut de fonctionnement du lecteur et/ou du dispositif de la connexion d'Internet dus aux erreurs/ dysfonctionnement liés à votre connexion à large bande d'Internet, ou de tout autre équipement branché.
	- Toshiba n'est pas responsable d'aucun problème dans votre connexion d'Internet.
	- Si vous souhaitez utiliser un réseau sans fil pour relier le lecteur, vous devrez utiliser un adaptateur Ethernet LAN sans fil pour connecter le lecteur au réseau.
	- Les fonctions des disques HD DVD rendus disponibles par le dispositif de connexion à l'Internet ne sont pas créées ou ne sont pas fournies par Toshiba, et Toshiba n'est pas responsable de leur fonctionnalité ou continue disponibilité. Un certain matériel relatif au disque disponible par la connexion à l'Internet peut ne pas être compatible avec ce lecteur. Si vous avez des questions au sujet d'un tel contenu, contactez s'il vous plaît le producteur du disque.
	- Un certain contenu d'Internet peut exiger un raccordement de largeur de bande plus élevée.
- Même si le lecteur est correctement branché et configuré, un certain contenu d'Internet peut ne pas fonctionner correctement à cause de la congestion d'Internet, de la qualité ou de la largeur de bande de votre service d'Internet, des problèmes au fournisseur du contenu ou des questions de compatibilité.
- Quelques fonctions de la connexion d'Internet peuvent ne pas être utilisables dû à certaines restrictions réglées par le Fournisseur de services Internet (FSI) assurant votre connexion à large bande d'Internet.
- Tous les honoraires chargés par un FSI comprenant, sans limitation, frais de raccordement sont votre responsabilité.
- Un port 10 Base-T ou 100 Base-TX LAN est requis pour le raccordement à ce lecteur. Si votre service d'Internet ne permet pas un tel raccordement, vous ne pourrez pas relier le lecteur.
- Un modem DSL est exigé pour utiliser le service de DSL et un modem câblé est exigé pour utiliser le service de modem câblé. Selon la méthode d'accès et l'accord d'abonné avec votre FSI, il ne sera pas possible d'utiliser la fonction de la connexion d'Internet contenue dans ce lecteur ou vous pouvez être limité au nombre de dispositifs que vous pouvez raccorder en même temps. (Si votre FSI limite l'abonnement à un dispositif, ce lecteur ne pourra pas être branché quand un ordinateur est déjà connecté.)
- On ne peut pas utiliser un "routeur" ou son utilisation peut être limitée selon les politiques et les restrictions de votre FSI. Pour des détails, entrez en contact avec votre FSI directement.

**Connexion à l'Internet** 

## **Fonction de la connexion d'Internet (Préparation)**

**HD DVD Connectez le lecteur à l'Internet par l'intermédiaire d'une connexion permanente à large bande. En plus d'accéder aux sites de HD DVD spéciaux, cette fonction est utilisée quand les mises à jour sont disponibles pour le programme de contrôle (progiciel) du lecteur.**

**Connexion**

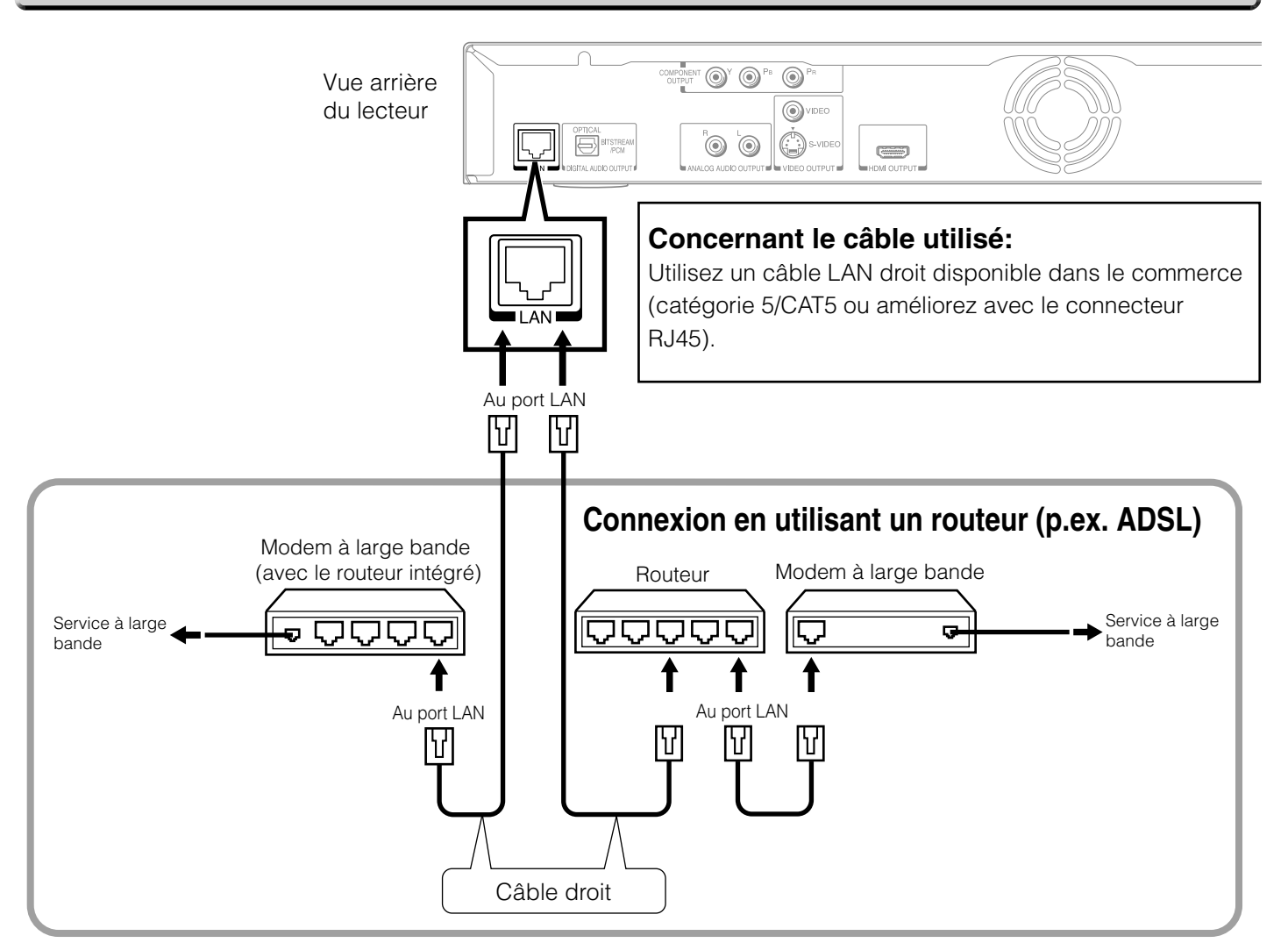

#### **Attention**

- En branchant ou en débranchant le câble de LAN, tenez la partie de la fiche du câble. En débranchant, ne tirez pas sur le câble LAN mais débranchez tout en enfonçant sur le verrouillage.
- Ne branchez pas un câble téléphonique modulaire au port de LAN.
- Puisqu'il y a diverses configurations de raccordement, suivez les spécifications de votre entreprise de télécommunications ou du fournisseur de service Internet.

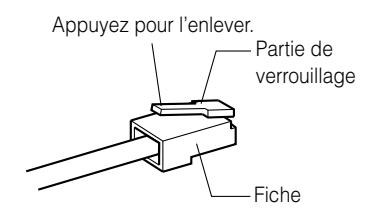

#### **Remarque**

Selon le fournisseur de services Internet (FSI), le nombre de dispositifs qui peuvent recevoir le service d'Internet peut être limité par les limites applicables du service. Pour des détails, entrez en contact avec votre FSI.

**Divers**

#### **Procédure de réglage de la connexion d'Internet (Grandes lignes)**

### **1er Réglage DHCP**

- Réglez "DHCP" sur "Marche". L'information du réseau est réglée automatiquement.
- Réglez "DNS" sur "Marche".

 Le serveur DNS est obtenu automatiquement à partir du serveur DHCP.

- Si une connexion ne peut pas être établie
- même si "DHCP" est réglé sur "Marche".
- Réglez "DHCP" sur "Arrêt".
- Réglez "Adresse IP", "Masque de sous-
- réseau", et "Passerelle" manuellement.
- Réglez "DNS" sur "Arrêt".
- Réglez l'adresse du serveur DNS
- manuellement.
- 

## 2ème) Réglage Proxy

Si le fournisseur que vous utilisez exige un réglage mandataire pour être configuré, réglez l'adresse correspondante du serveur mandataire.

## **3ème Réglage du serveur NTP**

Le lecteur accède automatiquement au serveur d'Internet pour ajuster son horloge par l'intermédiaire du protocole d'échange de temps.

### **Réglage de vitesse de réseau 4ème**

Sélectionnez la vitesse en fonction des spécifications de votre réseau.

### **Réglage de témoin 5ème**

Sélectionnez si vous acceptez ou non les "cookies".

### **Réglage DHCP 1er**

- 1 Appuyez sur la touche SETUP. "MENU DE CONFIGURATION" apparaît.
- 2 Appuyez sur les touches  $\blacktriangle$  /  $\nabla$  pour sélectionner "Ethernet", puis appuyez sur la touche OK.
- 3 Sur le menu "Ethernet", appuyez sur les touches  $\triangle$  / $\nabla$  pour sélectionner "DHCP" puis appuyez sur la touche OK.
- 4 Réglez "DHCP" sur "Marche", puis appuyez sur la touche OK.

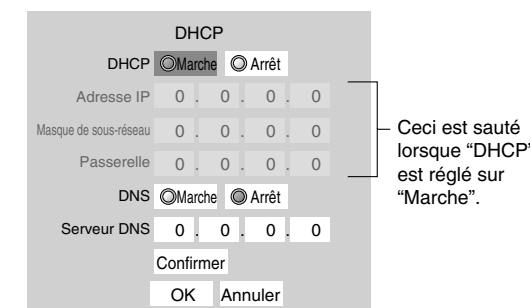

5 Réglez "DNS" sur "Marche", puis appuyez sur la touche OK.

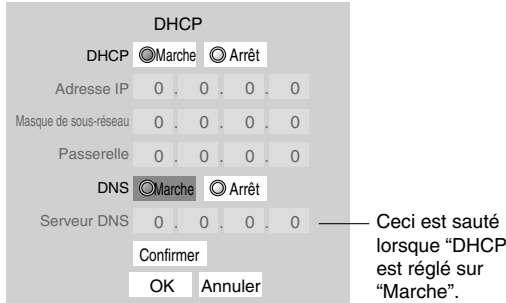

6 Sélectionnez "Confirmer", puis appuyez sur la touche OK. La confirmation démarre.

Si la configuration est réussie, l'adresse IP apparaît. Appuyez sur la touche OK.

#### *Si la confi guration n'est pas réussie :*

- a) Réglez "DHCP" sur "Arrêt", puis appuyez sur la touche OK.
- b) Entrez les adresses dans "Adresse IP", "Masque de sous-réseau" et "Passerelle" en utilisant les touches numériques.

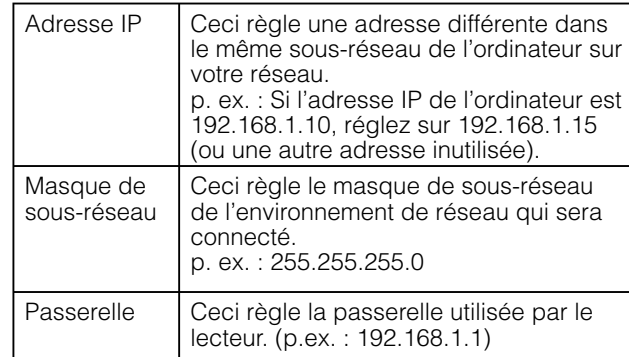

- c) Réglez "DNS" sur "Arrêt", puis appuyez sur la touche OK.
- d) Entrez les adresses dans "Serveur DNS". Ceci règle le serveur DNS à utiliser par le lecteur. p. ex. : 192.168.1.1
- e) Appuyez sur la touche OK.

**Connexion à l'Internet** 

#### **Fonction de la connexion d'Internet (Préparation) (Suite)**

#### **Réglage Proxy**

Entre l'adresse du serveur mandataire quand votre fournisseur exige le réglage mandataire.

- 1 Sur le menu "Ethernet", appuyez sur les touches ▲/▼ pour sélectionner "Réglage Proxy" puis appuyez sur la touche OK.
- 2 Réglez "Proxy" sur "Marche" puis appuyez sur la touche OK.

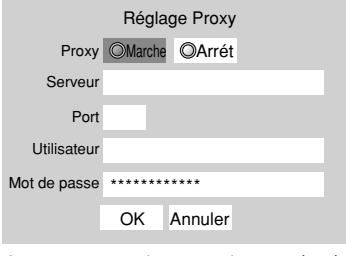

- 3 Appuyez sur les touches **△/▼/◀/▶** pour entrer. Serveur: Saisissez les données indiquées du fournisseur. Port: Saisissez les données indiquées du fournisseur. Utilisateur: Saisissez les données indiquées du fournisseur. Mot de passe: Saisissez les données indiquées du fournisseur.
- 4 Sélectionnez "OK" puis appuyez sur la touche OK.

#### $\bf{3\`{e}me} \rm{)}$  Réglage du serveur NTP (Réglage d'ajustement d'horloge)

- 1 Sur le menu "Ethernet", appuyez sur les touches ▲ / ▼ pour sélectionner "Serveur NTP" puis appuyez sur la touche OK.
- 2 Sélectionnez "Marche" ou "Arrêt" en appuyant sur les

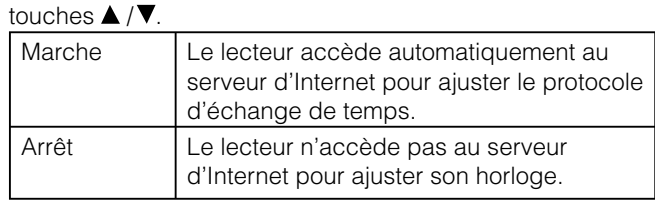

3 Sélectionnez "OK" puis appuyez sur la touche OK.

#### **Réglage de vitesse de réseau 4ème**

Sélectionnez la vitesse de votre réseau.

- 1 Sur le menu "Ethernet" appuyez sur les touches  $\triangle$  /  $\nabla$  pour
- sélectionner "Vitesse de réseau" puis appuyez sur la touche OK.
- 2 Sélectionnez la vitesse en appuyant sur les touches  $\triangle$ / $\blacktriangledown$ .
- 3 Sélectionnez "OK" puis appuyez sur la touche OK.

#### $(5)$ ème) Réglage de témoin

Sélectionnez si vous désirez accepter ou non les "cookies".

- 1 Sur le menu "Ethernet", appuyez sur les touches  $\triangle/\blacktriangledown$  pour sélectionner "Réglage de témoin" puis appuyez sur la touche OK.
- 2 Sélectionnez "Accepté" ou "Non accepté" en appuyant sur  $\text{les}$  touches  $\blacktriangle / \blacktriangledown$ .

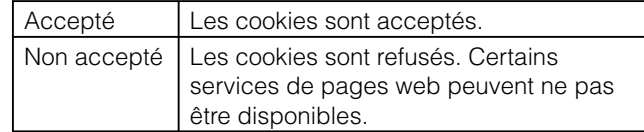

3 Sélectionnez "OK" puis appuyez sur la touche OK.

### **Remarque**

Si vous sélectionnez d'accepter des "cookies", les services d'Internet HD DVD que vous utilisez peuvent enregistrer ou suivre la trace des informations sur votre utilisation du lecteur et/ou de ces sites. Si vous ne choisissez pas de permettre des "cookies", une partie ou tous les dispositifs d'un site peuvent ne pas fonctionner correctement.

## **2ème Réglage de l'information de l'utilisateur**

Bien que pas directement lié à la connexion d'Internet, certains disques HD DVD peuvent exiger la configuration des réglages suivants.

1 Sur le menu "Ethernet", appuyez sur les touches  $\triangle / \triangledown$  pour sélectionner "Information de l'utilisateur" puis appuyez sur la touche OK.

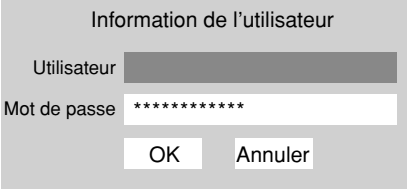

- 2 Sélectionnez "Utilisateur" puis appuyez sur la touche OK.
- 3 Entrez les caractères en appuyant sur les touches  $\triangle$ / $\blacktriangledown$ . Pour décaler la position, appuyez sur les touches  $\blacktriangleleft / \blacktriangleright$ . Appuyez sur la touche OK.
- 4 Sélectionnez "Mot de passe" puis appuyez sur la touche OK.

 Entrez votre mot de passe de la même manière comme à l'étape 3.

Appuyez sur la touche OK.

- 5 Sélectionnez "OK" puis appuyez sur la touche OK.
- Utilisez un mot de passe que d'autres ne peuvent pas facilement deviner.
- N'utilisez pas le même mot de passe que vous employez pour d'autres services.

### **Adresse Mac**

Affiche l'adresse MAC du lecteur. Elle ne peut pas être changée.

- 1 Sur le menu "Ethernet", appuyez sur les touches
	- A/▼ pour sélectionner "Adresse Mac" puis appuyez sur la touche OK. L'adresse MAC apparaît.

#### **Remarques**

- Veuillez entrer en contact avec le fabricant de routeur quand le dispositif du routeur DHCP ne fonctionne pas correctement (en ce cas, une erreur se produira depuis la passerelle par défaut et l'adresse IP du serveur DNS ne peut pas être obtenue).
- Le progiciel dans ce lecteur peut être mis à jour. Voir  $\triangleright$ page 58 pour plus d'information.
- Quelques applications peuvent exiger largeur de bande additionnelle.

**Connexion à l'Internet** 

## **Fonction de la connexion d'Internet (Fonctionnement)**

#### **HD DVD**

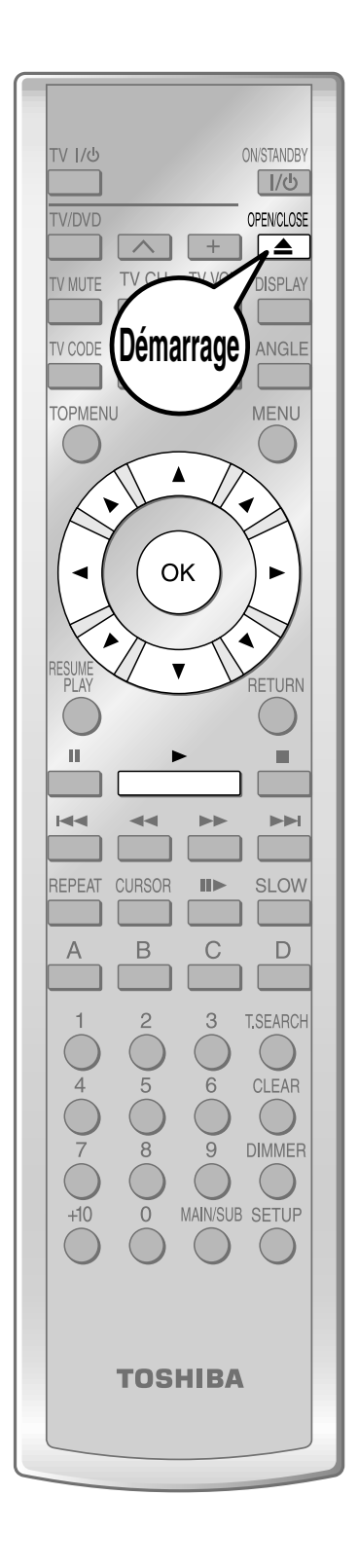

## **Préparation**

Connectez et configurez le lecteur pour accéder à l'Internet à l'avance **( pages 44 à 46).**

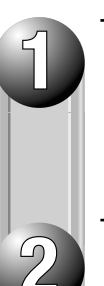

## **Insérez le disque HD DVD et fermez le plateau.**

Le disque commence la lecture.

Si le disque ne commence pas la lecture, appuyez sur pous

## **Sélectionnez un élément à partir du menu.**

- Si le menu n'apparaît pas, appuyez sur  $\bigcirc^{\text{TOPMENW}}$  ou  $\bigcirc^{\text{MENU}}$ .
- Pour sélectionner un élément, utilisez les touches de direction pour sélectionner l'élément et appuyez sur  $($  ok

**Branchements**

**(Base)**

**Introduction**

## **6 Divers** Ce chapitre inclut des Ce chapitre inclut des détails sur le réglage des éléments et l'information sur des problèmes de dépannage.

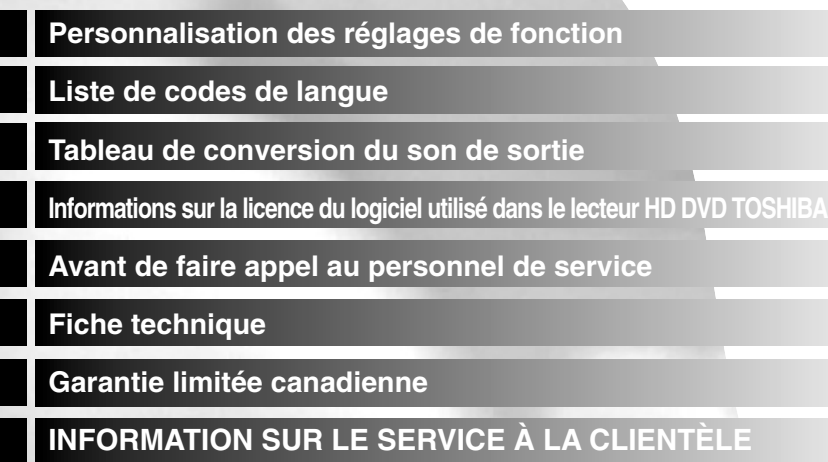

**Divers**

**à l'Internet Connexion**

## **Personnalisation des réglages de fonction**

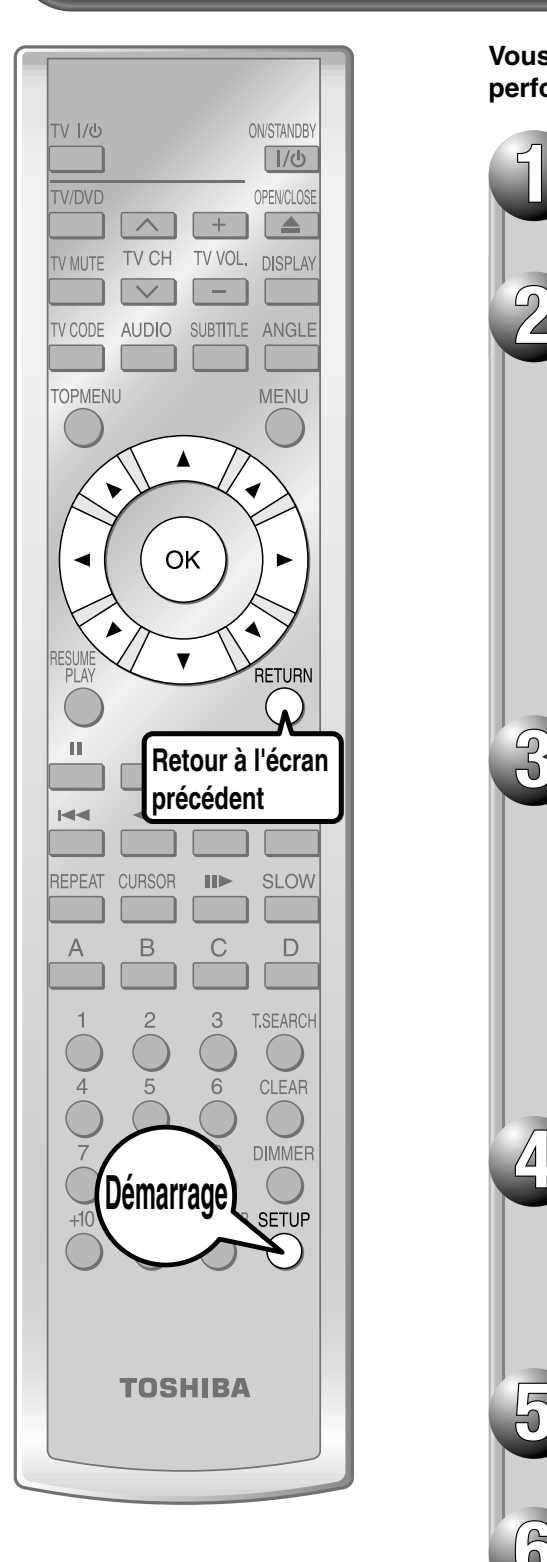

**Divers** 

Vous pouvez modifier les réglages par défaut de manière à ajuster les **performances à vos préférences personnelles.**

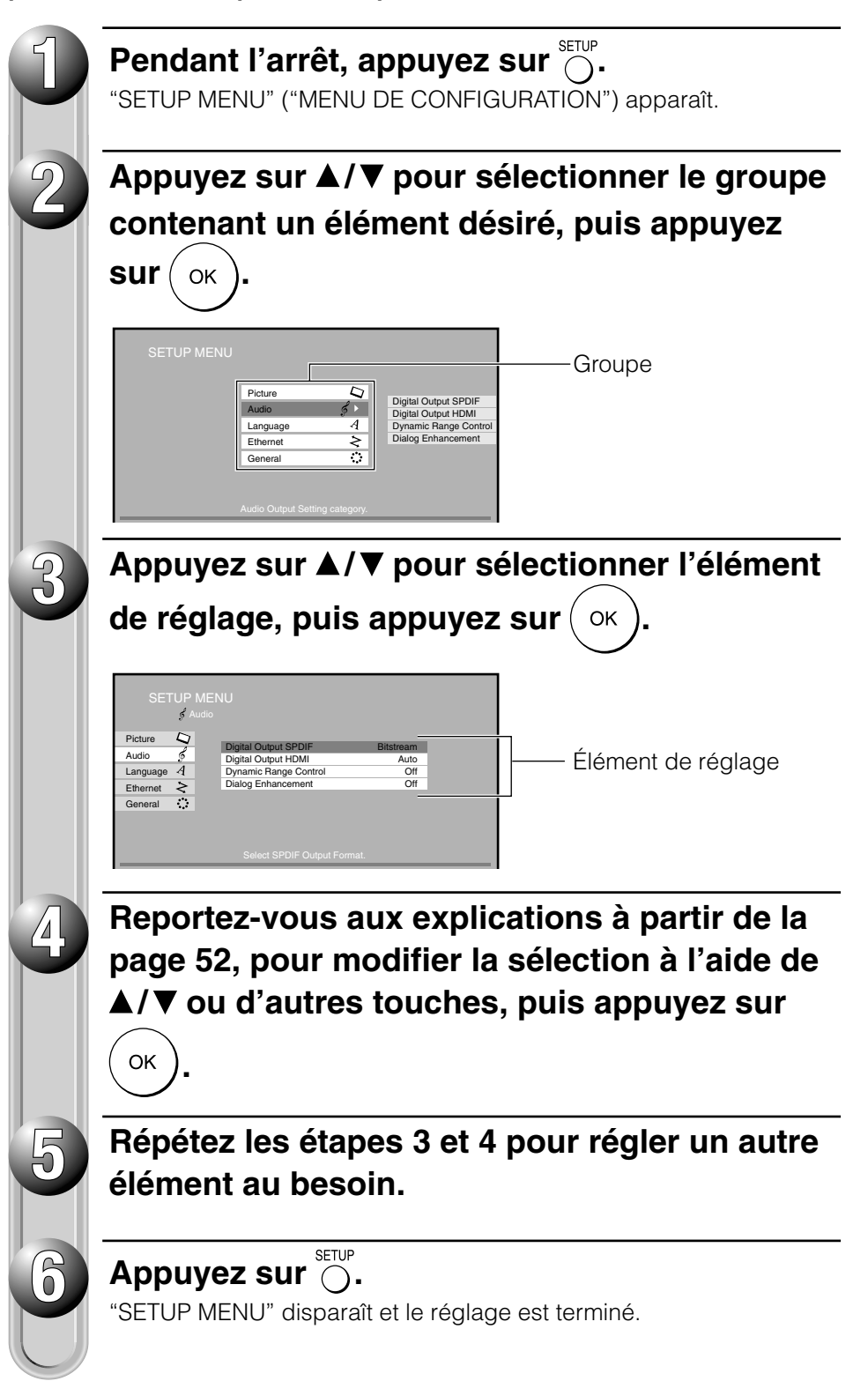

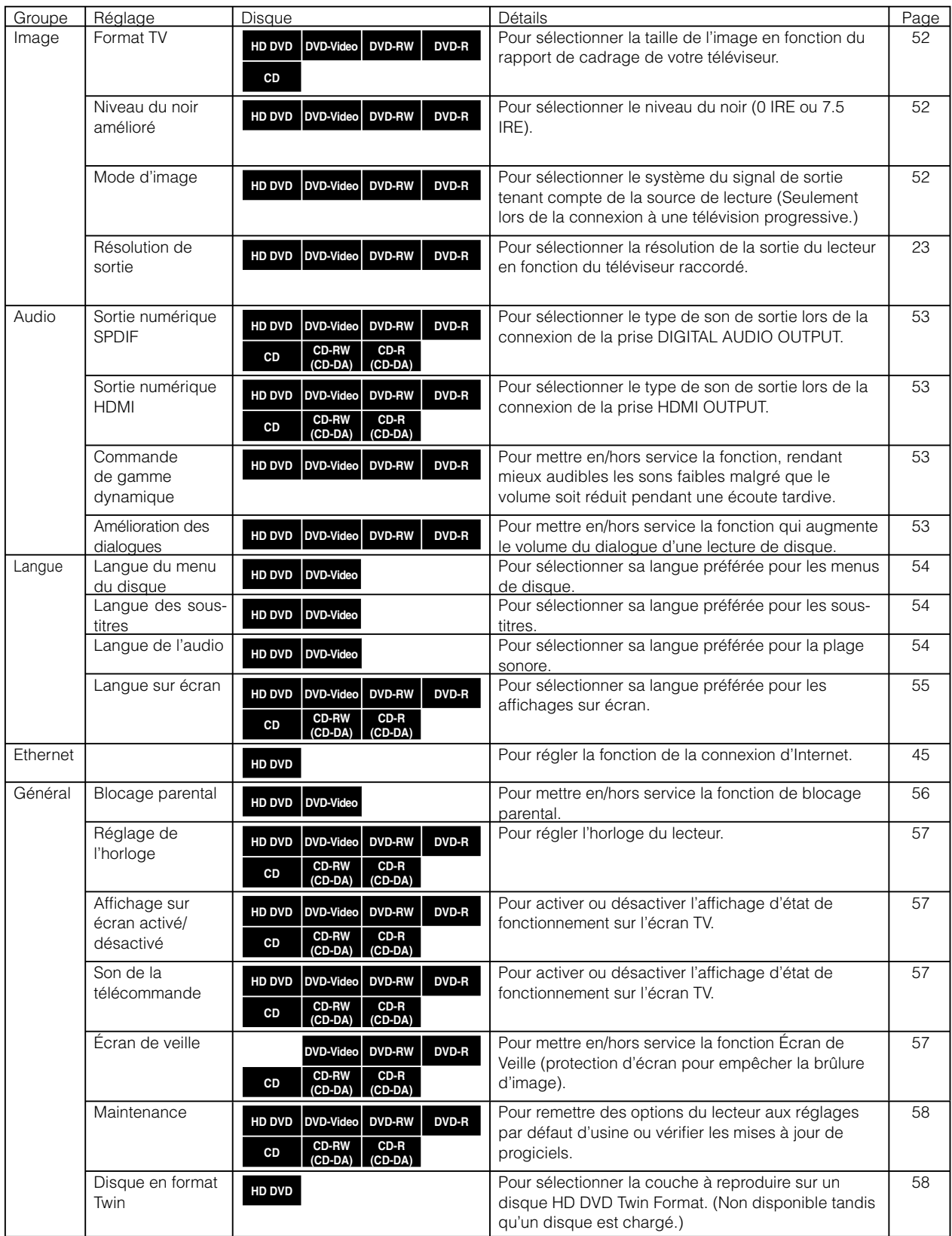

#### **Image**

#### **Format TV**

#### **16:9**

Quand un téléviseur de rapport 16:9 est raccordé.

#### **4:3**

Quand un téléviseur de rapport 4:3 est raccordé. Affiche des images, remplissant tout l'écran du téléviseur. Les deux côtés de l'image sont coupés.

#### **4:3 Boîte a lettres**

Quand un téléviseur de rapport 4:3 est raccordé. Affiche des images théâtrales avec barres de masquage dans le haut et la base.

#### **Remarques**

- Lorsqu'un disque HD DVD ou un disque vidéo DVD a une forme d'image particulière disponible, le contenu peut ne pas être compatible avec d'autres formes d'image.
- Les disques vidéo DVD contenant des images 4:3 affichent toujours des images 4:3 seulement indépendamment de ce réglage.
- Si "16:9" est choisi tout en reliant un téléviseur 4:3, les images de lecture peut être tordues horizontalement ou rétrécies verticalement. Faites ce réglage selon le rapport de votre téléviseur.
- La forme réelle de l'image peut dépendre du type de signal des émissions ou des sources d'entrée, ou des réglages effectués sur le téléviseur connecté. Se reporter au mode d'emploi de votre téléviseur.

#### **Niveau du noir amélioré**

Vous pouvez ajuster le niveau noir du signal de sortie.

#### **Marche**

Pour afficher un noir plus profond, plus riche que dans le réglage "Arrêt". (0 IRE)

#### **Arrêt**

Niveau du noir normal. (7.5 IRE)

#### **Mode d'image**

Il y a deux types de contenu de source dans les images enregistrées sur les disques vidéo DVD : contenu film (images enregistrées à partir de films à 24 cadres par seconde) et contenu vidéo (signaux vidéo enregistrés à 30 cadres par seconde). Effectuez cette sélection en fonction du type de contenu que vous regardez.

#### **Film**

Le lecteur convertit les images de contenu film dans le format de sortie progressive approprié. Approprié pour la lecture d'images de contenu film.

#### **Vidéo**

Le lecteur filtre le signal vidéo et le convertit dans le format de sortie progressive approprié. Approprié pour la lecture des images de contenu vidéo.

#### **Auto**

Sélectionnez normalement cette position. Le lecteur détecte automatiquement le contenu de la source, film ou vidéo, de lecture et convertit ce signal dans le format de sortie progressive dans une méthode appropriée.

#### **Remarque**

• Le lecteur peut ne pas détecter la source (film ou vidéo) d'un certain matériel. Si vous notez la performance indésirable d'image, essayez de sélectionner "Film" ou "Video".

#### **Résolution de sortie**

Voir  $\bigcirc$  page 23.

# **Branchements**

## **Audio**

#### **Sortie numérique SPDIF**

Sélectionne un format du son émis via la prise DIGITAL AUDIO OUTPUT BITSTREAM/PCM sur ce lecteur.

Pour les détails à propos de la sélection du son émis, voir  $\Rightarrow$  page 60.

#### **Train de bits**

Sélectionnez ce réglage lorsqu'un récepteur AV ou processeur équipé du décodeur intégré Dolby Digital, DTS ou MPEG est raccordé à ce lecteur.

Lorsqu'un disque enregistré en format Dolby Digital ou DTS est lu, le signal audio numérique (train de bits audio) est émis. Quand vous lisez un disque enregistré en Dolby Digital Plus, Dolby TrueHD ou DTS-HD, le son est converti en train de bits DTS. Si le récepteur AV ou le processeur ne supporte pas DTS, sélectionnez "PCM".

#### **PCM**

Sélectionnez ce réglage lorsqu'un amplificateur stéréo numérique à 2 canaux est raccordé à ce lecteur.

Lorsqu'un disque HD DVD ou un disque vidéo DVD enregistré en format Dolby Digital, Dolby Digital Plus, Dolby TrueHD, DTS ou DTS-HD, le son est converti au format PCM (2 canaux).

#### **Sortie numérique HDMI**

Sélectionne un format du son émis quand un dispositif équipé d' une borne HDMI est relié à la prise HDMI OUTPUT sur ce lecteur. Pour les détails à propos de la sélection du son émis, voir  $\triangleright$  page 60.

#### **Auto**

Sélectionnez ce réglage lorsqu'un dispositif HDMI équipé du décodeur intégré Dolby Digital, DTS, MPEG ou PCM linéaire est raccordé à ce lecteur.

Lorsqu'un disque enregistré en format Dolby Digital Plus, Dolby TrueHD ou DTS-HD est lu, PCM est émis (noyau seulement pour DTS-HD).

Lorsqu'un disque enregistré en format Dolby Digital ou DTS est lu, le signal audio numérique (train de bits audio) est émis. Si un dispositif HDMI relié ne supporte pas Dolby Digital,

DTS ou MPEG, le son est converti en PCM linéaire à la sortie.

#### **PCM**

Sélectionnez ce réglage lorsqu'un dispositif HDMI à l'entrée à canaux multiple est raccordé à ce lecteur.

Lorsqu'un disque HD DVD ou un disque vidéo DVD enregistré en multicanaux en format Dolby Digital, Dolby Digital Plus, Dolby TrueHD, DTS ou DTS-HD est lu, le son est décodé et sort en multicanaux en format PCM linéaire.

#### **PCM mixage vers le bas**

Sélectionnez ce réglage lorsqu'un récepteur AV ou processeur stéréo numérique à 2 canaux est raccordé à ce lecteur.

Lorsqu'un disque vidéo DVD enregistré en format Dolby Digital, DTS, MPEG1 ou MPEG2 est lu, le son est converti au format PCM (2 canaux) et émis.

#### **Remarque**

- Régler "Auto" ou "PCM" réduira le niveau de sortie du son multicanaux provenant des prises ANALOG AUDIO OUTPUT et de la prise DIGITAL AUDIO OUTPUT BITSTREAM/PCM si vous:
	- regardez l'image de lecture sur un téléviseur HDMI raccordé à ce lecteur.
	- lisez un disque HD DVD vidéo d'un certain type, enregistré au format PCM linéaire.

 Dans ce cas, vous pouvez rétablir le niveau de sortie en réglant sur "PCM mixage vers le bas".

#### **Commande de gamme dynamique**

Pour mettre en/hors service une fonction rendant mieux audibles les sons faibles, malgré que le volume soit réduit pendant une écoute tardive.

#### **Auto**

Pendant la lecture d'un disque HD DVD vidéo enregistré au format Dolby TrueHD, cette fonction sera automatiquement activée ou désactivée selon certaine commande incluse dans le contenu.

Pour d'autres disques, cette fonction est activée.

#### **Marche**

Cette fonction est activée.

## **Arrêt**

Cette fonction est désactivée.

#### **Remarques**

- Cette fonction agit uniquement à la lecture de disques HD DVD ou disques vidéo DVD enregistrés avec Dolby Digital, Dolby Digital Plus ou Dolby TrueHD.
- Le niveau d'effet de cette fonction peut différer selon le disque.

#### **Amélioration des dialogues**

Pour mettre en/hors service une fonction qui augmente le volume du dialogue d'une lecture de disque vidéo DVD.

#### **Marche**

Cette fonction est activée.

#### **Arrêt**

Cette fonction est désactivée.

#### **Remarques**

- Cette fonction agit uniquement à la lecture de disques HD DVD ou disques vidéo DVD enregistrés avec Dolby Digital.
- Le niveau d'effet de cette fonction peut différer selon le disque.

#### **Langue**

#### **Langue du menu du disque**

Pour sélectionner sa langue préférée pour les menus de disque.

#### **Anglais**

Pour afficher les menus de disque en anglais.

#### **Français**

Pour afficher les menus de disque en français.

#### **Japonais**

Pour afficher les menus de disque en japonais.

#### **Allemand**

Pour afficher les menus de disque en allemand.

#### **Autre**

Pour sélectionner une autre langue.

Après une poussée sur la touche OK, effectuez les étapes 1) à 4) ci-après.

- 1) Obtenir le code de langue de la langue préférée de la Liste de codes de langue  $($   $\blacktriangleright$  page 59).
- 2) Sélectionnez la première lettre en utilisant les touches  $\blacktriangle/\blacktriangledown$ .
- 3) Servez-vous des touches  $\blacktriangleleft / \blacktriangleright$  pour décaler. Sélectionnez la seconde lettre en utilisant les touches  $\blacktriangle/\blacktriangledown$ .
- 4) Sélectionnez "OK" puis appuyez sur la touche OK.

#### **Remarque**

• Il se peut que certains disques soient reproduits dans une langue différente de celle que vous avez choisie, car le disque peut contenir la langue alternative.

#### **Langue des sous-titres**

Pour sélectionner sa langue préférée pour les sous-titres.

#### **Aucun**

Pour ne pas afficher les sous-titres.

#### **Anglais**

Pour afficher les sous-titres en anglais.

#### **Français**

Pour afficher les sous-titres en français.

#### **Japonais**

Pour afficher les sous-titres en japonais.

#### **Allemand**

Pour afficher les sous-titres en allemand.

#### **Autre**

Pour sélectionner une autre langue.

Après une poussée sur la touche OK, effectuez les étapes 1) à 4) ci-après.

- 1) Obtenir le code de langue de la langue préférée de la Liste de codes de langue  $($   $\triangleright$  page 59).
- 2) Sélectionnez la première lettre en utilisant les touches  $\blacktriangle/\blacktriangledown$ .
- 3) Servez-vous des touches  $\blacktriangleleft / \blacktriangleright$  pour décaler. Sélectionnez la seconde lettre en utilisant les touches  $\blacktriangle/\blacktriangledown$
- 4) Sélectionnez "OK" puis appuyez sur la touche OK.

#### **Remarques**

- Il se peut que certains disques vidéo DVD affichent des sous-titres dans une langue différente de celle que vous avez choisie, car le disque peut contenir la langue alternative.
- Certains disques permettent de changer les sélections de sous-titre seulement par le menu du disque. Dans ce cas, appuyez sur la touche MENU et choisissez la langue de sous-titre appropriée parmi la sélection du menu du disque.

#### **Langue de l'audio**

Pour sélectionner sa langue préférée pour la plage sonore.

#### **Anglais**

Pour afficher les plages sonores en anglais.

#### **Français**

Pour afficher les plages sonores en français.

#### **Japonais**

Pour afficher les plages sonores en japonais.

#### **Allemand**

Pour afficher les plages sonores en allemand.

#### **Autre**

Pour sélectionner une autre langue.

Après une poussée sur la touche OK, effectuez les étapes 1) à 4) ci-après.

- 1) Obtenir le code de langue de la langue préférée de la Liste de codes de langue ( $\triangleright$  page 59).
- 2) Sélectionnez la première lettre en utilisant les touches  $\blacktriangle$  /  $\blacktriangledown$ .
- 3) Servez-vous des touches  $\blacktriangleleft$   $\blacktriangleright$  pour décaler. Sélectionnez la seconde lettre en utilisant les touches  $\blacktriangle$  /  $\blacktriangledown$
- 4) Sélectionnez "OK" puis appuyez sur la touche OK.

#### **Remarque**

Certains disques risquent d'être lus dans une langue différente de celle sélectionnée, car le disque peut contenir la langue alternative.

#### **Langue sur écran**

Pour sélectionner sa langue préférée pour les affichages sur écran.

#### **Anglais**

Pour visualiser l'affichage sur écran en anglais.

#### **Français**

Pour visualiser l'affichage sur écran en français.

#### **Japonais**

Pour visualiser l'affichage sur écran en japonais.

#### **Allemand**

Pour visualiser l'affichage sur écran en allemand.

## **Ethernet**

#### Voyez le chapitre "Connexion à l'Internet" ( $\Box$ ) page 42).

### **Général**

#### **Blocage parental**

Les disques HD DVD et vidéo DVD équipés de la fonction de verrouillage parental ont un niveau de limitation prédéterminé. Le niveau de limitation ou la méthode de limitation peut varier en fonction du disque. Par exemple, le contenu entier d'un disque peut ne pas être lu, ou bien une scène extrêmement violente peut être coupée ou remplacée automatiquement par une autre scène.

#### **Important**

 En fonction des disques, il n'est peut-être pas évident que le disque soit compatible avec la fonction de verrouillage parental. Assurez-vous que la fonction de verrouillage parental réglée est activée correctement.

#### **1 Entrez un mot de passe à 4 chiffres à l'aide des touches numériques, puis appuyez sur la touche OK.**

 Lors de l'utilisation du lecteur pour la première fois, réglez un nouveau mot de passe à 4 chiffres. En cas d'erreur lors de la saisie du mot de passe, appuyez sur la touche CLEAR avant d'appuyer sur la touche OK, et retapez le mot de passe correct.

#### **2 Réglez les détails.**

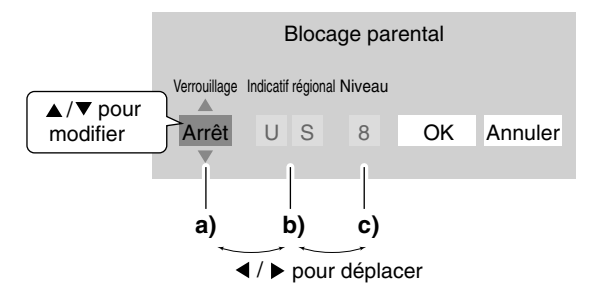

#### **a) Sélectionnez "Marche" ou "Arrêt" en utilisant les**  touches  $\triangle/\blacktriangledown$ .

#### **Marche**

Sélectionnez ce réglage pour activer la fonction de verrouillage parental ou pour modifier le réglage.

#### **Arrêt**

Désactive la fonction de verrouillage parental. Après avoir appuyé sur la touche OK. Passez à l'étape 3.

**b) Appuyez sur les touches ▲/▼ pour entrer le code d'un pays/région dont les normes ont été utilisées pour classer le disque en se référant à la liste suivante.**

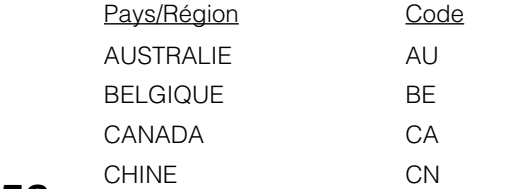

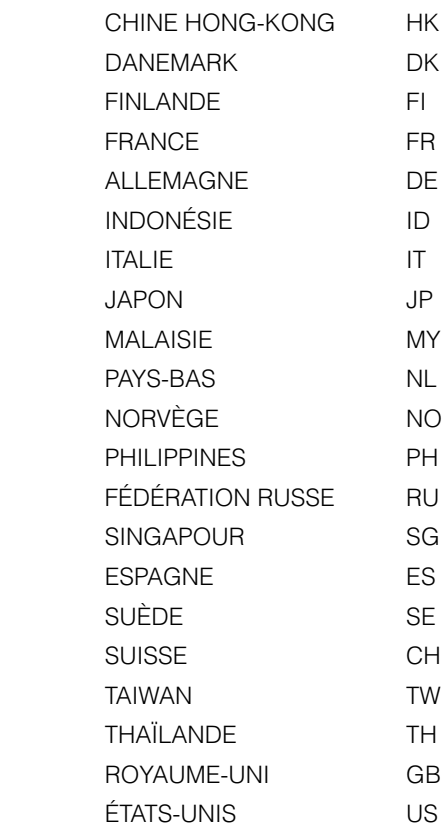

#### **c) Sélectionnez le niveau de limitation désiré en**  appuyant sur les touches  $\blacktriangleleft$  / $\blacktriangleright$ .

Sauf si la fonction de verrouillage parental est réglée sur "Arrêt", un disque ayant un niveau de limitation plus élevé que le niveau de limitation sélectionné ne peut pas être lu. Par exemple, lorsque le niveau 7 est sélectionné, les disques avec un niveau dépassant 8 sont verrouillés et ne peuvent pas être lus.

Lorsque "US" est sélectionné, le niveau de limitation correspond aux réglages suivants.

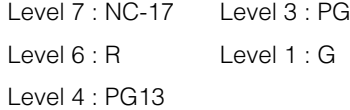

**3 Sélectionnez "OK", puis appuyez sur la touche OK.**

#### **Pour modifier le niveau de limitation de la fonction de verrouillage parental**

Suivez les étapes 1- 3 ci-dessus.

**Pour modifier le mot de passe** 

**1 À l'étape 1, appuyez sur la touche STOP 4 fois, puis appuyez sur la touche OK.**

Le mot de passe est supprimé.

- **2 Entrez un nouveau mot de passe à 4 chiffres à l'aide des touches numériques.**
- **3 Appuyez sur la touche OK.**

**Divers**

#### **Réglage de l'horloge**

Pour régler l'horloge du lecteur.

- **1 Sélectionnez votre fuseau horaire à l'aide des touches**  / **, puis appuyez sur la touche OK.**
- 2 Appuyez sur la touche ▼ pour déplacer le curseur à la **prochaine zone de saisie.**
- **3 Entrez l'année à l'aide des touches numériques, puis appuyez sur la touche OK.**
- **4 Réglez "Mois", "Date" et "Heure" de la même manière que 3**.
- **5** Sélectionnez "AM" ou "PM" à l'aide des touches **▲/**▼.
- **6** Appuyez sur la touche ◀, puis sur la touche ▼ pour **sélectionner "OK", puis appuyez sur la touche OK.** L'horloge se met en marche.

#### **Remarque**

Si une panne de courant se produit ou si le cordon d'alimentation est débranché, les données d'horloge seront effacées. Remettez à zéro l'horloge.

#### **Affi chage sur écran activé/désactivé**

Pour activer/désactiver sur l'écran du téléviseur l'affichage de l'état de fonctionnement.

#### **Marche**

Active l'affichage d'état de fonctionnement (p.ex., b) sur l'écran du téléviseur.

#### **Arrêt**

Désactive l'affichage d'état de fonctionnement (p.ex., b) sur l'écran du téléviseur.

#### **Son de la télécommande**

Pour activer ou désactiver le bip de confirmation qui retentit lorsque chaque commande à distance est reçue.

#### **Marche**

Active le bip.

#### **Arrêt**

Désactive le bip.

#### **Écran de veille**

Pour activer/désactiver la fonction de protection d'écran.

#### **Mise hors tension automatique**

Arrête le lecteur si la pause d'image continue pendant environ 20 minutes.

#### **Marche**

Active l'écran veille si la pause d'image continue pendant environ 20 minutes.

#### **Arrêt**

Désactive l'écran veille.

#### **Remarques**

- Toshiba ne garantit pas que cette fonction protégera votre affichage.
- Pour quitter l'écran de veille, appuyez sur n'importe quelle touche sur le lecteur ou sur la télécommande.

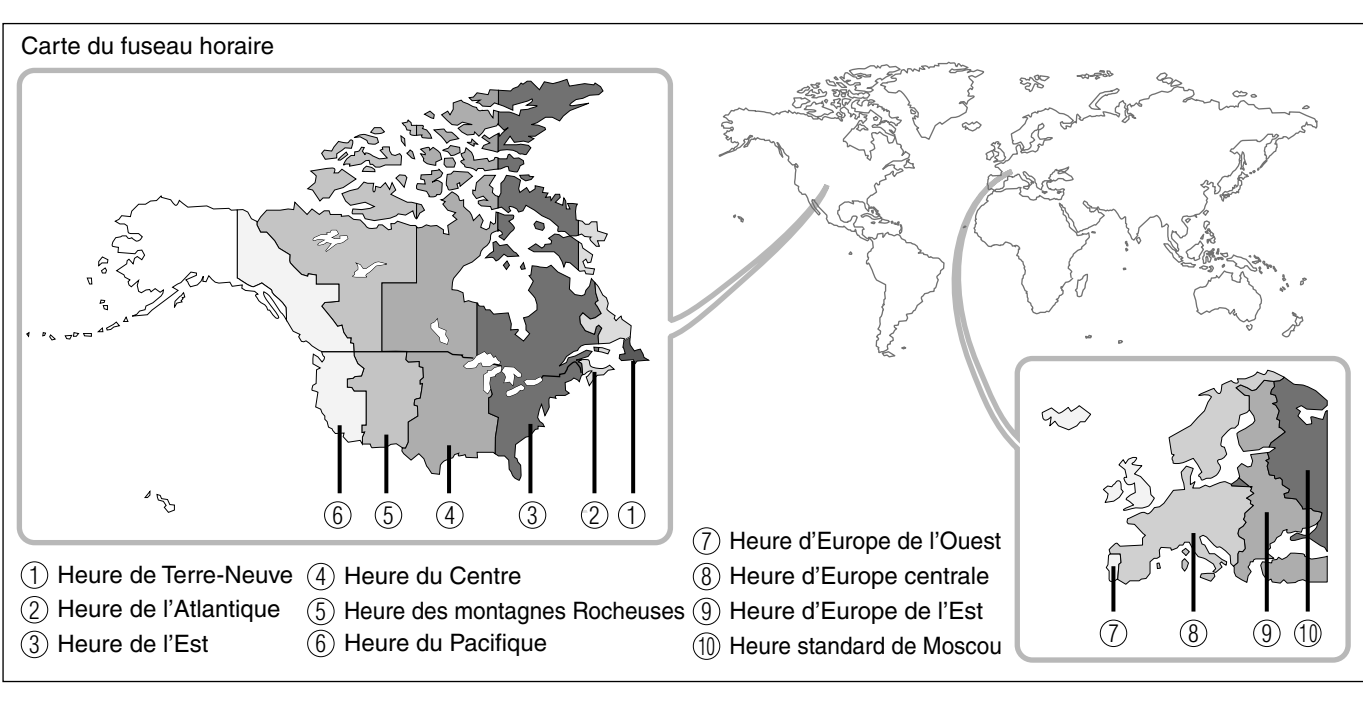

### **Général**

#### **Maintenance (y compris la mise à jour de progiciels d'Internet)**

#### **Initialiser**

Pour remettre tous les réglages énumérés à la  $\sum$  page 53 par défaut réglé à l'usine.

Appuyez sur les touches  $\blacktriangleleft / \blacktriangleright$  pour sélectionner "Oui", puis appuyez sur la touche OK.

#### **Mise à jour (mise à jour de progiciels)**

Si vous avez un service d'Internet à large bande vous pouvez obtenir des mises à jour de progiciels sur l'Internet en utilisant le port LAN sur la partie arrière de votre lecteur. ( $\Box$ ) pages 44 – 46 pour l'information sur la configuration et le branchement de votre port LAN.) Suivez alors ces étapes :

- Assurez-vous qu'aucun disque n'est chargé dans le lecteur.
- Appuyez sur SETUP et sélectionnez Maintenance. Suivez les instructions sur l'écran.
- Si aucune mise à jour n'est disponible, un message notera ceci et le processus se terminera.
- Si une mise à jour est disponible, le lecteur la téléchargera montrant le statut du processus sur son affichage.
- N'essayez pas de retourner à une version antérieure de progiciels. Ceci peut endommager votre lecteur.

#### **Attention**

Ne débranchez pas, mettez hors tension ou utilisez n'importe quel autre fonction du lecteur pendant le téléchargement. L'écriture du logiciel étant téléchargé sera arrêtée et le lecteur peut ne fonctionner correctement. Si le lecteur cesse de fonctionner, entrez en contact avec le service à la clientèle de Toshiba.

#### **Remarque**

Si un raccordement à large bande n'est pas disponible à l'usage de votre lecteur, vous pouvez obtenir des mises à jour de progiciels par la poste. Il y a une carte postale incluse avec ce lecteur que vous pouvez utiliser pour vous engager pour des mises à jour sur la disponibilité de progiciels et pour recevoir automatiquement des disques de mise à jour.

#### **Stockage Persistant**

Pour ouvrir le menu afin de changer la mémoire du lecteur allouée au contenu.

Les options de menu varient en fonction du contenu. Suivez les instructions affichées sur l'écran.

#### **Disque en format Twin**

Pour choisir quelle couche a la priorité, couche HD DVD ou couche DVD, pour la lecture d'un disque HD DVD Twin Format. (Non disponible tandis qu'un disque est chargé.)

#### **HD DVD**

Seule la couche HD DVD est lue.

#### **DVD**

Seule la couche DVD est lue.

#### **Remarque**

Pour des disques combinés, sélectionnez la version désirée par le côté de disque (voir l'étiquette pour information).

## **Liste de codes de langue**

Guaranis Gujarati Hausa

PT QU RM Portugais **Quichua** Rhéto-roman

GN GU HA

**Abréviation Langue Abréviation Langue Abréviation Langue**

–––

Pas d'autre langue Chinois

CHI (ZH)

**Brancheme Branchements**

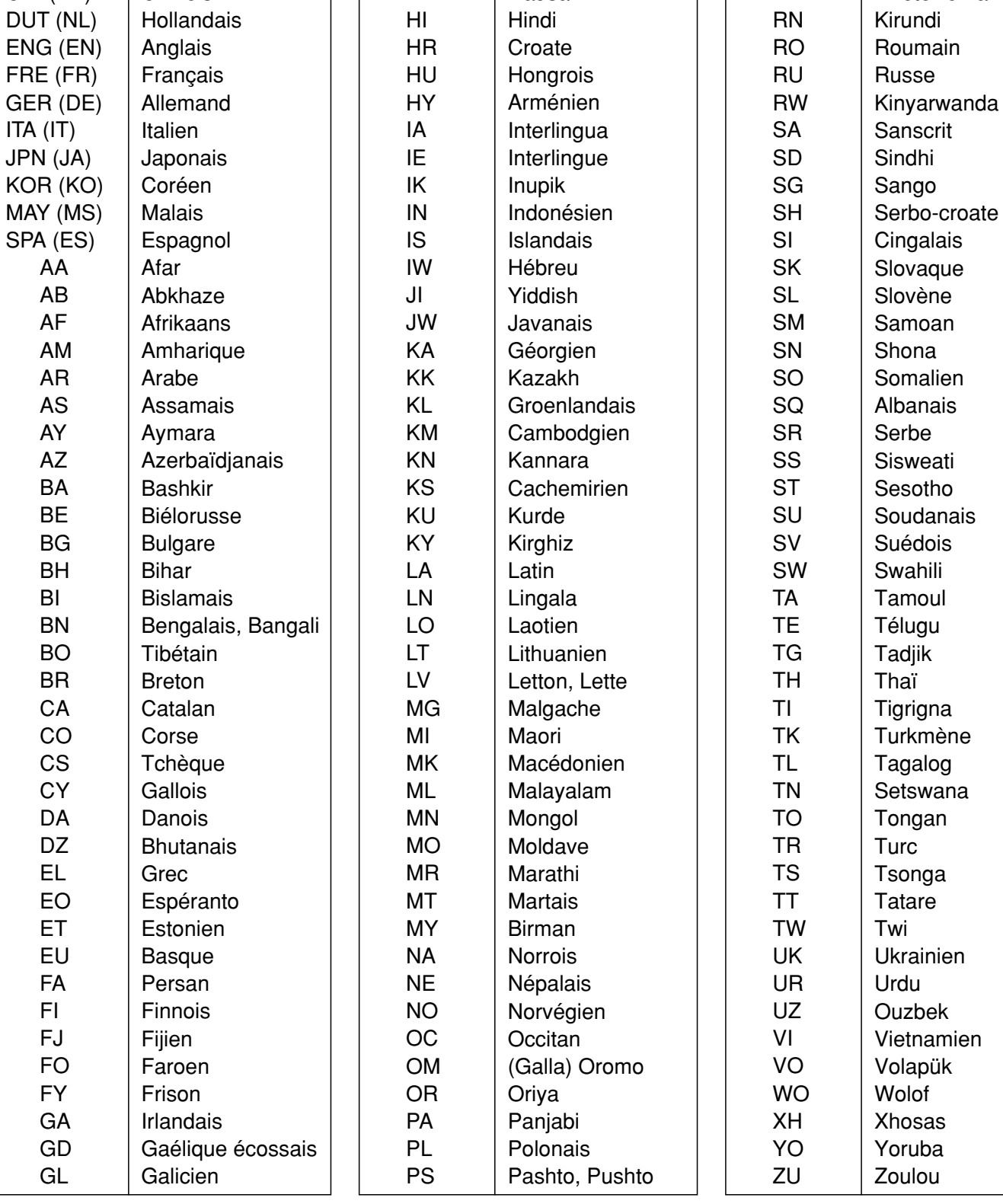

## **Tableau de conversion du son de sortie**

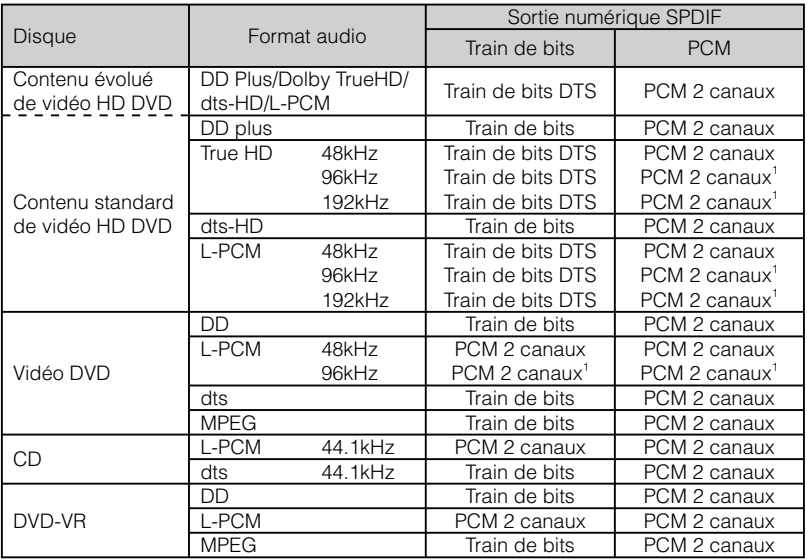

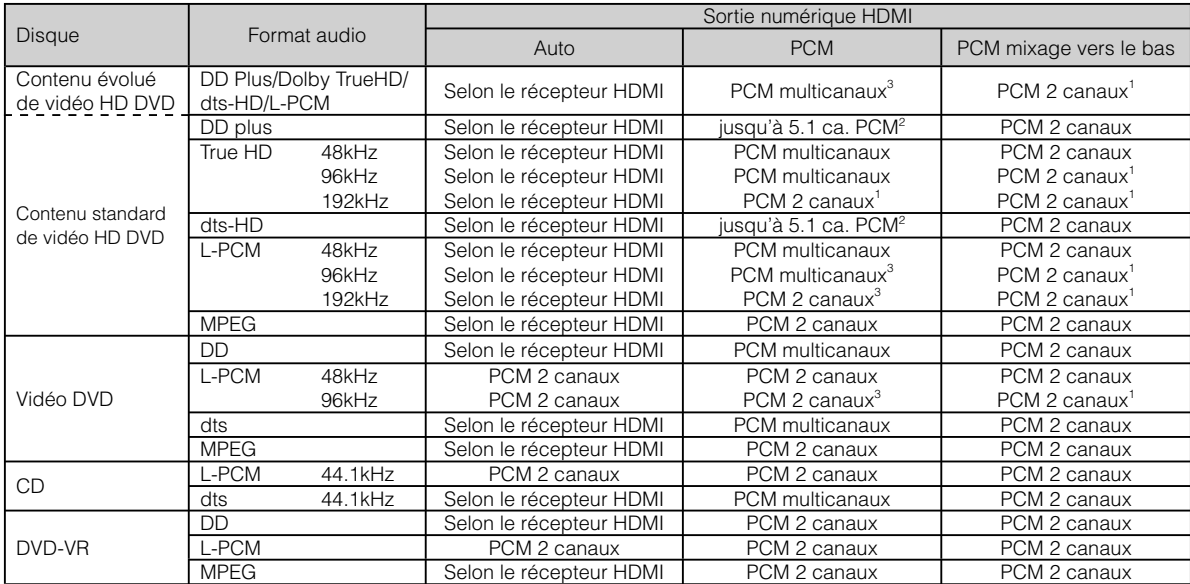

1: PCM échantillonné vers le bas.

2: La sortie PCM audio multicanaux est possible seulement quand le dispositif HDMI relié a la fonction de décodage multicanaux.

3: Ce format de sortie est disponible quand le réglage de la résolution est sur "720p" ou "1080i". La sortie est de 48kHz PCM 2 canaux quand le réglage est "480i". Quand "Résolution de sortie" est réglé sur "480p", ce format de sortie dépend du dispositif HDMI.

#### **Remarques**

- Le contenu du titre principal de la plupart des disques de film HD DVD est "contenu évolué".
- Certains disques vous permettent de changer les sélections audio seulement via le menu du disque. Dans ce cas, appuyez sur la touche MENU et choisissez la langue voulue parmi celles, présentes sur le menu du disque.
- Lorsque vous mettez le lecteur sous tension ou que vous changez un disque, le lecteur repasse à la valeur par défaut du réglage initial. ( $\Box$ ) page 54)
- Immédiatement après la commutation des modes de sortie audio, il se peut qu'il y ait une discordance momentanée entre l'affichage et le son effectif.
- Il se peut que la prise BITSTREAM/PCM n'envoie pas le son SAP sélectionné. Dans ce cas, réglez "Sortie numérique SPDIF" sur "PCM".
- Les prises ANALOG AUDIO OUTPUT sortent toujours uniquement un son à 2 canaux.

# **Information sur la licence du logiciel utilisé dans le lecteur HD DVD TOSHIBA**

#### **Ce document est uniquement une déclaration. Il ne concerne pas le fonctionnement de cet appareil.**

The software pre-installed in the TOSHIBA HD DVD player consists of multiple, independent software components. Each software component is copyrighted by TOSHIBA or a third party.

The TOSHIBA HD DVD player uses software components that are distributed as freeware under a third-party end-user license agreement or copyright notice (hereinafter referred to as a "EULA").

Some EULAs require that the source code of the applicable component be disclosed as the condition for distributing the software component in executable format. You can check the software components subject to such EULA requirements on the following phone number: Phone number: 1-800-631-3811

TOSHIBA provides a warranty for the TOSHIBA HD DVD player you have purchased under conditions set forth by TOSHIBA.

However, some of the software components distributed under an EULA are made available for use by the user on the assumption that they are not copyrighted or warranted by TOSHIBA or any third party. These software components are licensed to the user free of charge and therefore not covered by any warranty within the scope of the applicable laws. These software components are not subject to any copyrights or other third-party rights and are provided in "as is" condition without any warranty, whether express or implied."Warranty" here includes, but not limited to, an implied warranty for marketability or fitness for specific uses. All risks associated with the quality or performance of these software components are assumed by the user. TOSHIBA shall not be liable whatsoever for any cost of repair or correction or other incidental expense incurred in connection with a defect found in any of these software components. Unless specified under the applicable laws or in a written agreement, a party who changes or redistributes the software with consent from the copyright holders or based on the aforementioned licenses shall not be held liable whatsoever for any loss arising from the use of or inability to use such software components. The same applies even when the copyright holders or relevant third parties have been informed of the possibility of such loss. "Loss" here includes normal, special, incidental and indirect loss (including, but not limited to, the loss of data or its accuracy; loss incurred by the user or any third party; and interface incompatibility with other software). Please read each EULA for details on the use conditions and items that must be observed regarding these software components.

The table below lists the software components pre-installed in the TOSHIBA HD DVD player, which are subject to EULAs. The user should read the applicable EULAs carefully before using these software components. The EULAs are exhibited in their original text (English) as exactly written by the respective parties other than TOSHIBA

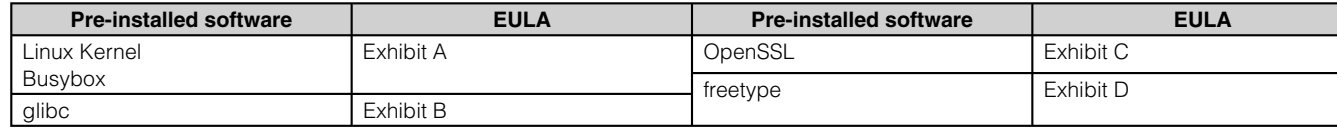

## **E x h i b i t A**

6 Chapitre6 **Divers**

#### **GNU GENERAL PUBLIC LICENSE Version 2, June 1991**

Copyright © 1989, 1991 Free Software Foundation,Inc.

 59 Temple Place, Suite 330, Boston, MA 02111-1307  $IIRA$ 

Everyone is permitted to copy and distribute verbatim copies of this license document, but changing it is not allowed.

#### **Preamble**

The licenses for most software are designed to take away your freedom to share and change it. By contrast, the GNU General Public License is intended to guarantee your freedom to share and change free software – to make sure the software is free for all its users. This General Public License applies to most of the Free Software Foundation's software and to any other program whose authors commit to using it. (Some other Free Software Foundation software is covered by the GNU Library General Public License instead.) You can apply it to your programs, too.

When we speak of free software, we are referring to freedom, not price. Our General Public Licenses are designed to make sure that you have the freedom to distribute copies of free software (and charge for this service if you wish), that you receive source code or can get it if you want it, that you can change the software or use pieces of it in new free programs; and that you know you can do these things.

To protect your rights, we need to make restrictions that forbid

anyone to deny you these rights or to ask you to surrender the rights. These restrictions translate to certain responsibilities for you if you distribute copies of the software, or if you modify it.

For example, if you distribute copies of such a program, whether gratis or for a fee, you must give the recipients all the rights that you have. You must make sure that they, too, receive or can get the source code. And you must show them these terms so they know their rights.

We protect your rights with two steps: (1) copyright the software, and (2) offer you this license which gives you legal permission to copy, distribute and/or modify the software.

Also, for each author's protection and ours, we want to make certain that everyone understands that there is no warranty for this free software. If the software is modified by someone else and passed on, we want its recipients to know that what they have is not the original, so that any problems introduced by others will not reflect on the original authors' reputations.

Finally, any free program is threatened constantly by software patents. We wish to avoid the danger that redistributors of a free program will individually obtain patent licenses, in effect making the program proprietary. To prevent this, we have made it clear that any patent must be licensed for everyone's free use or not licensed at all.

The precise terms and conditions for copying, distribution and modification follow.

#### **GNU GENERAL PUBLIC LICENSE TERMS AND CONDITIONS FOR COPYING, DISTRIBUTION AND MODIFICATION**

0. This License applies to any program or other work which contains a notice placed by the copyright holder saying it may be distributed under the terms of this General Public License. The "Program", below, refers to any such program or work, and a "work based on the Program" means either the Program or any derivative work under copyright law: that is to say, a work containing the Program or a portion of it, either verbatim or with modifications and/or translated into another language. (Hereinafter, translation is included without limitation in the term "modification".) Each licensee is addressed as "you".

Activities other than copying, distribution and modification are not covered by this License;they are outside its scope. The act of running the Program is not restricted, and the output from the Program is covered only if its contents constitute a work based on the Program (independent of having been made by running the Program). Whether that is true depends on what the Program does.

1.You may copy and distribute verbatim copies of the Program's source code as you receive it, in any medium, provided that you conspicuously and appropriately publish on each copy an appropriate copyright notice and disclaimer of warranty; keep intact all the notices that refer to this License and to the absence of any warranty; and give any other recipients of the Program a copy of this License along with the Program.

You may charge a fee for the physical act of transferring a copy, and you may at your option offer warranty protection in exchange for a fee.

2.You may modify your copy or copies of the Program or any portion of it, thus forming a work based on the Program, and copy and distribute such modifications or work under the terms of Section 1 above, provided that you also meet all of these conditions:

- a) You must cause the modified files to carry prominent notices stating that you changed the files and the date of any change
- b) You must cause any work that you distribute or publish, that in whole or in part contains or is derived from the Program or any part there of, to be licensed as a whole at no charge to all third parties under the terms of this License.
- c) If the modified program normally reads commands interactively when run, you must cause it, when started running for such interactive use in the most ordinary way, to print or display an announcement including an appropriate copyright notice and a notice that there is no warranty (or else, saying that you provide a warranty) and that users may redistribute the program under these conditions, and telling the user how to view a copy of this License.

 (Exception: if the Program itself is interactive but does not normally print such an announcement, your work based on the Program is not required to print an announcement.)

These requirements apply to the modified work as a whole. If identifiable sections of that work are not derived from the Program,and can be reasonably considered independent and separate works in themselves, then this License, and its terms, do not apply to those sections when you distribute them as separate works. But when you distribute the same sections as part of a whole which is a work based on the Program, the distribution of the whole must be on the terms of this License, whose permissions for other licensees extend to the entire whole, and thus to each and every part regardless of who wrote it.

Thus, it is not the intent of this section to claim rights or contest your rights to work written entirely by you; rather, the intent is to exercise the right to control the distribution of derivative or collective works based on the Program.

In addition, mere aggregation of another work not based on the Program with the Program (or with a work based on the Program) on a volume of a storage or distribution medium does not bring the other work under the scope of this License.

3.You may copy and distribute the Program (or a work based on it, under Section 2) in object code or executable form under the terms of Sections 1 and 2 above provided that you also do one of the following:

- a) Accompany it with the complete corresponding machinereadable source code,which must be distributed under the terms of Sections 1 and 2 above on a medium customarily used for software interchange; or,
- b) Accompany it with a written offer, valid for at least three years, to give any thirdparty, for a charge no more than your cost of physically performing source distribution, a complete machine-readable copy of the corresponding source code, to be distributed under the terms of Sections 1 and 2 above on a medium customarily used for software interchange;or,
- c) Accompany it with the information you received as to the offer to distribute corresponding source code. (This alternative is allowed only for noncommercial distribution and only if you received the program in object code or executable form with such an offer, in accord with Subsection b above.)

The source code for a work means the preferred form of the work for making modifications to it. For an executable work, complete source code means all the source code for all modules it contains, plus any associated interface definition files, plus the scripts used to control compilation and installation of the executable. However, as a special exception, the source code distributed need not include anything that is normally distributed (in either source or binary form) with the major components (compiler, kernel, and so on) of the operating system on which the executable runs, unless that component itself accompanies the executable.

If distribution of executable or object code is made by offering access to copy from a designated place, then offering equivalent access to copy the source code from the same place counts as distribution of the source code, even though third parties are not compelled to copy the source along with the object code.

4.You may not copy, modify, sublicense, or distribute the Program except as expressly provided under this License. Any attempt otherwise to copy, modify, sublicense or distribute the Program is void, and will automatically terminate your rights under this License. However, parties who have received copies, or rights, from you under this License will not have their licenses terminated so long as such parties remain in full compliance.

5.You are not required to accept this License, since you have not signed it. However, nothing else grants you permission to modify or distribute the Program or its derivative works. These actions are prohibited by law if you do not accept this License. Therefore, by modifying or distributing the Program (or any work based on the Program), you indicate your acceptance of this License to do so, and all its terms and conditions for copying, distributing or modifying the Program or works based on it.

6.Each time you redistribute the Program (or any work based on the Program), the recipient automatically receives a license from the original licensor to copy, distribute or modify the Program subject to these terms and conditions. You may not impose any further restrictions on the recipients' exercise of the rights granted herein. You are not responsible for enforcing compliance by third parties to this License.

7.If as a consequence of a court judgment or allegation of patent infringement or for any other reason (not limited to patent issues), conditions are imposed on you (whether by court order, agreement or otherwise) that contradict the conditions of this License, they do not excuse you from the conditions of this License. If you cannot

**Lecture (Évoluée)**

**Divers**

distribute so as to satisfy simultaneously your obligations under this License and any other pertinent obligations, then as a consequence you may not distribute the Program at all.

For example, if a patent license would not permit royalty-free redistribution of the Program by all those who receive copies directly or indirectly through you, then the only way you could satisfy both it and this License would be to refrain entirely from distribution of the Program. If any portion of this section is held invalid or unenforceable under any particular circumstance, the balance of the section is intended to apply and the section as a whole is intended to apply in other circumstances.

It is not the purpose of this section to induce you to infringe any patents or other property right claims or to contest validity of any such claims; this section has the sole purpose of protecting the integrity of the free software distribution system, which is implemented by public license practices. Many people have made generous contributions to the wide range of software distributed through that system in reliance on consistent application of that system; it is up to the author/donor to decide if he or she is willing to distribute software through any other system and a licensee cannot impose that choice.

This section is intended to make thoroughly clear what is believed to be a consequence of the rest of this License.

8.If the distribution and/or use of the Program is restricted in certain countries either by patents or by copyrighted interfaces, the original copyright holder who places the Program under this License may add an explicit geographical distribution limitation excluding those countries, so that distribution is permitted only in or among countries not thus excluded. In such case, this License incorporates the limitation as if written in the body of this License.

9.The Free Software Foundation may publish revised and/or new versions of the General Public License from time to time. Such new versions will be similar in spirit to the present version, but may differ in detail to address new problems or concerns.

Each version is given a distinguishing version number. If the Program specifies a version number of this License which applies to it and "any later version", you have the option of following the terms and conditions either of that version or of any later version published by the Free Software Foundation. If the Program does not specify a version number of this License, you may choose any version ever published by the Free Software Foundation.

10.If you wish to incorporate parts of the Program into other free programs whose distribution conditions are different, write to the author to ask for permission. For software which is copyrighted by the Free Software Foundation, write to the Free Software Foundation; we sometimes make exceptions for this. Our decision will be guided by the two goals of preserving the free status of all derivatives of our free software and of promoting the sharing and reuse of software generally.

#### **NO WARRANTY**

11.BECAUSE THE PROGRAM IS LICENSED FREE OF CHARGE, THERE IS NO WARRANTY FOR THE PROGRAM, TO THE EXTENT PERMITTED BY APPLICABLE LAW. EXCEPT WHEN OTHERWISE STATED IN WRITING THE COPYRIGHT HOLDERS AND/OR OTHER PARTIES PROVIDE THE PROGRAM "AS IS" WITHOUT WARRANTY OF ANY KIND, EITHER EXPRESSED OR IMPLIED, INCLUDING, BUT NOT LIMITED TO, THE IMPLIED WARRANTIES OF MERCHANTABILITY AND FITNESS FOR A PARTICULAR PURPOSE. THE ENTIRE RISK AS TO THE QUALITY AND PERFORMANCE OF THE PROGRAM IS WITH YOU. SHOULD THE PROGRAM PROVE DEFECTIVE, YOU ASSUME THE COST OF ALL NECESSARY SERVICING, REPAIR OR CORRECTION.

12.IN NO EVENT UNLESS REQUIRED BY APPLICABLE LAW OR AGREED TO IN WRITING WILL ANY COPYRIGHT HOLDER, OR

ANY OTHER PARTY WHO MAY MODIFY AND/OR REDISTRIBUTE THE PROGRAM AS PERMITTED ABOVE, BE LIABLE TO YOU FOR DAMAGES, INCLUDING ANY GENERAL, SPECIAL, INCIDENTAL OR CONSEQUENTIAL DAMAGES ARISING OUT OF THE USE OR INABILITY TO USE THE PROGRAM (INCLUDING BUT NOT LIMITED TO LOSS OF DATA OR DATA BEING RENDERED INACCURATE OR LOSSES SUSTAINED BY YOU OR THIRD PARTIES OR A FAILURE OF THE PROGRAM TO OPERATE WITH ANY OTHER PROGRAMS), EVEN IF SUCH HOLDER OR OTHER PARTY HAS BEEN ADVISED OF THE POSSIBILITY OF SUCH DAMAGES.

#### **END OF TERMS AND CONDITIONS**

How to Apply These Terms to Your New Programs

If you develop a new program, and you want it to be of the greatest possible use to the public, the best way to achieve this is to make it free software which everyone can redistribute and change under these terms.

To do so, attach the following notices to the program. It is safest to attach them to the start of each source file to most effectively convey the exclusion of warranty; and each file should have at least the "copyright" line and a pointer to where the full notice is found.

<One line to give the program's name and a brief idea of what it does.>

Copyright © 19yy <name of author>

This program is free software; you can redistribute it and/or modify it under the terms of the GNU General Public License as published by the Free Software Foundation; either version 2 of the License, or (at your option) any later version.

This program is distributed in the hope that it will be useful, but WITHOUT ANY WARRANTY; without even the implied warranty of MERCHANTABILITY or FITNESS FOR A PARTICULAR PURPOSE. See the GNU General Public License for more details.

You should have received a copy of the GNU General Public License along with this program; if not, write to the Free Software Foundation,Inc., 59 Temple Place, Suite 330, Boston, MA 02111-1307 USA

Also add information on how to contact you by electronic and paper mail.

If the program is interactive, make it output a short notice like this when it starts in an interactive mode:

Gnomovision version 69, Copyright © 19yy name of author Gnomovision comes with ABSOLUTELY NO WARRANTY; for details type `show w'. This is free software, and you are welcome to redistribute it under certain conditions; type `show c' for details.

The hypothetical commands `show w' and `show c' should show the appropriate parts of the General Public License. Of course, the commands you use may be called something other than `show w' and `show c'; they could even be mouse-clicks or menu items – whatever suits your program.

You should also get your employer (if you work as a programmer) or your school, if any, to sign a "copyright disclaimer" for the program; if necessary. Here is a sample; alter the names:

Yoyodyne, Inc., hereby disclaims all copyright interest in the program `Gnomovision' (which makes passes at compilers) written by James Hacker.

<signature of Ty Coon>,1 April 1989 Ty Coon, President of Vice

This General Public License does not permit incorporating your program into proprietary programs. If your program is a subroutine library, you may consider it more useful to permit linking proprietary applications with the library. If this is what you want to do, use the GNU Library General Public License instead of this License.

#### **E x h i b i t B**

#### **GNU LESSER GENERAL PUBLIC LICENSE Version 2.1, February 1999**

Copyright © 1991, 1999 Free Software Foundation, Inc. 59 Temple Place, Suite 330, Boston, MA 02111-1307 USA Everyone is permitted to copy and distribute verbatim copies of this license document, but changing it is not allowed.

[This is the first released version of the Lesser GPL. It also counts as the successor of the GNU Library Public License, version 2, hence the version number 2.1.]

#### **Preamble**

The licenses for most software are designed to take away your freedom to share and change it. By contrast, the GNU General Public Licenses are intended to guarantee your freedom to share and change free software – to make sure the software is free for all its users.

This license, the Lesser General Public License, applies to some specially designated software packages – typically libraries – of the Free Software Foundation and other authors who decide to use it. You can use it too, but we suggest you first think carefully about whether this license or the ordinary General Public License is the better strategy to use in any particular case, based on the explanations below.

When we speak of free software, we are referring to freedom of use, not price. Our General Public Licenses are designed to make sure that you have the freedom to distribute copies of free software (and charge for this service if you wish); that you receive source code or can get it if you want it; that you can change the software and use pieces of it in new free programs; and that you are informed that you can do these things.

To protect your rights, we need to make restrictions that forbid distributors to deny you these rights or to ask you to surrender these rights. These restrictions translate to certain responsibilities for you if you distribute copies of the library or if you modify it.

For example, if you distribute copies of the library, whether gratis or for a fee, you must give the recipients all the rights that we gave you. You must make sure that they, too, receive or can get the source code. If you link other code with the library, you must provide complete object files to the recipients, so that they can relink them with the library after making changes to the library and recompiling it. And you must show them these terms so they know their rights.

We protect your rights with a two-step method: (1) we copyright the library, and (2) we offer you this license, which gives you legal permission to copy, distribute and/ or modify the library.

To protect each distributor, we want to make it very clear that there is no warranty for the free library. Also, if the library is modified by someone else and passed on, the recipients should know that what they have is not the original version, so that the original author's reputation will not be affected by problems that might be introduced by others.

Finally, software patents pose a constant threat to the existence of any free program. We wish to make sure that a company cannot effectively restrict the users of a free program by obtaining a restrictive license from a patent holder. Therefore, we insist that any patent license obtained for a version of the library must be consistent with the full freedom of use specified in this license.

Most GNU software, including some libraries, is covered by the ordinary GNU General Public License. This license, the GNU Lesser General Public License, applies to certain designated libraries, and is quite different from the ordinary General Public License. We use this license for certain libraries in order to permit linking those libraries into non-free programs.

When a program is linked with a library, whether statically or using a shared library, the combination of the two is legally speaking a combined work, a derivative of the original library. The ordinary General Public License therefore permits such linking only if the entire combination fits its criteria of freedom. The Lesser General Public License permits more lax criteria for linking other code with the library.

We call this license the "Lesser" General Public License because it does Less to protect the user's freedom than the ordinary General Public License. It also provides other free software developers Less of an advantage over competing non-free programs. These disadvantages are the reason we use the ordinary General Public License for many libraries. However, the Lesser license provides advantages in certain special circumstances.

For example, on rare occasions, there may be a special need to encourage the widest possible use of a certain library, so that it becomes a de-facto standard. Toachieve this, non-free programs must be allowed to use the library. A more frequent case is that a free library does the same job as widely used non-free libraries. In this case, there is little to gain by limiting the free library to free software only, so we use the Lesser General Public License.

In other cases, permission to use a particular library in non-free programs enables a greater number of people to use a large body of free software. For example, permission to use the GNU C Library in non-free programs enables many more people to use the whole GNU operating system, as well as its variant, the GNU/Linux operating system.

Although the Lesser General Public License is Less protective of the users' freedom, it does ensure that the user of a program that is linked with the Library has the freedom and the wherewithal to run that program using a modified version of the Library.

The precise terms and conditions for copying, distribution and modification follow. Pay close attention to the difference between a "work based on the library" and a "work that uses the library". The former contains code derived from the library, whereas the latter must be combined with the library in order to run.

#### **GNU LESSER GENERAL PUBLIC LICENSE TERMS AND CONDITIONS FOR COPYING, DISTRIBUTION AND MODIFICATION**

0.This License Agreement applies to any software library or other program which contains a notice placed by the copyright holder or other authorized party saying it may be distributed under the terms of this Lesser General Public License (also called "this License"). Each licensee is addressed as "you".

A "library" means a collection of software functions and/ or data prepared so as to be conveniently linked with application programs (which use some of those functions and data) to form executables.

The "Library", below, refers to any such software library or work which has been distributed under these terms. A "work based on the Library" means either the Library or any derivative work under copyright law: that is to say, a work containing the Library or a portion of it, either verbatim or with modifications and/or translated straightforwardly into another language. (Hereinafter, translation is included without limitation in the term "modification".)

"Source code" for a work means the preferred form of the work for making modifications to it. For a library, complete source code means all the source code for all modules it contains, plus any associated interface definition files, plus the scripts used to control compilation and installation of the library.

Activities other than copying, distribution and modification are not covered by this License; they are outside its scope. The act of running a program using the Library is not restricted, and output from such a program is covered only if its contents constitute a work based on the Library (independent of the use of the Library in a tool for writing it). Whether that is true depends on what the Library does and what the program that uses the Library does.

1.You may copy and distribute verbatim copies of the Library's complete source code as you receive it, in any medium, provided that you conspicuously and appropriately publish on each copy an appropriate copyright notice and disclaimer of warranty; keep intact all the notices that refer to this License and to the absence of any warranty; and distribute a copy of this License along with the Library.

You may charge a fee for the physical act of transferring a copy, and you may at your option offer warranty protection in exchange for a fee.

2.You may modify your copy or copies of the Library or any portion of it, thus forming a work based on the Library, and copy and distribute

such modifications or work under the terms of Section 1 above. provided that you also meet all of these conditions:

- a) The modified work must itself be a software library.
- b) You must cause the files modified to carry prominent notices stating that you changed the files and the date of any change.
- c) You must cause the whole of the work to be licensed at no charge to all third parties under the terms of this License.
- d) If a facility in the modified Library refers to a function or a table of data to be supplied by an application program that uses the facility, other than as an argument passed when the facility is invoked, then you must make a good faith effort to ensure that, in the event an application does not supply such function or table, the facility still operates, and performs whatever part of its purpose remains meaningful.

 (For example, a function in a library to compute square roots has a purpose that is entirely welldefined independent of the application. Therefore, Subsection 2d requires that any applicationsupplied function or table used by this function must be optional: if the application does not supply it, the square root function must still compute square roots.)

These requirements apply to the modified work as a whole. If identifiable sections of that work are not derived from the Library, and can be reasonably considered independent and separate works in themselves, then this License, and its terms, do not apply to those sections when you distribute them as separate works. But when you distribute the same sections as part of a whole which is a work based on the Library, the distribution of the whole must be on the terms of this License, whose permissions for other licensees extend to the entire whole, and thus to each and every part regardless of who wrote it.

Thus, it is not the intent of this section to claim rights or contest your rights to work written entirely by you; rather, the intent is to exercise the right to control the distribution of derivative or collective works based on the Library.

In addition, mere aggregation of another work not based on the Library with the Library (or with a work based on the Library) on a volume of a storage or distribution medium does not bring the other work under the scope of this License.

3.You may opt to apply the terms of the ordinary GNU General Public License instead of this License to a given copy of the Library. To do this, you must alter all the notices that refer to this License, so that they refer to the ordinary GNU General Public License, version 2, instead of to this License. (If a newer version than version 2 of the ordinary GNU General Public License has appeared, then you can specify that version instead if you wish.) Do not make any other change in these notices.

Once this change is made in a given copy, it is irreversible for that copy, so the ordinary GNU General Public License applies to all subsequent copies and derivative works made from that copy.

This option is useful when you wish to copy part of the code of the Library into a program that is not a library.

4.You may copy and distribute the Library (or a portion or derivative of it, under Section 2) in object code or executable form under the terms of Sections 1 and 2 above provided that you accompany it with the complete corresponding machine-readable source code, which must be distributed under the terms of Sections 1 and 2 above on a medium customarily used for software interchange.

If distribution of object code is made by offering access to copy from a designated place, then offering equivalent access to copy the source code from the same place satisfies the requirement to distribute the source code, even though third parties are not compelled to copy the source along with the object code.

5.A program that contains no derivative of any portion of the Library, but is designed to work with the Library by being compiled or linked with it, is called a "work that uses the Library". Such a work, in isolation, is not a derivative work of the Library, and therefore falls outside the scope of this License.

However, linking a "work that uses the Library" with the Library creates an executable that is a derivative of the Library (because it contains portions of the Library), rather than a "work that uses the library". The executable is therefore covered by this License. Section 6 states terms for distribution of such executables.

When a "work that uses the Library" uses material from a header file that is part of the Library, the object code for the work may be a derivative work of the Library even though the source code is not. Whether this is true is especially significant if the work can be linked without the Library, or if the work is itself a library. The threshold for this to be true is not precisely defined by law.

If such an object file uses only numerical parameters, data structure layouts and accessors, and small macros and small inline functions (ten lines or less in length), then the use of the object file is unrestricted, regardless of whether it is legally a derivative work. (Executables containing this object code plus portions of the Library will still fall under Section 6.

Otherwise, if the work is a derivative of the Library, you may distribute the object code for the work under the terms of Section 6. Any executables containing that work also fall under Section 6, whether or not they are linked directly with the Library itself.

6.As an exception to the Sections above, you may also combine or link a "work that uses the Library" with the Library to produce a work containing portions of the Library, and distribute that work under terms of your choice, provided that the terms permit modification of the work for the customer's own use and reverse engineering for debugging such modifications.

You must give prominent notice with each copy of the work that the Library is used in it and that the Library and its use are covered by this License. You must supply a copy of this License. If the work during execution displays copyright notices, you must include the copyright notice for the Library among them, as well as a reference directing the user to the copy of this License. Also, you must do one of these things:

- a) Accompany the work with the complete corresponding machinereadable source code for the Library including whatever changes were used in the work (which must be distributed under Sections 1 and 2 above); and, if the work is an executable linked with the Library, with the complete machine-readable "work that uses the Library", as object code and/or source code, so that the user can modify the Library and then relink to produce a modified executable containing the modified Library. (It is understood that the user who changes the contents of definitions files in the Library will not necessarily be able to recompile the application to use the modified definitions.)
- b) Use a suitable shared library mechanism for linking with the Library. A suitable mechanism is one that (1) uses at run time a copy of the library already present on the user's computer system, rather than copying library functions into the executable, and (2) will operate properly with a modified version of the library, if the user installs one, as long as the modified version is interfacecompatible with the version that the work was made with.
- c) Accompany the work with a written offer, valid for at least three years, to give the same user the materials specified in Subsection 6a, above, for a charge no more than the cost of performing this distribution.
- d) If distribution of the work is made by offering access to copy from a designated place, offer equivalent access to copy the above specified materials from the same place.
- e) Verify that the user has already received a copy of these materials or that you have already sent this user a copy.

For an executable, the required form of the "work that uses the Library" must include any data and utility programs needed for reproducing the executable from it. However, as a special exception, the materials to be distributed need not include anything that is normally distributed (in either source or binary form) with the major components (compiler, kernel, and so on) of the operating system on which the executable runs, unless that component itself accompanies the executable.

It may happen that this requirement contradicts the license restrictions of other proprietary libraries that do not normally accompany the operating system. Such a contradiction means you cannot use both them and the Library together in an executable that you distribute.

7.You may place library facilities that are a work based on the Library side-by-side in a single library together with other library facilities not covered by this License, and distribute such a combined library, provided that the separate distribution of the work based on the Library and of the other library facilities is otherwise permitted, and provided that you do these two things:

- a) Accompany the combined library with a copy of the same work based on the Library, uncombined with any other library facilities. This must be distributed under the terms of the Sections above.
- b) Give prominent notice with the combined library of the fact that part of it is a work based on the Library, and explaining where to find the accompanying uncombined form of the same work.

8.You may not copy, modify, sublicense, link with, or distribute the Library except as expressly provided under this License. Any attempt otherwise to copy, modify, sublicense, link with, or distribute the Library is void, and will automatically terminate your rights under this License. However, parties who have received copies, or rights, from you under this License will not have their licenses terminated so long as such parties remain in full compliance.

9.You are not required to accept this License, since you have not signed it. However, nothing else grants you permission to modify or distribute the Library or its derivative works. These actions are prohibited by law if you do not accept this License. Therefore, by modifying or distributing the Library (or any work based on the Library), you indicate your acceptance of this License to do so, and all its terms and conditions for copying, distributing or modifying the Library or works based on it.

10.Each time you redistribute the Library (or any work based on the Library", the recipient automatically receives a license from the original licensor to copy, distribute, link with or modify the Library subject to these terms and conditions. You may not impose any further restrictions on the recipients' exercise of the rights granted herein. You are not responsible for enforcing compliance by third parties with this License.

11.If, as a consequence of a court judgment or allegation of patent infringement or for any other reason (not limited to patent issues), conditions are imposed on you (whether by court order, agreement or otherwise) that contradict the conditions of this License, they do not excuse you from the conditions of this License. If you cannot distribute so as to satisfy simultaneously your obligations under this License and any other pertinent obligations, then as a consequence you may not distribute the Library at all. For example, if a patent license would not permit royalty-free redistribution of the Library by all those who receive copies directly or indirectly through you, then the only way you could satisfy both it and this License would be to refrain entirely from distribution of the Library.

If any portion of this section is held invalid or unenforceable under any particular circumstance, the balance of the section is intended to apply, and the section as a whole is intended to apply in other circumstances.

It is not the purpose of this section to induce you to infringe any patents or other property right claims or to contest validity of any such claims; this section has the sole purpose of protecting the integrity of the free software distribution system which is implemented by public license practices. Many people have made generous contributions to the wide range of software distributed through that system in reliance on consistent application of that system; it is up to the author/donor to decide if he or she is willing to distribute software through any other system and a licensee cannot impose that choice.

This section is intended to make thoroughly clear what is believed to be a consequence of the rest of this License.

12.If the distribution and/or use of the Library is restricted in certain countries either by patents or by copyrighted interfaces, the original copyright holder who places the Library under this License may add an explicit geographical distribution limitation excluding those countries, so that distribution is permitted only in or among countries not thus excluded. In such case, this License incorporates the limitation as if written in the body of this License.

13.The Free Software Foundation may publish revised and/or new versions of the Lesser General Public License from time to time. Such new versions will be similar in spirit to the present version, but may differ in detail to address new problems or concerns. Each version is given a distinguishing version number. If the Library specifies a version number of this License which applies to it and "any later version", you have the option of following the terms and conditions either of that version or of any later version published by the Free Software Foundation. If the Library does not specify a license version number, you may choose any

#### version ever published by the Free Software Foundation.

14.If you wish to incorporate parts of the Library into other free programs whose distribution conditions are incompatible with these, write to the author to ask for permission. For software which is copyrighted by the Free Software Foundation, write to the Free Software Foundation; we sometimes make exceptions for this. Our decision will be guided by the two goals of preserving the free status of all derivatives of our free software and of promoting the sharing and reuse of software generally.

#### **NO WARRANTY**

15.BECAUSE THE LIBRARY IS LICENSED FREE OF CHARGE, THERE IS NO WARRANTY FOR THE LIBRARY, TO THE EXTENT PERMITTED BY APPLICABLE LAW. EXCEPT WHEN OTHERWISE STATED IN WRITING THE COPYRIGHT HOLDERS AND/ OR OTHER PARTIES PROVIDE THE LIBRARY "AS IS" WITHOUT WARRANTY OF ANY KIND, EITHER EXPRESSED OR IMPLIED, INCLUDING, BUT NOT LIMITED TO, THE IMPLIED WARRANTIES OF MERCHANTABILITY AND FITNESS FOR A PARTICULAR PURPOSE. THE ENTIRE RISK AS TO THE QUALITY AND PERFORMANCE OF THE LIBRARY IS WITH YOU. SHOULD THE LIBRARY PROVE DEFECTIVE, YOU ASSUME THE COST OF ALL NECESSARY SERVICING, REPAIR OR CORRECTION.

16.IN NO EVENT UNLESS REQUIRED BY APPLICABLE LAW OR AGREED TO IN WRITING WILL ANY COPYRIGHT HOLDER, OR ANY OTHER PARTY WHO MAY MODIFY AND/OR REDISTRIBUTE THE LIBRARY AS PERMITTED ABOVE, BE LIABLE TO YOU FOR DAMAGES, INCLUDING ANY GENERAL, SPECIAL, INCIDENTAL OR CONSEQUENTIAL DAMAGES ARISING OUT OF THE USE OR INABILITY TO USE THE LIBRARY (INCLUDING BUT NOT LIMITED TO LOSS OF DATA OR DATA BEING RENDERED INACCURATE OR LOSSES SUSTAINED BY YOU OR THIRD PARTIES OR A FAILURE OF THE LIBRARY TO OPERATE WITH ANY OTHER SOFTWARE), EVEN IF SUCH HOLDER OR OTHER PARTY HAS BEEN ADVISED OF THE POSSIBILITY OF SUCH DAMAGES.

#### **END OF TERMS AND CONDITIONS**

How to Apply These Terms to Your New Libraries

If you develop a new library, and you want it to be of the greatest possible use to the public, we recommend making it free software that everyone can redistribute and change. You can do so by permitting redistribution under these terms (or, alternatively, under the terms of the ordinary General Public License).

To apply these terms, attach the following notices to the library. It is safest to attach them to the start of each source file to most effectively convey the exclusion of warranty; and each file should have at least the "copyright" line and a pointer to where the full notice is found.

<one line to give the library's name and a brief idea of what it does.>

Copyright © <year> <name of author>

This library is free software; you can redistribute it and/or modify it under the terms of the GNU Lesser General Public License as published by the Free Software Foundation; either version 2 of the License, or (at your option) any later version.

This library is distributed in the hope that it will be useful, but WITHOUT ANY WARRANTY; without even the implied warranty of MERCHANTABILITY or FITNESS FOR A PARTICULAR PURPOSE. See the GNU Lesser General Public License for more details.

You should have received a copy of the GNU Lesser General Public License along with this library; if not, write to the Free Software Foundation, Inc., 59 Temple Place, Suite 330, Boston, MA 02111-1307 USA

Also add information on how to contact you by electronic and paper mail.

You should also get your employer (if you work as a programmer) or your school, if any, to sign a "copyright disclaimer" for the library, if necessary. Here is a sample; alter the names: Yoyodyne, Inc., hereby disclaims all copyright interest in the library `Frob' (a library for tweaking knobs) written by James Random Hacker.

<signature of Ty Coon>,1 April 1990 Ty Coon,President of Vice

That's all there is to it!

**Divers**

## **E x h i b i t C**

#### LICENSE ISSUES

The OpenSSL toolkit stays under a dual license, i.e. both the conditions of the OpenSSL License and the original SSLeay license apply to the toolkit.

See below for the actual license texts. Actually both licenses are BSD-style Open Source licenses. In case of any license issues related to OpenSSL please contact openssl-core@openssl.org.

#### OpenSSL License

Copyright © 1998-2002 The OpenSSL Project. All rights reserved. Redistribution and use in source and binary forms, with or without modification, are permitted provided that the following conditions are met:

1. Redistributions of source code must retain the above copyright notice, this list of conditions and the following disclaimer.

2. Redistributions in binary form must reproduce the above copyright notice, this list of conditions and the following disclaimer in the documentation and/or other materials provided with the distribution.

3. All advertising materials mentioning features or use of this software must display the following acknowledgment:

"This product includes software developed by the OpenSSL Project for use in the OpenSSL Toolkit. (http://www.openssl.org/)"

4. The names "OpenSSL Toolkit" and "OpenSSL Project" must not be used to endorse or promote products derived from this software without prior written permission. For written permission, please contact openssl-core@openssl.org.

5. Products derived from this software may not be called "OpenSSL" nor may "OpenSSL" appear in their names without prior written permission of the OpenSSL Project.

6. Redistributions of any form whatsoever must retain the following acknowledgment:

"This product includes software developed by the OpenSSL Project for use in the OpenSSL Toolkit (http:// www.openssl.org/)"

THIS SOFTWARE IS PROVIDED BY THE OpenSSL PROJECT "AS IS" AND ANY EXPRESSED OR IMPLIED WARRANTIES, INCLUDING, BUT NOT LIMITED TO, THE IMPLIED WARRANTIES OF

MERCHANTABILITY AND FITNESS FOR A PARTICULAR PURPOSE ARE DISCLAIMED. IN NO EVENT SHALL THE OpenSSL PROJECT OR ITS CONTRIBUTORS BE LIABLE FOR ANY DIRECT, INDIRECT, INCIDENTAL, SPECIAL, EXEMPLARY, OR CONSEQUENTIAL DAMAGES (INCLUDING, BUT NOT LIMITED TO, PROCUREMENT OF SUBSTITUTE GOODS OR SERVICES; LOSS OF USE, DATA, OR PROFITS; OR BUSINESS INTERRUPTION)

HOWEVER CAUSED AND ON ANY THEORY OF LIABILITY, WHETHER IN CONTRACT, STRICT LIABILITY, OR TORT (INCLUDING NEGLIGENCE OR OTHERWISE) ARISING IN ANY WAY OUT OF THE USE OF THIS SOFTWARE, EVEN IF ADVISED OF THE POSSIBILITY OF SUCH DAMAGE.

This product includes cryptographic software written by Eric Young (eay@cryptsoft.com). This product includes software written by Tim Hudson (tjh@cryptsoft.com).

Original SSLeay License

Copyright © 1995-1998 Eric Young (eay@cryptsoft.com) All rights reserved.

This package is an SSL implementation written by Eric Young (eay@cryptsoft.com).

The implementation was written so as to conform with Netscapes SSL.

This library is free for commercial and non-commercial use as long as the following conditions are aheared to. The following conditions apply to all code found in this distribution, be it the RC4, RSA, lhash, DES, etc., code; not just the SSL code. The SSL documentation included with this distribution is covered by the same copyright terms except that the holder is Tim Hudson (tjh@cryptsoft.com). Copyright remains Eric Young's, and as such any Copyright notices in the code are not to be removed.

If this package is used in a product, Eric Young should be given attribution as the author of the parts of the library used.

This can be in the form of a textual message at program startup or in documentation (online or textual) provided with the package.

Redistribution and use in source and binary forms, with or without modification, are permitted provided that the following conditions are met:

1. Redistributions of source code must retain the copyright notice, this list of conditions and the following disclaimer.

2. Redistributions in binary form must reproduce the above copyright notice, this list of conditions and the following disclaimer in the documentation and/or other materials provided with the distribution.

3. All advertising materials mentioning features or use of this software must display the following acknowledgement:

"This product includes cryptographic software written by Eric Young (eay@cryptsoft.com)"

The word 'cryptographic' can be left out if the rouines from the library being used are not cryptographic related :-).

4. If you include any Windows specific code (or a derivative thereof) from the apps directory (application code) you must include an acknowledgement:

"This product includes software written by Tim Hudson (tjh@ cryptsoft.com)"

THIS SOFTWARE IS PROVIDED BY ERIC YOUNG "AS IS" AND ANY EXPRESS OR IMPLIED WARRANTIES, INCLUDING, BUT NOT LIMITED TO, THE IMPLIED WARRANTIES OF MERCHANTABILITY AND FITNESS FOR A PARTICULAR PURPOSE ARE DISCLAIMED. IN NO EVENT SHALL THE AUTHOR OR CONTRIBUTORS BE LIABLE FOR ANY DIRECT, INDIRECT, INCIDENTAL, SPECIAL, EXEMPLARY, OR CONSEQUENTIAL DAMAGES (INCLUDING, BUT NOT LIMITED TO, PROCUREMENT OF SUBSTITUTE GOODS OR SERVICES; LOSS OF USE, DATA, OR PROFITS; OR BUSINESS INTERRUPTION) HOWEVER CAUSED AND ON ANY THEORY OF LIABILITY, WHETHER IN CONTRACT, STRICT LIABILITY, OR TORT (INCLUDING NEGLIGENCE OR OTHERWISE) ARISING IN ANY WAY OUT OF THE USE OF THIS SOFTWARE, EVEN IF ADVISED OF THE POSSIBILITY OF SUCH DAMAGE.

The licence and distribution terms for any publically available version or derivative of this code cannot be changed. i.e. this code cannot simply be copied and put under another distribution licence [including the GNU Public Licence.]

## **E x h i b i t D**

Portions of this software are copyright © 2005 The FreeType Project (www.freetype.org). All rights reserved.

• Ce produit inclut le logiciel développé par le projet d'OpenSSL.

<sup>•</sup> L'ingénierie inverse, le démontage, la décompilation, le démantèlement, ou essayer d'analyser ou modifi er autrement le logiciel inclus dans ce produit est interdit.

## **Avant de faire appel au personnel de service**

#### Lorsqu'une des difficultés suivantes se présente pendant l'utilisation de cet appareil, vérifiez la liste suivante **avant de consulter le revendeur Toshiba le plus proche.**

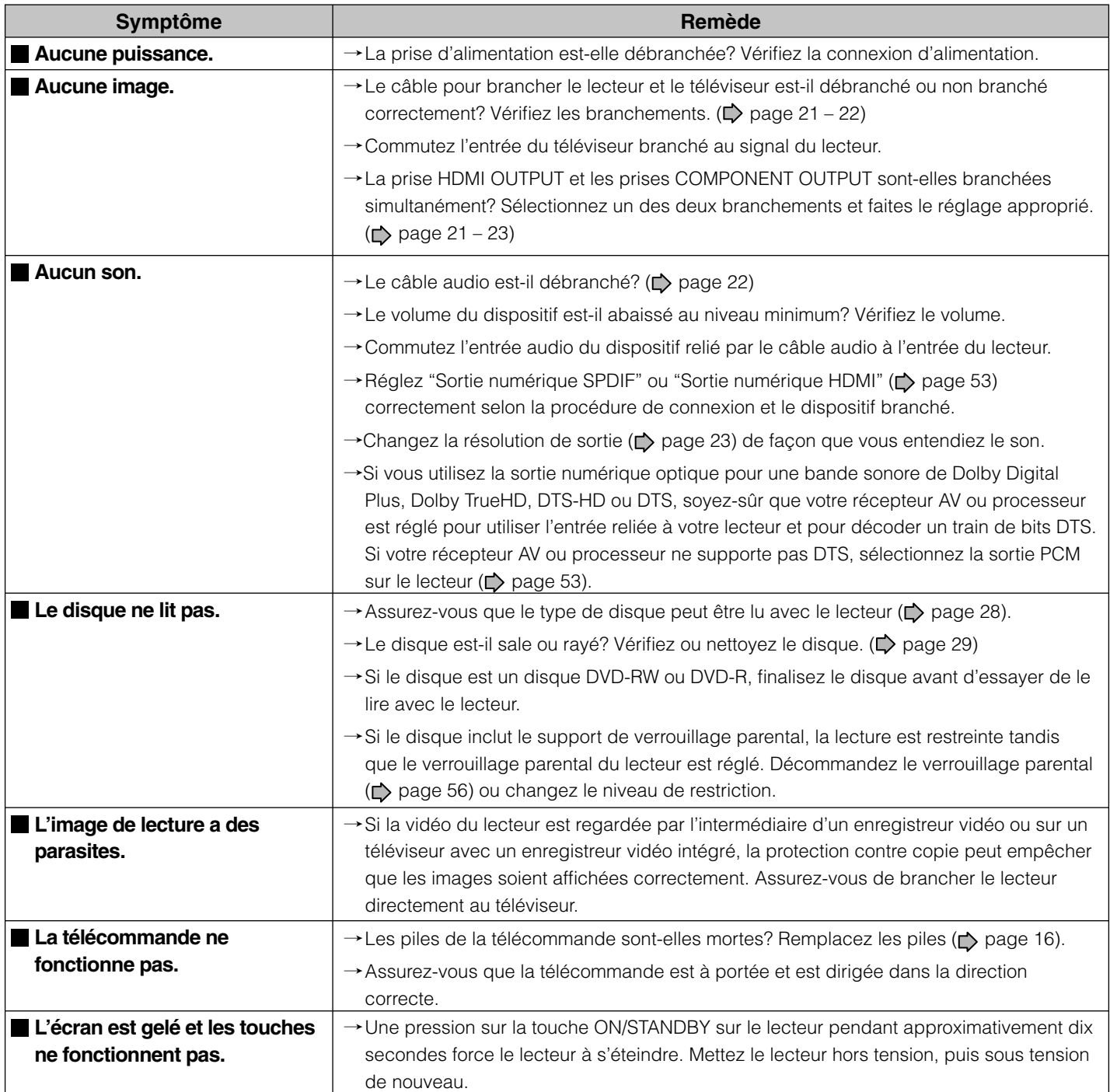

## **Fiche technique**

## **Alimentation requise**

33,0W

### **Alimentation**

120V AC 60Hz

### **Poids**

4,1kg

**Dimensions extérieures**

Largeur 430 x Hauteur 65,5 x Profondeur 345mm

### **Système de signal**

Système TV couleur standard NTSC

### **Laser**

Laser à semi-conducteur, longueur d'onde : 405 nm/ 650 nm/780 nm

### **Sortie VIDEO**

1,0 Vc-c (75 $\Omega$ ), signal sync. négative, Jack à broche x 1 système

### ■ Sortie S-VIDEO

(Y) 1,0 Vc-c (75 $\Omega$ ), signal sync. négative, (C) 0,286 Vc-c (75 $\Omega$ ), 1 à l'arrière Mini connecteur DIN4 x 1 système

## ■ Sortie à composante (Y, P<sub>B</sub> P<sub>R</sub>)

Sortie Y (vert), 1,0 Vc-c (75 $\Omega$ ), Signal sync. négative, jack à broche x 1 système Sortie P<sub>B</sub>, P<sub>R</sub> (bleu, rouge), 0,7 Vc-c (75 $\Omega$ ), Jack à broche x 1 système chacun

**Sortie audio analogique** 

2,0 V (rms),  $2,2k\Omega$  ou moins, jack à broche

(L, R) x 1 système

**Sortie audio numérique (Prise BITSTREAM/ PCM)**

Connecteur optique x 1 système

- **Port LAN** 100BASE-TX/10BASE-T x 1
- **Port EXTENSION** Port EXTENSION x 2 systèmes
- **Sortie HDMI** 19 broches
- **Télécommande**

Télécommande sans fil (SE-R0252)

## ■ Conditions de fonctionnement Température :  $41^{\circ}F \sim 95^{\circ}F$  (5°C ~ 35°C),

Position : Horizontale

**Précision de l'horloge**

Quartz (écart mensuel : environ ±30 secondes)

- Conception et spécifications sous réserve de changements sans préavis.
- Ce modèle pourrait ne pas être compatible avec les caractéristiques et/ou les caractéristiques techniques qui pourraient être ajoutées dans le futur.
- Les illustrations et les écrans décrits dans ce mode d'emploi sont seulement des exemples qui peuvent être exagérés ou simplifiés pour faciliter la reconnaissance et peuvent différer légèrement de cet appareil actuel.

#### **Garantie limitée canadienne**

#### **Pour les lecteurs HD DVD de marque Toshiba**

Toshiba du Canada Limitée (« TCL ») donne les garanties limitées suivantes aux consommateurs d'origine du Canada. **LES GARANTIES LIMITÉES VALENT EXCLUSIVEMENT POUR LE CONSOMMATEUR ACHETEUR D'ORIGINE OU TOUTE PERSONNE RECEVANT CE LECTEUR HD DVD DE MARQUE TOSHIBA (LE OU LES « LECTEURS ») EN CADEAU DE LA PART D'UN CONSOMMATEUR ACHETEUR D'ORIGINE.**

**LES LECTEURS ACHETÉS AU CANADA ET UTILISÉS PARTOUT À L'EXTÉRIEUR DU CANADA, Y COMPRIS, NOTAMMENT, LES ÉTATS-UNIS ET LE MEXIQUE, NE SONT PAS COUVERTS PAR LES PRÉSENTES GARANTIES.**

**LES LECTEURS ACHETÉS PAR TOUT À L'EXTÉRIEUR DU CANADA, Y COMPRIS, NOTAMMENT, LES ÉTATS-UNIS ET LE MEXIQUE, ET UTILISÉS AU CANADA NE SONT PAS COUVERTS PAR LES PRÉSENTES GARANTIES.**

#### **Garantie limitée d'une (1) année sur les pièces et la main-d'œuvre (usage résidentiel/non commercial)**

Sous réserve de la garantie limitée visant les lecteurs utilisés à des fins commerciales ou professionnelles, telle qu'elle est présentée ci-après, TCL garantit le lecteur et ses pièces contre tout vice de matériaux ou de main-d'œuvre qui se traduit par une défaillance du lecteur, durant une (1) année à compter de la date de l'achat au détail d'origine. **PENDANT CETTE PÉRIODE, TCL, À SON GRÉ, RÉPARERA OU REMPLACERA UNE PIÈCE DÉFECTUEUSE PAR UNE PIÈCE NEUVE OU REMISE À NEUF, À TITRE GRACIEUX QUANT AUX PIÈCES OU À LA MAIN-D'ŒUVRE. LE LECTEUR COMPLET DOIT ÊTRE ENVOYÉ EN PORT PAYÉ À L'ATELIER DE RÉPARATION DE TOSHIBA LE PLUS PROCHE, SOIT À MARKHAM, À MONTRÉAL OU À VANCOUVER (UN « ATELIER DE RÉPARATION DE TOSHIBA »). LES FRAIS DE TRANSPORT ET D'ASSURANCE DU LECTEUR SONT À LA CHARGE DU PROPRIÉTAIRE. LE LECTEUR RÉPARÉ SERA RETOURNÉ EN PORT PAYÉ.**

#### **Unités en location**

La garantie de lecteurs en location débute à la date de la première location ou trente (30) jours à compter de la date d'expédition à la société de location, selon la première éventualité.

#### Garantie limitée visant les lecteurs utilisés à des fins **commerciales**

TCL garantit les lecteurs qui sont utilisés à des fins commerciales ou professionnelles comme suit : toutes les pièces sont garanties contre tout vice de matériaux ou de main-d'œuvre qui se traduit par une défaillance du lecteur, durant quatre-vingt-dix (90) jours à compter de la date de l'achat au détail d'origine. **PENDANT CETTE PÉRIODE, TCL, À SON GRÉ, RÉPARERA OU REMPLACERA UNE PIÈCE DÉFECTUEUSE PAR UNE PIÈCE NEUVE OU REMISE À NEUF, À TITRE GRACIEUX QUANT AUX PIÈCES OU À LA MAIN-D'ŒUVRE. LE LECTEUR COMPLET DOIT ÊTRE ENVOYÉ EN PORT PAYÉ À L'ATELIER DE RÉPARATION DE TOSHIBA LE PLUS PROCHE, SOIT À MARKHAM, À MONTRÉAL OU À VANCOUVER (UN « ATELIER DE RÉPARATION DE TOSHIBA »). LES FRAIS DE TRANSPORT ET D'ASSURANCE DU LECTEUR SONT À LA CHARGE DU PROPRIÉTAIRE. LE LECTEUR RÉPARÉ SERA RETOURNÉ EN PORT PAYÉ.**

#### **Votre responsabilité**

#### **LES GARANTIES CI-DESSUS SONT SOUMISES AUX CONDITIONS SUIVANTES :**

- 1) Vous devez fournir votre acte de vente ou autre preuve d'achat.
- 2) Tout entretien ou réparation sous garantie du présent lecteur doit être exécuté dans un atelier de réparation de Toshiba.
- 3) Les garanties de TCL sont valides uniquement sur le lecteur qui (i) est acheté comme neuf, et non ouvert, auprès de TCL ou auprès de distributeurs, concessionnaires ou revendeurs autorisés (des « **DCA** »)
- 4) Les garanties ne visent que les vices de matériaux ou de main d'œuvre ainsi que susmentionné et ne couvrent pas :
	- a) l'entretien, les réparations ou le remplacement rendus nécessaires à la suite d'un accident, d'un mauvais usage, d'un abus, de l'humidité, de liquides, de la poussière, de la saleté, de la négligence, d'un accident, d'un dommage, d'applications 24/7, d'une installation inappropriée, d'exploitation inappropriée, d'un nettoyage inapproprié, d'un entretien inapproprié, de l'usure normale ou de toute autre cause ou situation externe, acte ou omission hors de la volonté de TCL, y compris un incendie, un vol, la force majeure, une modification, une panne de courant, une surtension ou une pénurie de courant, la foudre, d'autres défaillances électriques ou des réparations, modifications ou remplacements par des personnes autres que celles que TCL autorise à entretenir le lecteur;
	- b) le remplacement de pièces manquantes, projetées ou perdues, la fourniture de dispositifs modernisés ou l'entretien préventif;
	- c) la réparation d'un dommage de nature esthétique seulement ou n'ayant aucune incidence sur la fonctionnalité du lecteur, comme l'usure, les égratignures et les bosses;
	- d) l'entretien d'accessoires de marque Toshiba (ces accessoires pourraient être couverts par leur propre garantie);
	- e) l'entretien de produits tiers ou l'entretien rendu nécessaire par suite de l'utilisation de produits tiers incompatibles;
	- f) l'entretien rendu nécessaire par l'utilisation simultanée du présent lecteur et de l'équipement branché;
	- g) les modifications apportées au lecteur qui ne sont pas approuvées par TCL et l'entretien rendu nécessaire par l'utilisation ou l'installation de modifications apportées au lecteur qui ne sont pas le fait de Toshiba;
	- h) l'entretien du lecteur sur lequel l'étiquette ou le logo, l'étiquette signalitique ou le numéro de série TOSHIBA a été maquillé ou supprimé;
	- i) l'entretien ou la réparation sur place du lecteur;
	- j) un dommage au lecteur causé par le défaut de suivre les spécifications, les manuels ou les guides quant à l'utilisation et/ou l'entreposage.

**Déni de responsabilité et restriction quant au recours DANS LA MESURE OÙ LA LOI NE L'INTERDIT PAS, TOUTES AUTRES GARANTIES, CONDITIONS ET DÉCLARATIONS EXPRESSES ET IMPLICITES VISANT LE PRÉSENT** 

**70**

**LECTEUR, DONT LES GARANTIES ET CONDITIONS IMPLICITES DE QUALITÉ MARCHANDE ET D'ADAPTATION À UNE DESTINATION PARTICULIÈRE, SONT NIÉES ET EXCLUES. SI LE DROIT APPLICABLE INTERDIT L'EXCLUSION D'UNE GARANTIE, CONDITION OU DÉCLARATION IMPLICITE, ALORS CETTE GARANTIE, CONDITION OU DÉCLARATION IMPLICITE EST PAR AILLEURS LIMITÉE DANS SA DURÉE À LA DURÉE DE LA GARANTIE LIMITÉE ÉCRITE EXPRESSE. DANS LA MESURE OÙ LA LOI NE L'INTERDIT PAS, LA PRÉSENTE GARANTIE ÉCRITE REMPLACE ET NIE EXPRESSÉMENT TOUTE AUTRE GARANTIE, CONDITION OU DÉCLARATION NON ÉNONCÉE DANS LA PRÉSENTE GARANTIE SOIT LE FAIT DE TCL, DE TOSHIBA CORPORATION, DES SOCIÉTÉS MEMBRES DE LEUR GROUPE ET DE DCA ET QU'ELLE SOIT FAITE VERBALEMENT OU PAR ÉCRIT (Y COMPRIS, TOUTE DÉCLARATION DANS UNE BROCHURE, UN COMMUNIQUÉ DE PRESSE, UNE ANNONCE, UNE PUBLICITÉ, UN ÉTALAGE EN POINT DE VENTE, ETC.).**

VOUS DEVEZ LIRE ET SUIVRE TOUTES LES INSTRUCTIONS D'INSTALLATION ET D'UTILISATION DANS LES GUIDES/OU MANUELS DE L'UTILISATEUR QUI S'APPLIQUENT. À DÉFAUT DE CE FAIRE, LE PRÉSENT LECTEUR POURRAIT NE PAS FONCTIONNER DE FAÇON APPROPRIÉE ET VOUS POURRIEZ SUBIR DES DOMMAGES. LA PRÉSENTE GARANTIE COUVRE TOUT ENTRETIEN QUI EST NÉCESSAIRE, EN TOUT OU EN PARTIE, À LA SUITE D'UN MANQUEMENT DE SUIVRE LES INSTRUCTIONS D'INSTALLATION ET D'UTILISATION. LA PRÉSENTE GARANTIE NE S'APPLIQUE PAS ET EST NULLE ET INOPPOSABLE SI LE LECTEUR EST OUVERT, ENTRETENU OU RÉPARÉ PAR DES PERSONNES AUTRES QUE CELLES QU'AUTORISE TCL À ENTRETENIR OU RÉPARER LE PRODUIT.

SI LE LECTEUR NE FONCTIONNE PAS DE LA FACON GARANTIE CI-DESSUS, VOTRE UNIQUE RECOURS CONSISTE À FAIRE RÉPARER OU REMPLACER LA PIÈCE DÉFECTUEUSE. TCL, TOSHIBA CORPORATION, LES PERSONNES MEMBRES DE LEUR GROUPE OU LES DCA (LES « **PARTIES RELIÉES** ») NE SAURAIENT ÊTRE TENUES RESPONSABLES ENVERS VOUS OU TOUT TIERS POUR TOUS DOMMAGES-INTÉRÊTS, ARGENT REMBOURSEMENT, FRAIS OU DÉPENSES. CETTE RESTRICTION S'APPLIQUE AUX DOMMAGES-INTÉRÊTS, À L'ARGENT, AU REMBOURSEMENT, AUX FRAIS OU AUX DÉPENSES, DE TOUT TYPE QUE CE SOIT, Y COMPRIS TOUS DOMMAGES-INTÉRÊTS DIRECTS OU INDIRECTS, DOMMAGES MATÉRIELS OU CORPORELS, TOUT MANQUE À GAGNER, TOUTE PERTE D'ÉCONOMIES, TOUT INCONVÉNIENT OU TOUS AUTRES DOMMAGES-INTÉRÊTS SPÉCIAUX, ACCESSSOIRES, EXEMPLAIRES OU INDIRECTS, QUE CELA RÉSULTE OU NON D'UNE INEXÉCUTION DE GARANTIE OU D'UN CONTRAT, D'UN DÉLIT CIVIL (Y COMPRIS LA NÉGLIGENCE), EN VERTU D'UNE LOI OU EN VERTU DE TOUT AUTRE DROIT OU FORME D'ACTION, OU QUE CELA NAISSE DE L'UTILISATION OU DE L'INCAPACITÉ À UTILISER LE LECTEUR, MÊME SI L'UNE DES PARTIES RELIÉES A ÉTÉ INFORMÉE DE LA POSSIBILITÉ DE TELS DOMMAGES OU D'UNE RÉCLAMATION DE LA PART DE TOUT AUTRE TIERS.

Nulle personne, ni représentant, distributeur, concessionnaire ou société n'est autorisé à modifier ou proroger les conditions des présentes garanties de quelque façon que ce soit.

#### **Arbitrage et résolution de différends**

Dans la mesure où la loi ne nous l'interdit pas, toute réclamation, tout différend, toute controverse ou tout désaccord (que ce soit au titre d'une inexécution de garantie ou de contrat, d'un délit civil, y compris la négligence, en vertu d'une loi ou de tout autre droit ou forme d'action) contre l'une des parties reliées qui naît de ou est autrement reliée à : (i) la présente garantie; (ii) le lecteur; (iii) toute déclaration, brochure ou tout communiqué de presse, publicité, annonce, étalage en point de vente ou document promotionnel, en forme verbale ou écrite, ayant trait au lecteur; (iv) la relation qui naît de la présente garantie (les réclamations, différends, controverses ou désaccords précités sont collectivement nommés le « litige ») sont déférés à l'arbitrage et résolus par un arbitrage définitif et irrévocable (à l'exclusion des tribunaux). Si la loi ne l'interdit pas, vous convenez de renoncer à tout droit que vous pourriez invoquer pour intenter un recours collectif ou y participer contre les parties reliées relativement à tout litige. Dans la mesure où cela s'applique et que la loi ne l'interdit pas, vous convenez de plus de ne pas participer à tout tel recours collectif. L'arbitrage d'un litige sera réalisé dans le lieu et de la manière convenus entre vous et TCL. Faute d'un tel accord, l'arbitrage sera réalisé par un arbitre en vertu des lois et des règles relatives à l'arbitrage en général en vigueur sur le territoire où vous résidez en ce moment où naît le litige. Si la loi ne l'interdit pas, aucune réclamation, ni différend, ni controverse ni désaccord de toute autre personne ne peut être combiné ou mis en cause par rapport à un litige par vous, sans le consentement écrit préalable de TCL.

#### **Situation générale**

Si une stipulation de la présente garantie limitée se révèle de façon générale, inopposable, la stipulation inopposable est retranchée de la garantie et réputée ne pas en faire partie. Les stipulations restantes de la présente garantie continue d'être valide et opposable. Si une stipulation de la présente garantie limitée en ce qu'elle a trait à l'une des parties reliées se révèle nulle ou inopposable à l'égard de cette partie (la « partie exclue »), la partie exclue est retranchée ou exclue de cette stipulation et la stipulation demeure valide, opposable et applicable à l'égard des autres parties reliées restantes. Dans la mesure où la loi l'autorise, la présente garantie limitée est régie et interprétable en conformité avec les lois de l'Ontario.

En cas d'incompatibilité entre la présente garantie limitée, d'une part, et toute information dans l'emballage du lecteur ou de tout autre document joint au lecteur ou utilisé dans le cadre de la promotion ou de la vente du lecteur, d'autre part, les stipulations de la présente garantie limitée ont préséance.

#### **Comment obtenir les services sous garantie**

Si, après avoir suivi les instructions de fonctionnement dans le présent manuel et avoir vérifié la rubrique « Dépannage » (Troubleshooting), vous avec besoin de service :

- 1) Pour trouver l'atelier de réparation de Toshiba le plus près, rendez-vous sur le site Web de TCL à www.toshiba.ca ou composez le numéro sans frais 1-800-268-3404;
- 2) Présentez votre contrat de vente ou autre preuve d'achat à l'atelier de réparation de Toshiba.

Pour plus de renseignements, visitez le site web de TCA : www.toshiba.ca

## **INFORMATION SUR LE SERVICE À LA CLIENTÈLE**

Puisque HD DVD est un nouveau et évoluant format, les améliorations et modifications sont possibles. Pour obtenir des informations mises à jour sur HD DVD et ce produit, et information du service à la clientèle au sujet de ce produit, appelez s'il vous plaît 1 (800) 268-3404 ou visitez www.toshiba.ca et cliquez sur Support.

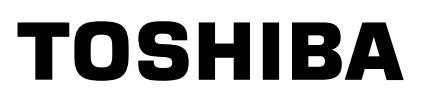

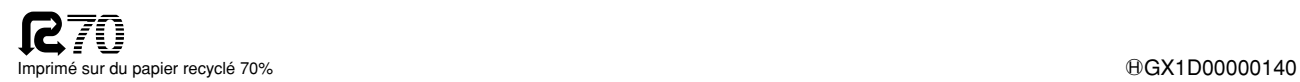